# **UNIVERSIDAD TÉCNICA DE AMBATO**

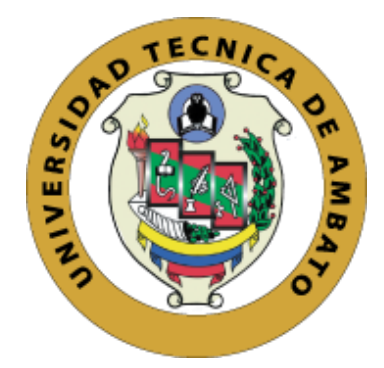

## **FACULTAD DE CIENCIAS HUMANAS Y DE LA**

## **EDUCACIÓN**

## **MAESTRÍA EN INFORMÁTICA EDUCATIVA**

# **Tema: "AMBIENTES VIRTUALES 3D Y SU INCIDENCIA EN EL PROCESO ENSEÑANZA APRENDIZAJE"**

Trabajo de Investigación, previo a la obtención del Grado Académico

de Magister en Informática Educativa

**Autor:** Ingeniero Ángel Marcelo Acuña Félix

**Directora:** Ingeniera Wilma Lorena Gavilánez López, Magíster

Ambato – Ecuador

2018

## <span id="page-1-0"></span>**A la Unidad Académica de Titulación de la Facultad de Ciencias Humanas y de la Educación.**

El Tribunal receptor del Trabajo de Investigación presidido por Doctor Segundo Víctor Hernández del Salto, Magíster e integrado por los señores Ingeniera María Cristina Páez Quinde, Magíster, Ingeniero Mentor Javier Sánchez Guerrero, Magíster y Doctor Medardo Alfonso Mera Constante, Magíster, designados por la Unidad Académica de Titulación de la Universidad Técnica de Ambato, para receptar el Trabajo de Investigación con el tema: "AMBIENTES VIRTUALES 3D Y SU INCIDENCIA EN EL PROCESO ENSEÑANZA APRENDIZAJE", elaborado y presentado por el señor Ingeniero Ángel Marcelo Acuña Félix, para optar por el Grado Académico de Magíster en Informática Educativa, una vez escuchada la defensa oral del Trabajo de Investigación el Tribunal aprueba y remite el trabajo para uso y custodia en las bibliotecas de la UTA.

 $\sqrt{2}$  $\overline{1}$ Presidente del Tribunal

Dr. Segundo Victo dez del Salto, Mg. residente del Tribunal

Ing. martin Comment Porcine, 1

 $\cup$ 

Ing. María Cristina Páez Quinde, Mg.<br>Miembro del Tribunal

 $\sim$   $\sim$   $\sim$   $\sim$ 

Ing. Mentor Javier Sánchez Guerrero, Mg.

Dr. Medardo Alfonso Mera Constante, Mg.<br>Miembro del Tribunal  $\mathcal{C} \cup \mathcal{D}$  $\smile$  /

### **AUTORÍA DEL TRABAJO DE INVESTIGACIÓN**

<span id="page-2-0"></span>La responsabilidad de las opiniones, comentarios y críticas emitidas en el Trabajo de Investigación presentado con el tema: "AMBIENTES VIRTUALES 3D Y SU INCIDENCIA EN EL PROCESO ENSEÑANZA APRENDIZAJE", le corresponde exclusivamente a: Ingeniero. Ángel Marcelo Acuña Félix, Autor bajo la Dirección de la Ingeniero. Wilma Lorena Gavilánez López, Magíster, Directora del Trabajo de Investigación; y el patrimonio intelectual a la Universidad Técnica de Ambato.

-----------------------------------------------------

Ingeniero Ángel Marcelo Acuña Félix c.c. 1802834083 AUTOR

 $-$ ttima Cora

Ingeniera Wilma Lorena Gavilánez López, Magíster. c.c. 1802624427 DIRECTORA

### **DERECHOS DE AUTOR**

<span id="page-3-0"></span>Autorizo a la Universidad Técnica de Ambato, para que el Trabajo de Investigación, sirva como un documento disponible para su lectura, consulta y procesos de investigación, según las normas de la Institución.

Cedo los Derechos de mi trabajo, con fines de difusión pública, además apruebo la reproducción de este, dentro de las regulaciones de la Universidad.

 $\sqrt{e u}$  $\sqrt{u}$ 

Ingeniero Angel Marcelo Acuna Felix c.c. 1802834083

## ÍNDICE GENERAL DE CONTENIDOS

<span id="page-4-0"></span>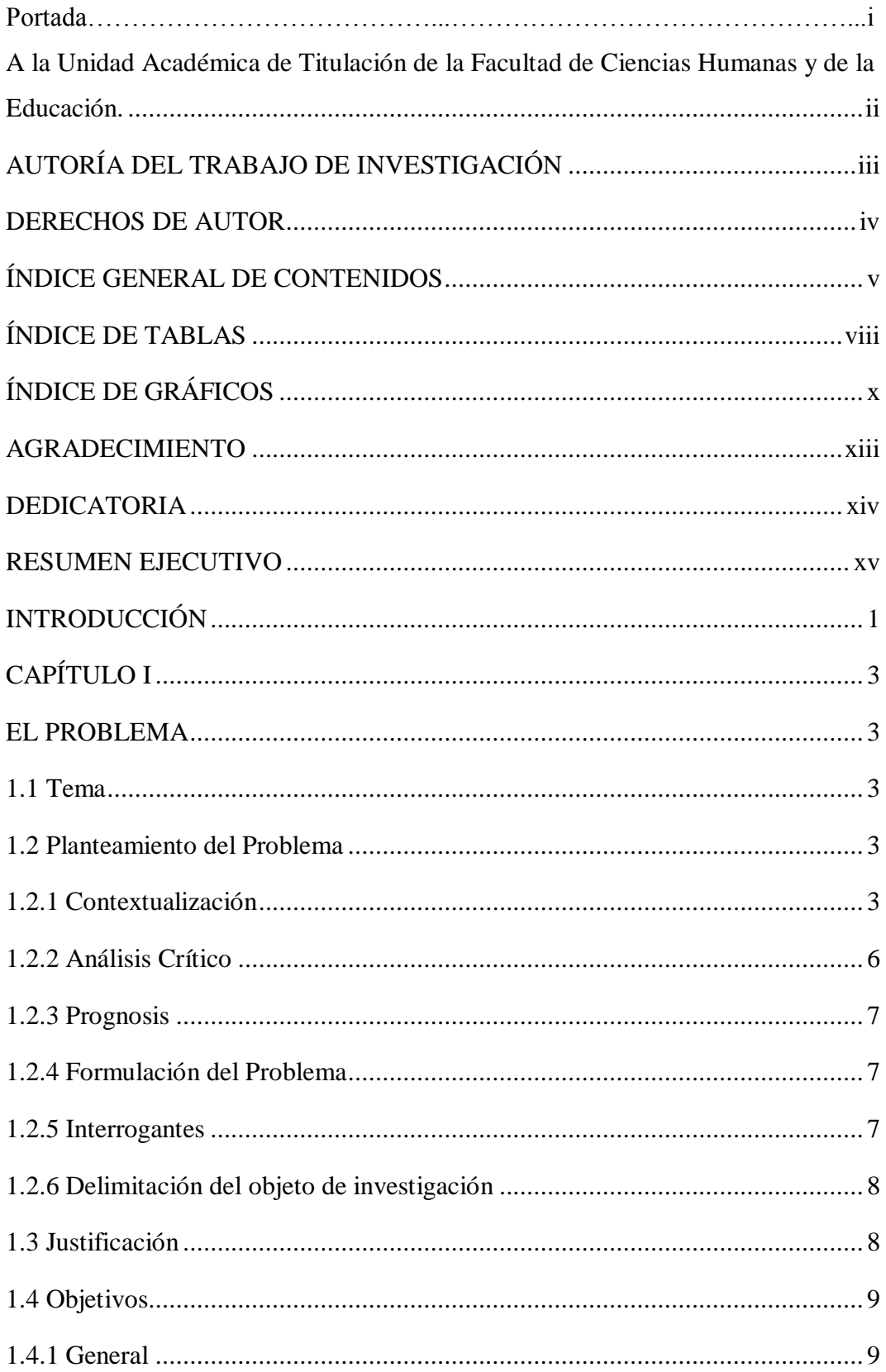

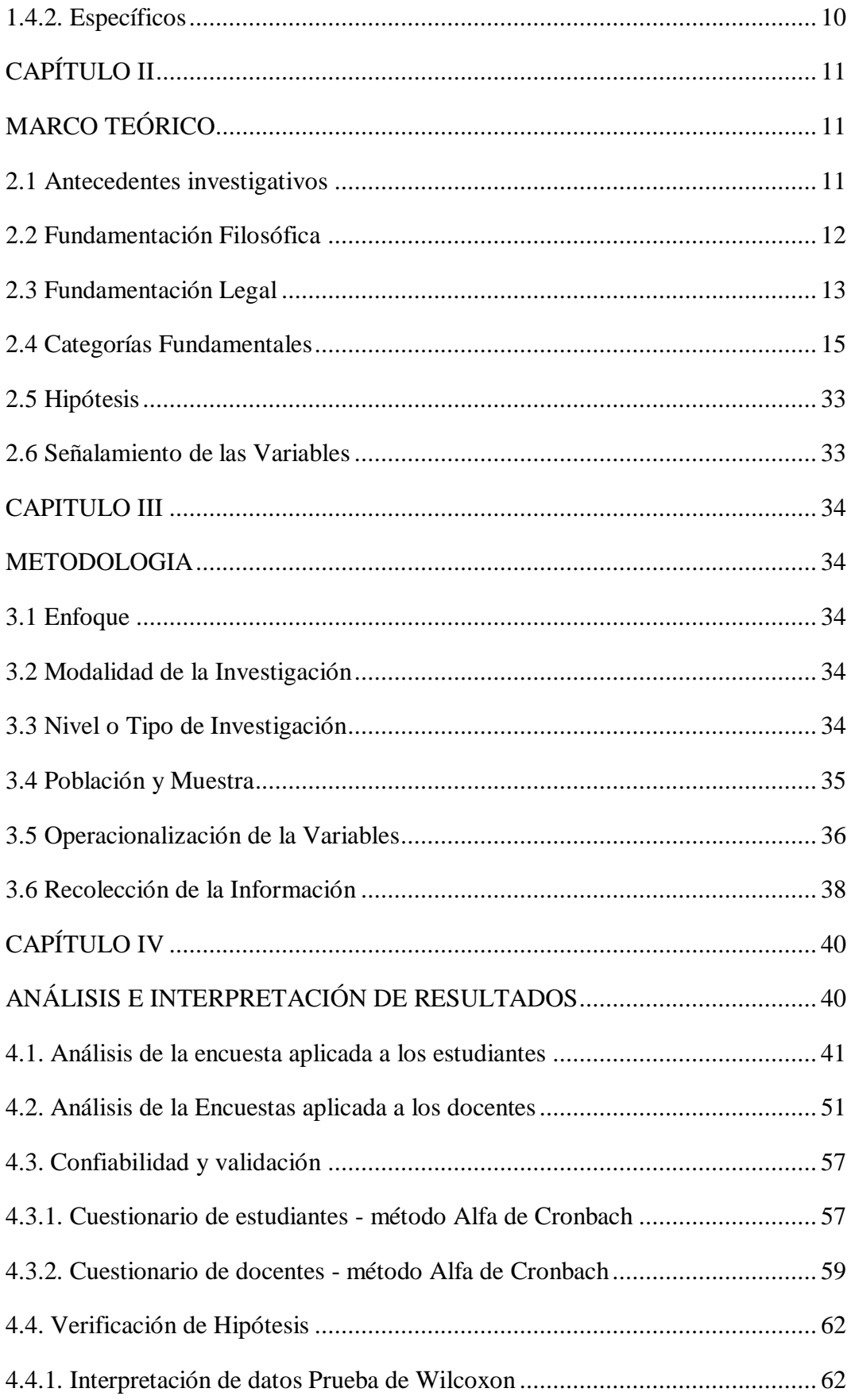

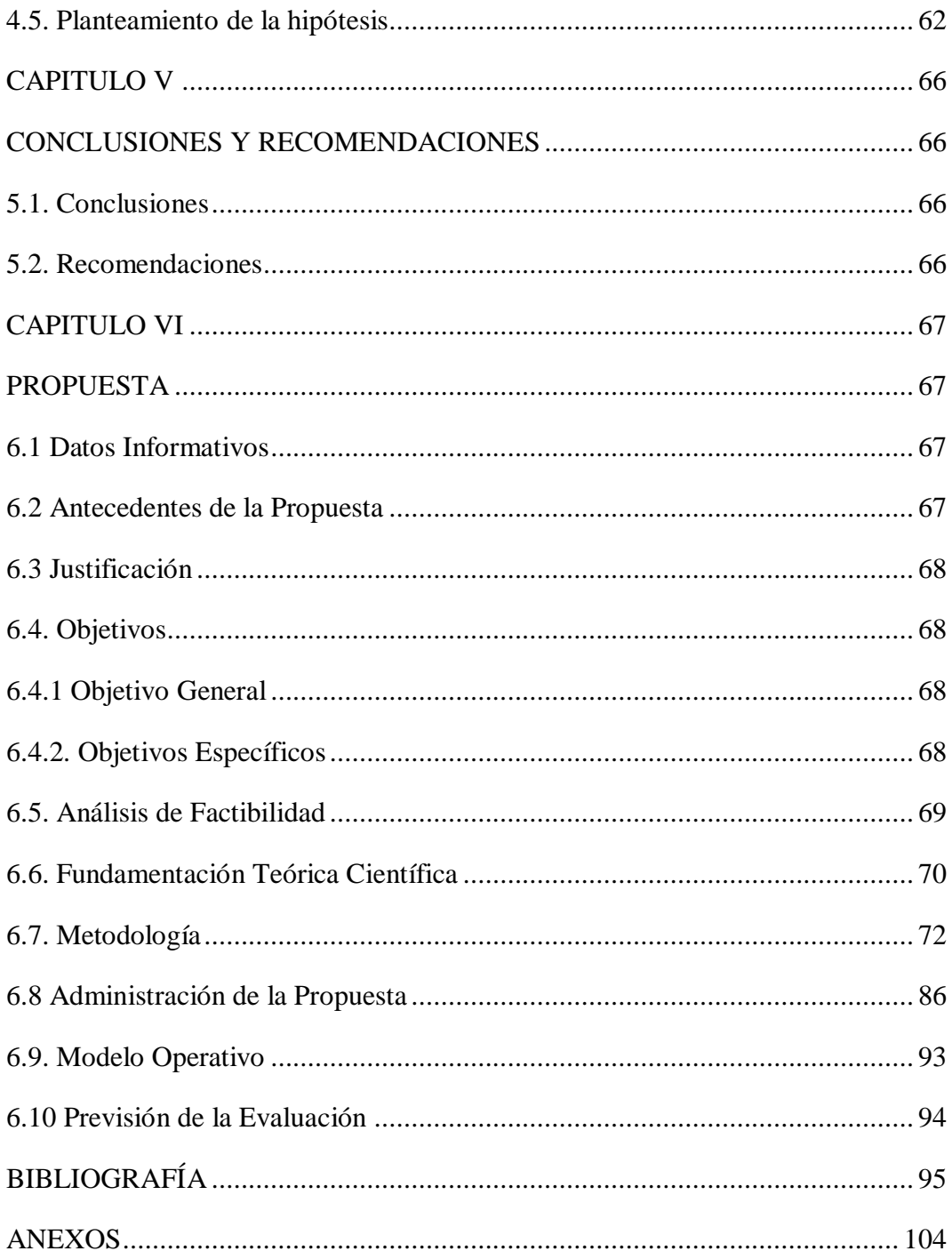

## **ÍNDICE DE TABLAS**

<span id="page-7-0"></span>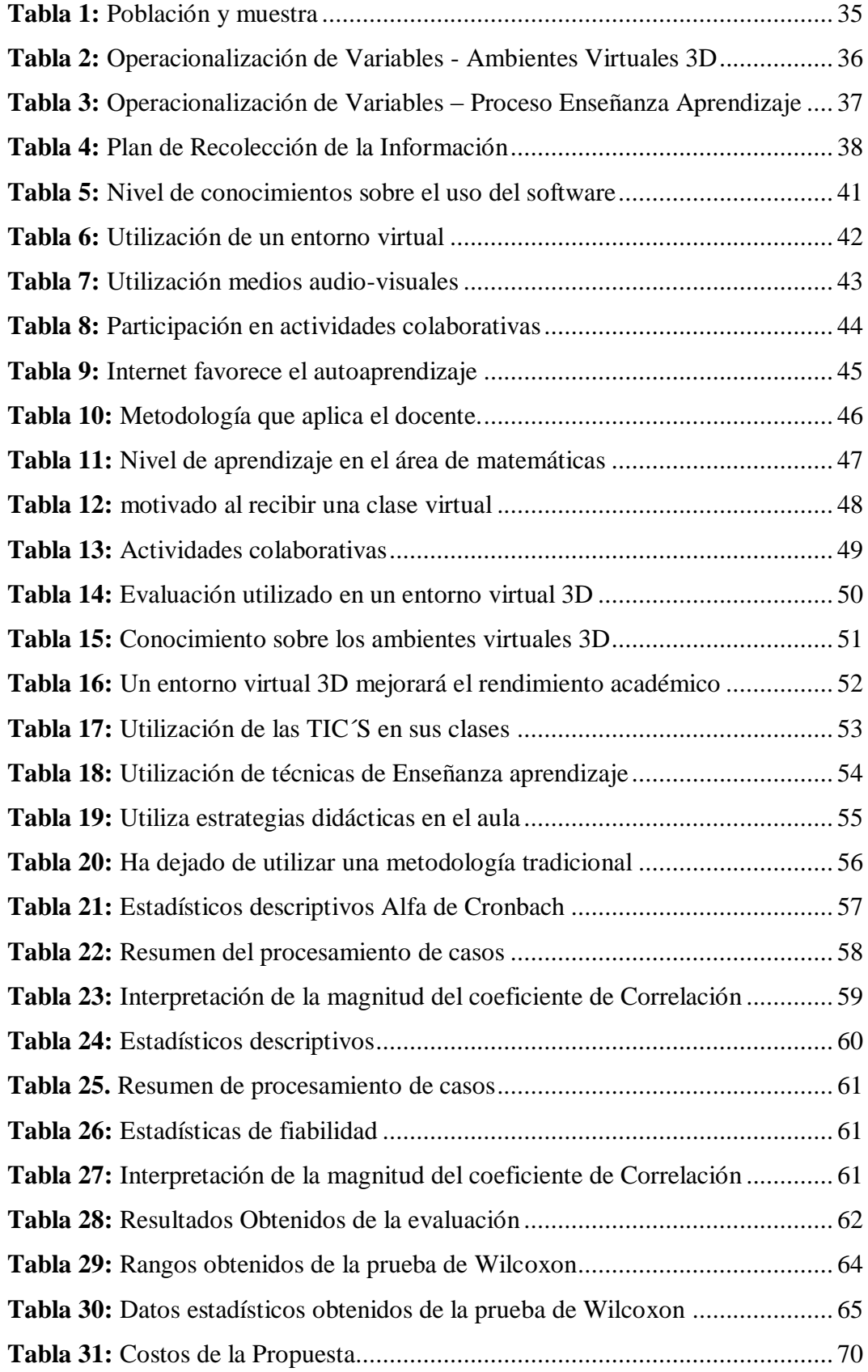

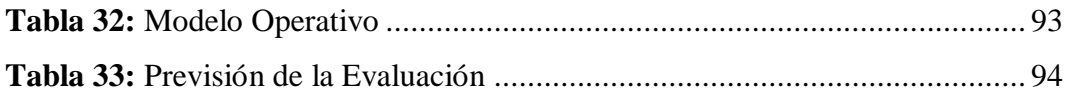

## **ÍNDICE DE GRÁFICOS**

<span id="page-9-0"></span>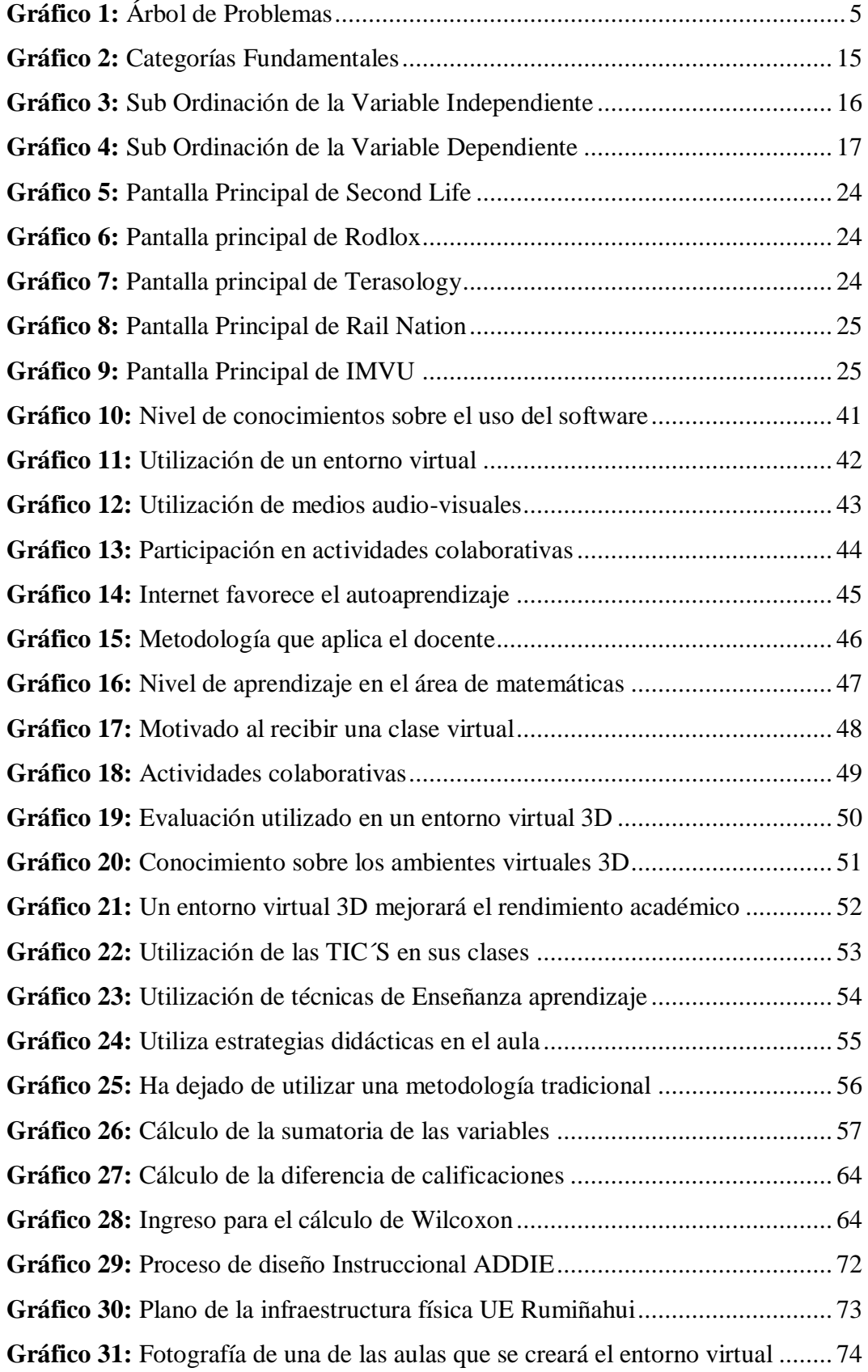

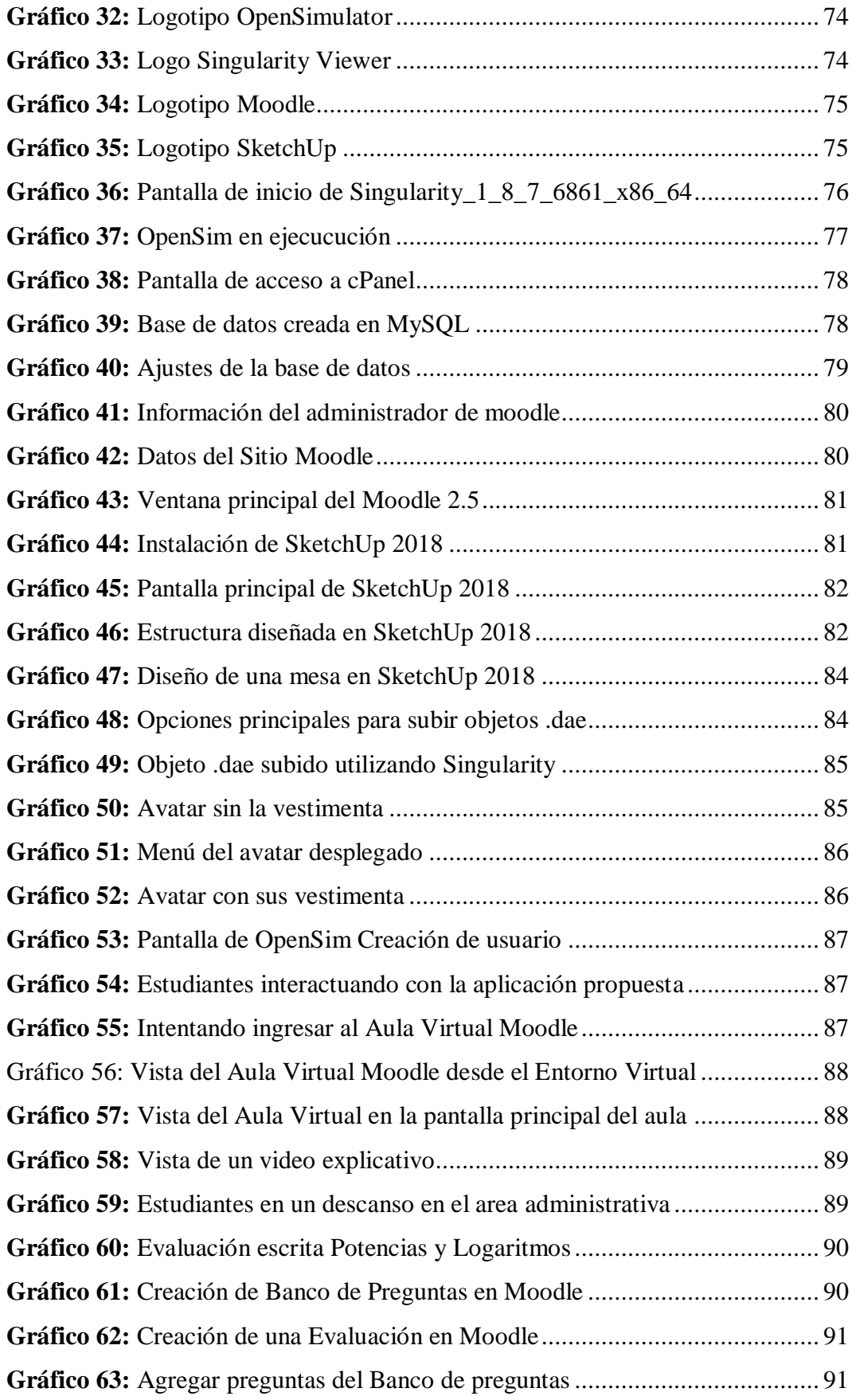

**Gráfico 64:** [Evaluación Potencias y Logaritmos en Moodle](#page-109-0) .............................. 92

### **AGRADECIMIENTO**

<span id="page-12-0"></span>Quiero agradecer a la Ing. Mg. Wilma Lorena Gavilanes López, mi tutora por el apoyo continuo que me supo brindar en cada una de las revisiones que tuve la oportunidad de compartir.

A cada uno de los docentes que en esta Maestría supieron inculcar en mí el deseo de aprender más y de compartir mis conocimientos con mis estudiantes,

A la Universidad Técnica de Ambato por permitirme obtener un título de magister que me ayudará mucho en la labor que realizo día a día.

A la Unidad Educativa Rumiñahui por abrirme las puertas y poder desarrollar mi trabajo de investigación de la cual son los primeros beneficiarios.

### **DEDICATORIA**

<span id="page-13-0"></span>Dedico este trabajo investigativo en primer lugar a Dios que estuvo conmigo siempre, en esas horas de desvelo y dedicación.

A mi esposa por el apoyo continuo en los momentos más difíciles y por confiar en mí.

A mis hijos que supieron comprender el esfuerzo que tuve que hacer para salir adelante en lo que me gusta hacer como docente.

A mis padres y a mis suegros por estar siempre pendientes de mí y por haberme inculcado sus valores y consejos que me motivaron a seguir adelante.

Y a todos mis amigos que de una u otra manera estaban pendientes de mí.

Marcelo Acuña F.

## **UNIVERSIDAD TÉCNICA DE AMBATO FACULTAD DE CIENCIAS HUMANAS Y DE LA EDUCACIÓN MAESTRÍA EN INFORMÁTICA EDUCATIVA**

#### **TEMA:**

"AMBIENTES VIRTUALES 3D Y SU INCIDENCIA EN EL PROCESO ENSEÑANZA APRENDIZAJE".

**AUTOR:** Ingeniero, Acuña Félix Ángel Marcelo **DRECTORA:** Ingeniera, Wilma Lorena Gavilánez López, Magíster **FECHA:** 27 de abril de 2018

#### **RESUMEN EJECUTIVO**

<span id="page-14-0"></span>El uso de este entorno virtual 3D pretende mejorar los procesos de enseñanza aprendizaje de matemáticas en los estudiantes de Tercer Año de Bachillerato de la Unidad Educativa Rumiñahui de la ciudad de Ambato en Ecuador, impulsando también el uso de herramientas tecnológicas que tienen una libre distribución como son el Moodle y el OpenSimulator, que ofrecen una nueva estrategia de interacción y colaboración entre los estudiantes que acceden al entorno virtual 3D y sus profesores, en todo momento y lugar, rompiendo las barreras en educación de tiempo y espacio.

Se procedió a la recolección de información mediante la aplicación de un cuestionario que consta de 10 preguntas, en donde los resultados obtenidos demuestran que en un 95% considera que el proceso de evaluación utilizando en un entorno virtual 3D ayudará a fortalecer el aprendizaje adquirido en las aulas; en vista de los resultados obtenidos, se procedió a la elaboración del entorno virtual 3D denominado UERuminahui, que tiene las características físicas de sus instalaciones y el suficiente material didáctico necesario para mejorar el aprendizaje.

El estudiante puede adquirir o mejorar sus conocimientos de una manera diferente y divertida cambiando el uso de las metodologías tradicionales a una metodología tecnológica e innovadora sin que los estudiantes pierdan el objetivo principal de aprendizaje.

En esta investigación se incluyen todos los procesos necesarios utilizados en el desarrollo, que permitirán su implementación en cualquier momento dentro de un laboratorio informático que servirá como apoyo docente, pudiendo implementarse en otras áreas del saber.

Los resultados obtenidos en esta investigación son satisfactorios, en virtud del incremento de las calificaciones obtenidas de prueba que representa un 24,15%, que es muy bueno al tratarse de una experimentación.

Se espera que el entorno virtual 3D siga en crecimiento e implementando su actividad no solo en el área de matemáticas, también en todas las áreas del conocimiento en beneficio de la educación y del progreso de la sociedad.

**Descriptores:** Entorno Virtual de Aprendizaje, proceso enseñanza-aprendizaje, virtualidad, Avatar, Metaversos, OpenSimulator, Moodle, Educación, Comunicación, gestión del conocimiento, aprendizaje colaborativo.

## **UNIVERSIDAD TÉCNICA DE AMBATO FACULTAD DE CIENCIAS HUMANAS Y DE LA EDUCACIÓN MAESTRÍA EN INFORMÁTICA EDUCATIVA**

#### **THEME:**

"3D VIRTUAL ENVIRONMENTS AND ITS INCIDENCE IN THE TEACHING LEARNING PROCESS"

**AUTHOR:** Engineer, Acuña Félix Ángel Marcelo **DIRECTED BY:** Engineer, Wilma Lorena Gavilánez López, Magíster **DATE:** APRIL 27, 2018

### **EXECUTIVE SUMMARY**

The use of the virtual 3D environment aims to improve the teaching - learning mathematics processes in Third Year high school students of Rumiñahui High School in Ambato city in Ecuador, promoting also the use of technological tools that have a free distribution such as Moodle and OpenSimulator, which offer a new strategy of interaction and collaboration among students who access to the 3D virtual environment and their teachers, at any time and place, breaking the barriers in time and space in education.

The information was collected through the application of a questionnaire consisting of 10 questions, where the results show that 95% of people believe that the evaluation process using a 3D virtual environment will help to strengthen the learning acquired in the classrooms; In view of the results obtained, we proceeded to the development of the 3D virtual environment called Ruminahui High School, which has the physical characteristics of its facilities and the sufficient didactic material to improve learning.

The students can acquire or improve their knowledge in a different and fun way changing the use of traditional methodologies into a technological and innovative methodology without students losing the main learning objective.

This research includes all the necessary processes used in the development, which will allow the implementation at any time within a computer lab that will serve as teaching support, and can be implemented in other areas of knowledge.

The results obtained in this research are satisfactory, by virtue of the increase in the test scores that represent 24.15%, which is very good when it is an experiment.

It is expected that the 3D virtual environment will continue to grow and implement its activity not only in the area of mathematics, but also in all areas of knowledge for the benefit of education and the progress of society.

**Keywords:** Virtual Learning Environment, teaching, virtuality, Avatar, Metaversos, OpenSimulator, Moodle, Education, Communication, knowledge management, collaborative learning

.

### **INTRODUCCIÓN**

<span id="page-18-0"></span>La presente investigación está encaminada a mejorar los procesos de enseñanza aprendizaje de la materia de matemáticas en los estudiantes de la Unidad Educativa Rumiñahui utilizando herramientas tecnológicas, para lo que se va a construir un Entorno Virtual 3D que representa dicha institución con un toque futurista para que los estudiantes se involucren e interactúen con otros participantes tomando la representación de un avatar.

El aprendizaje se realizó mediante la interacción con los objetos colocados en diferentes puntos del Entorno.

Para la realización de la investigación se ha distribuido en seis capítulos bien definidos que los detallo a continuación:

**Capítulo I: El Problema. –** en este capítulo de plantea y detalla el problema, se lo contextualiza a nivel macro, meso y micro, se realiza un análisis crítico, árbol de problemas, prognosis, se formulan las interrogantes de la investigación, las delimitaciones, justificación y finalmente se trazan los objetivos tanto general como específicos.

**Capítulo II: Marco Teórico. –** en este capítulo es donde se desarrolla y fundamenta el marco teórico, mismo que comprende el estado del arte de la investigación, su fundamentación epistemológica, pedagógica, ontológica, legal, entre otras; se describen las categorías fundamentales, constelaciones de ideas de cada variable, así como se plantea la hipótesis y finalmente se señalan las variables independiente y dependiente.

**Capítulo III: Marco Metodológico.** – en este capítulo de detalla el enfoque, las modalidades, tipo de investigación, la población a analizar, se describe la operacionalización de las variables, se muestran las técnicas e instrumentos de investigación a emplear, así como el plan de recolección y procesamiento de datos.

**Capítulo IV: Análisis e Interpretación de Resultados. –** en este capítulo de detalla en análisis e interpretación de los resultados obtenidos mediante la utilización de tablas y figuras, todo enfocado a la comprobación de la hipótesis planteada.

**Capítulo V: Conclusiones y Recomendaciones. –**en este capítulo se expone las conclusiones y recomendaciones a las que se llegó de los datos obtenidos y objetivos planteados.

**Capítulo VI: Propuesta. –** en este capítulo se detalla la propuesta de la posible solución al problema planteado, la cual gira en torno a la utilización de un entorno virtual 3D en conjunto con la metodología ADDIE.

## **CAPÍTULO I EL PROBLEMA**

### <span id="page-20-2"></span><span id="page-20-1"></span><span id="page-20-0"></span>**1.1 Tema**

"AMBIENTES VIRTUALES 3D Y SU INCIDENCIA EN EL PROCESO ENSEÑANZA APRENDIZAJE"

#### <span id="page-20-3"></span>**1.2 Planteamiento del Problema**

#### <span id="page-20-4"></span>**1.2.1 Contextualización**

Actualmente, se vive el fenómeno de la globalización a nivel mundial, con el uso generalizado de las tecnologías de la información y la comunicación (TIC'S), que ha repercutido en las actividades diarias y en el surgimiento de una sociedad en la red, Edel Navarro (2014), por lo que es imprescindible que los cambios estructurales de las políticas de educación también, analicen y utilicen los nuevos modelos de educación a distancia como son los ambientes virtuales de aprendizaje para cambiar la forma de capacitar a los docentes y estudiantes creando un nuevo perfil de enseñanza-aprendizaje para elevar su formación académica.

Según sostiene la Unesco (2013) que en América Latina y el Caribe se ha evidenciado un alto crecimiento en el uso de la tecnología, asegurando el acceso igualitario a las personas para mejorar los aprendizajes en los estudiantes. Los recursos tecnológicos permiten la incorporación de nuevas estrategias de aprendizaje colaborativo en el aula.

En Ecuador la utilización de plataformas de ambientes virtuales va en aumento tanto en docentes como para estudiantes por su fácil accesibilidad, además es un medio de comunicación en el cual le permite al docente apoyarse y complementar las instrucciones mostradas de una manera presencial en el aula y a la vez que mejora la interacción con los estudiantes dejando de lado la forma antigua de educarse en donde el estudiante debía obligatoriamente asistir a un centro de estudios para obtener conocimientos y lograr sus objetivos de auto educarse.

Según datos estadísticos INEC (2016), se establece que el acceso al internet en el Ecuador ha incrementado a nivel nacional desde el año 2012, del 4,8% al 36% en el año 2016, así mismo los equipos tecnológicos que se adquieren siguen en aumento en los diferentes tipos, por ejemplos, las computadoras de escritorio tienen un incremento desde el año 2012 de 0,3 puntos, los equipos portátiles de 13,7 puntos, la telefonía fija a disminuido en 2 puntos y la telefonía celular ha aumentado en 8,4 puntos, siendo éste el principal motivo por el que el sistema de educación también ha mejorado.

En la Unidad Educativa Rumiñahui, el rumbo de la educación tecnológica se lo tiene que mirar desde otra perspectiva debido a que los estudiantes no interactúan sus clases con el uso de la tecnología lo que provoca tanto en docentes como en estudiantes el inicio del analfabetismo digital, es por eso que se propone la complementación de su educación utilizando entornos virtuales de aprendizaje para que de una manera asíncrona se puedan complementar y actualizar conocimientos en computación, utilizando entornos virtuales de aprendizaje se puede capacitar a una gran cantidad de personas en un objetivo común.

El presente trabajo investigativo se realizó en la Unidad Educativa Rumiñahui de la ciudad de Ambato, en donde se ha detectado la falta de conocimiento de los principios básicos de la matemática, es por este motivo y para fortalecer los conocimientos para emplearlos de la mejor manera, se diseñará un Entorno Virtual 3D con el propósito de incentivar a los docentes y estudiantes.

#### **Gráfico 1:** Árbol de Problemas

<span id="page-22-0"></span>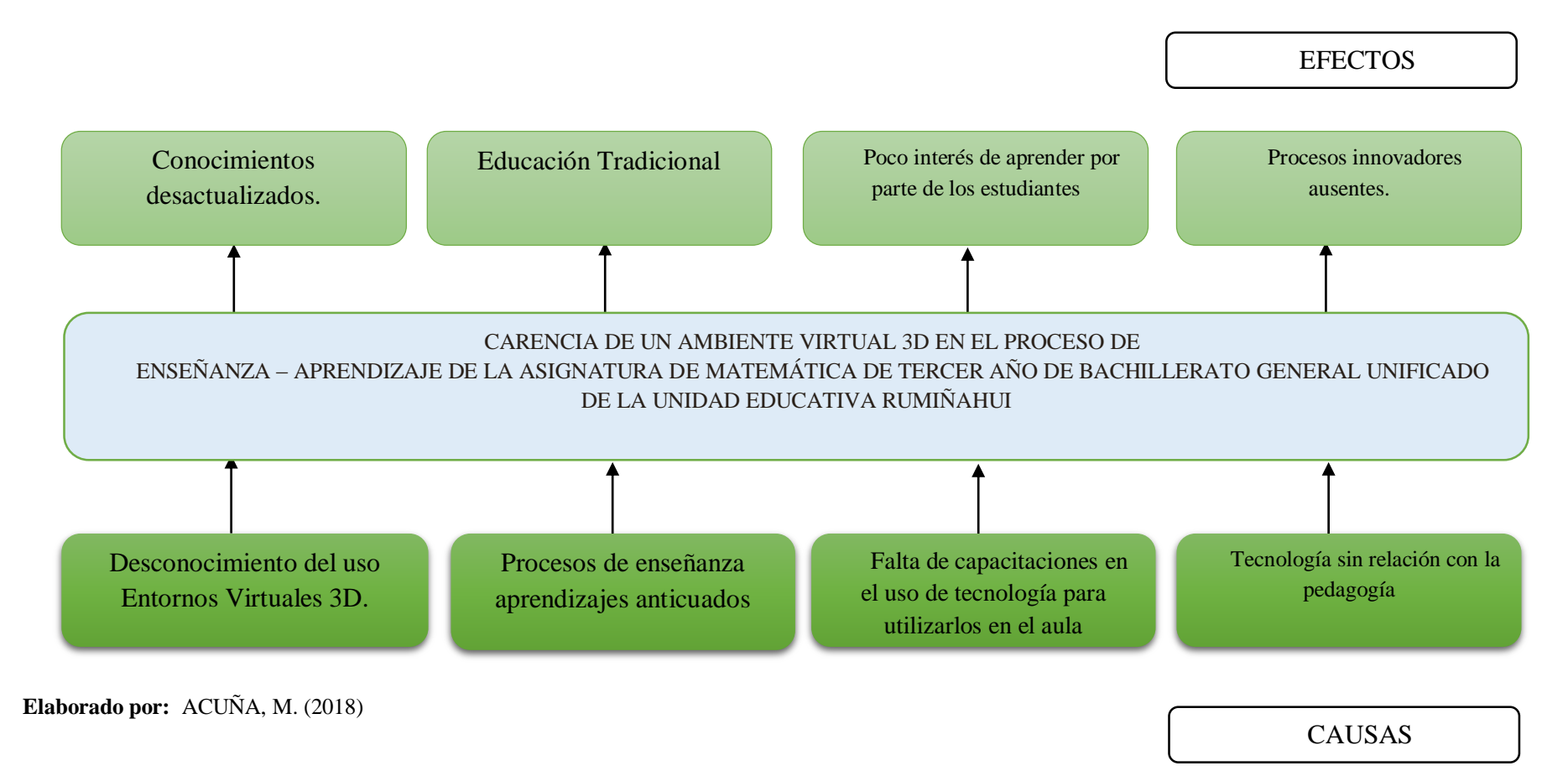

#### <span id="page-23-0"></span>**1.2.2 Análisis Crítico**

Para hacer una descripción gráfica del problema planteado en la investigación, se ha diseñado un árbol de problemas.

Los docentes siempre tienen que estar en continua investigación con el objeto de mejorar sus presentaciones ante los estudiantes con herramientas actuales e innovadoras que van hacer un cambio significativo en el proceso de enseñanza aprendizaje, siempre se debe tener en cuenta que los estudiantes tienen más curiosidad en la tecnología y muchas veces puede verse que muchas cosas que ellos conocen, no se lo aplicado o no se tiene noción de su uso, por tal razón se deben actualizar siempre.

El profesor al sentir el rechazo al uso de la tecnología podría estar de una forma indirecta inculcando que sus estudiantes sientan el mismo rechazo o miedo al uso de materiales tecnológicos que se han vuelto un instrumento primordial en el avance personal y profesional de los estudiantes, los docentes en su misión de educar se ven en la obligación de prepararse continuamente, y a usar herramientas tecnológicas por lo que en ocasiones prefieren mantenerse alejados de los procesos, provocando en sus estudiantes un rechazo tecnológico que no se va a poder recuperar en el futuro.

Los docentes posiblemente al encontrar dificultad en el uso de las herramientas tecnológicas, el docente prefiere mantenerse con sus preceptos de dictar las clases de una manera magistral, sin importarle que el estudiante también cuenta y que es una parte fundamental para que exprese su criterio con el uso de herramientas tecnológicas, y para que más personas se informen acerca de su opinión, así el estudiante podría mejorar su conocimiento utilizando los últimos avances tecnológicos.

Los laboratorios de computación, las tablets, los celulares inteligentes es el único momento que los estudiantes pueden mantener un contacto físico con los equipos de cómputo y posiblemente en otras actividades que no van a contribuir con su aprendizaje y formación de destrezas, estos recursos tecnológicos deben ser guiados correctamente para poder obtener los resultados esperados en el proceso de enseñanza aprendizaje.

#### <span id="page-24-0"></span>**1.2.3 Prognosis**

Para lograr mejorar el rendimiento académico en los estudiantes de Tercer Año de Bachillerato de la Unidad Educativa Rumiñahui, es fundamental que se tomen las medidas necesarias para que en el futuro no tengan problemas en los niveles superiores.

Por ello se hace necesario la incorporación de esta investigación en los procesos de enseñanza aprendizaje en el área de matemáticas permitirá mejorar el rendimiento estudiantil y se evitaran contratiempos más adelante cuando cursen nuevos estudios.

#### <span id="page-24-1"></span>**1.2.4 Formulación del Problema**

¿Cómo incide el uso de un ambiente virtual 3D, en el proceso de enseñanza aprendizaje de los estudiantes de Tercer Año de Bachillerato General Unificado de la Unidad Educativa Rumiñahui de Ambato?

#### <span id="page-24-2"></span>**1.2.5 Interrogantes**

#### **Pregunta principal**

¿Con la utilización de un Entorno Virtual 3D se puede fortalecer el proceso de enseñanza aprendizaje de Matemática de los estudiantes de Tercer Año de Bachillerato General Unificado?

#### **Preguntas secundarias**

¿Cuáles son los principales entornos virtuales 3D más populares?

¿Cuáles son las causas principales del bajo rendimiento que presentan los estudiantes de Tercer Año de Bachillerato en el área de matemática?

¿Cómo incide el uso de un Entorno Virtual 3D en el aprendizaje de matemática de los estudiantes de Tercer año de Bachillerato General Unificado?

#### <span id="page-25-0"></span>**1.2.6 Delimitación del objeto de investigación**

#### **Límite de Contenido**

Área de conocimiento: Tecnologías de la Información y la Comunicación Área temática: Entornos Virtuales de Aprendizaje 3D Asignatura: Matemáticas Línea de investigación: Entornos para trabajo colaborativo estudiantil y docente.

### **Límite Temporal**

El proyecto de investigación se lo realizó en el período semestral noviembre 2017/ abril 2018.

#### **Límite Espacial**

Lugar: Unidad Educativa Rumiñahui Provincia: Tungurahua Ciudad: Ambato Dirección: Av. Rodrigo Pachano Lalama y Las Poesías

### <span id="page-25-1"></span>**1.3 Justificación**

El realizar esta investigación es de gran importancia práctica y de acuerdo al Plan Nacional del Buen Vivir en el que se menciona que se debe ampliar las modalidades de capacitación incorporando la capacitación virtual según el Plan Nacional del Buen Vivir (2013), se debe promover el uso de estas herramientas para no dejar de lado la capacitación permanente y el uso de recursos informáticos.

La falta de un recurso tecnológico que motive a los estudiantes en el aprendizaje de computación es un problema real que puede ser objeto de estudio y que servirá de base para futuras generaciones en donde se podrá comprobar que una buena capacitación a los estudiantes cambie su forma de aprender y utilizar las herramientas tecnológicas.

El nuevo docente o facilitador no se puede alejar de la utilización de los nuevos recursos como los entornos virtuales y propiciar la participación de los estudiantes para el su uso y de las herramientas que puedan aparecer. Salinas (2014) manifiesta que el nuevo estudiante debe mejorar sus procesos de autoaprendizaje y ser una fuente inagotable de conocimientos para participar activamente en las clases presenciales.

Esta investigación se realiza luego de observar las necesidades de fomentar la utilización de herramientas tecnológicas utilizando software libre, para fortalecer los procesos de enseñanza aprendizaje, las personas que se beneficiarán de uso de este entorno virtual 3D es un total de 121 estudiantes y 10 docentes del área de matemáticas de la Unidad Educativa Rumiñahui, por ende si abarca un campo amplio de estudio que ofrecerá información valiosa que servirá para la toma de decisiones importantes que pueden cambiar el rumbo de la educación, se podrá evaluar, entregar y recibir material, y tener el control de las calificaciones en la misma plataforma.

Por su parte las autoridades de la Unidad Educativa Rumiñahui ponen a disposición toda la información necesaria física y humana, para que este proyecto salga adelante con la perspectiva de que sus docentes y estudiantes mejoren el uso de las tecnologías de la información y la comunicación.

Con el uso de un entorno virtual 3D se pueden optimizar los recursos tecnológicos existentes, ayudando a mejorar el desarrollo de competencias y habilidades en el área de matemáticas, promoviendo la interacción docente estudiante para resolver los problemas en un ambiente colaborativo que permite la resolución de problemas entre todos sus integrantes, motiva al autoaprendizaje sin horarios y sin restricciones.

#### <span id="page-26-0"></span>**1.4 Objetivos**

#### <span id="page-26-1"></span>**1.4.1 General**

 Determinar la incidencia de los ambientes virtuales 3D en el proceso de enseñanza aprendizaje de matemática en los estudiantes de Tercer Año de Bachillerato Unificado de la Unidad Educativa Rumiñahui.

### <span id="page-27-0"></span>**1.4.2. Específicos**

- Determinar los diferentes entornos virtuales 3D más populares.
- Analizar las principales causas del bajo rendimiento que presentan los estudiantes de Tercer Año de Bachillerato en el área de matemática.
- Determinar la incidencia del uso de un Entorno Virtual 3D en el aprendizaje de matemática de los estudiantes de Tercer año de Bachillerato General Unificado, en el área de matemáticas.

## **CAPÍTULO II MARCO TEÓRICO**

#### <span id="page-28-2"></span><span id="page-28-1"></span><span id="page-28-0"></span>**2.1 Antecedentes investigativos**

Luego de haber realizado búsquedas en las bases de datos de las bibliotecas de distintas Universidades tanto del país como del exterior, inherentes al tema y se pueden mencionar los siguientes trabajos:

En el trabajo de investigación de Quinche & González (2011), con el tema "Entornos Virtuales 3d, Alternativa Pedagógica para el Fomento del Aprendizaje Colaborativo y Gestión del Conocimiento en Uniminuto", se configura un espacio virtual 3D, que permite potenciar significativamente el trabajo colaborativo y establece mejoras prácticas en la implementación de estos entornos virtuales 3D a la educación universitaria, obtenido la siguiente conclusión:

Niveles de participación elevados, curva de aprendizaje corta y efectiva, motivacional, nuevo espacio con grandes posibilidades.

En el trabajo de investigación de Ramón & Russo (2014), se expresa que "El uso de los Entornos Virtuales 3D como una herramienta innovadora en propuestas educativas mediadas con tecnología", en esta investigación se realizó el diseño, creación y coordinación de un entorno virtual 3D en la que se considera que nos encontramos en un proceso de desarrollo continuo y que mediante la interacción de los participantes aporta significativamente en los procesos de enseñanza aprendizaje.

En el trabajo de investigación del 2015, la Lic. Magda Lorena Escobar Gutiérrez con el tema: "Posibilidades Educativas del entorno 3D Second Life Para Docentes", propone la participación de docentes que tienen relación al uso de TIC'S y tienen conocimientos de un mundo virtual y no tienen la experiencia de utilizarlo, a quienes mediante varias sesiones se les muestra las ventajas que ofrece un mundo

virtual como participantes. Pero se evidenció la necesidad de capacitarlos para que puedan generar nuevas estrategias metodológicas para poder utilizar los espacios construidos por otros participantes.

Londoño (2011) en su investigación acerca del desarrollo de los procesos investigativos a nivel formativo en entornos de educación virtual, menciona que es un complemento a las actividades que se laboran en el aula de una manera presencial, el único cambio que advierte son las condiciones en las que se realiza esta formación y que permite el desarrollo de las habilidades en el uso de herramientas tecnológicas en los estudiantes, apoyando el aprendizaje colaborativo que permite una interacción docente - estudiante para compartir experiencias y en conjunto favorezca la creación de conocimientos e impulsa los conocimientos o iniciativas personales para involucrarse en el ámbito investigativo.

Muñoz & Fuentes (2011), en su investigación manifiestan que los docentes, necesitan integrar las herramientas tecnológicas en su enseñanza como principales actores del cambio estructural de la educación, es por esta razón que se realizó una investigación de carácter exploratorio y descriptivo para conocer la situación actual de los maestros, y los resultados alcanzados nos alertan de las considerables necesidades formativas para una óptima utilización de las herramientas tecnológicas, llegando a la conclusión de que la utilización de tecnologías permitirá un cambio metodológico en el proceso de enseñanza aprendizaje, con énfasis en el trabajo colaborativo del estudiante.

### <span id="page-29-0"></span>**2.2 Fundamentación Filosófica**

La investigación se basa en el enfoque constructivista, porque se plantea una participación activa del estudiante y su interacción con el docente para transmitir un mensaje y procurar la participación activa, para logar la construcción de saberes.

Piaget (1980) & Vygotski (1978), "Coincidieron en la idea de que el desarrollo cognoscitivo no es el resultado de la adquisición de respuestas sino de un proceso de construcción activa por parte del sujeto".

#### <span id="page-30-0"></span>**2.3 Fundamentación Legal**

Esta investigación se fundamenta principalmente en el derecho que tienen todas las personas de estar incluidos en un proceso educativos indispensables para mejorar los conocimientos, en donde se garantice la igualdad social fundamentada en los siguientes artículos:

La presente investigación se basa en la Constitución de la Repùblica del Ecuador,

(2008), y toma como referencia los siguientes artículos:

**Art. 26.-** La educación es un derecho de las personas a lo largo de su vida y un deber ineludible e inexcusable del Estado. Constituye un área prioritaria de la política pública y de la inversión estatal, garantía de la igualdad e inclusión social y condición indispensable para el buen vivir. Las personas, las familias y la sociedad tienen el derecho y la responsabilidad de participar en el proceso educativo.

**Art. 28.-** La educación responderá al interés público y no estará al servicio de intereses individuales y corporativos. Se garantizará el acceso universal, permanencia, movilidad y egreso sin discriminación alguna y la obligatoriedad en el nivel inicial, básico y bachillerato o su equivalente.

Es derecho de toda persona y comunidad interactuar entre culturas y participar en una sociedad que aprende. El Estado promoverá el diálogo intercultural en sus múltiples dimensiones.

El aprendizaje se desarrollará de forma escolarizada y no escolarizada.

La educación pública será universal y laica en todos sus niveles, y gratuita hasta el tercer nivel de educación superior inclusive.

**Art. 349.-** El Estado garantizará al personal docente, en todos los niveles y modalidades, estabilidad, actualización, formación continua y mejoramiento pedagógico y académico; una remuneración justa, de acuerdo a la profesionalización, desempeño y méritos académicos. La ley regulará la carrera docente y el escalafón; establecerá un sistema nacional de evaluación del desempeño y la política salarial en todos los niveles. Se establecerán políticas de promoción, movilidad y alternancia docente.

En el Plan Nacional del Buen Vivir, (2013) que manifiesta lo siguiente:

**4.3.** Promover espacios no formales y de educación permanente para el intercambio de conocimientos y saberes para la sociedad aprendiente

**a.** Democratizar el acceso al conocimiento, fortaleciendo los acervos de datos, la información

científica y los saberes diversos en todos sus formatos, desde espacios físicos y virtuales de libre acceso, reproducción y circulación en red, que favorezcan el aprendizaje y el intercambio de conocimientos.

**j.** Crear y fortalecer infraestructura, equipamiento y tecnologías que, junto al talento humano capacitado, promuevan el desarrollo de las capacidades creativas, cognitivas y de innovación a lo largo de la educación, en todos los niveles, con criterios de inclusión y pertinencia cultural.

En la Ley Orgánica de Educación Intercultural, (2012), en el siguiente artículo:

**Art. 313.-** Tipos de formación permanente. La oferta de formación en ejercicio para los profesionales de la educación es complementaria o remedial.

La formación permanente de carácter complementario se refiere a los procesos de desarrollo profesional, capacitación, actualización, formación continua, mejoramiento pedagógico y académico para que provean a los docentes de conocimientos y habilidades distintas de las aprendidas en su formación inicial.

La formación permanente de carácter remedial es obligatoria y se programa para ayudar a superar las limitaciones que tuviere el docente en aspectos específicos de su desempeño profesional.

### **2.4 Categorías Fundamentales**

**Gráfico 2:** Categorías Fundamentales

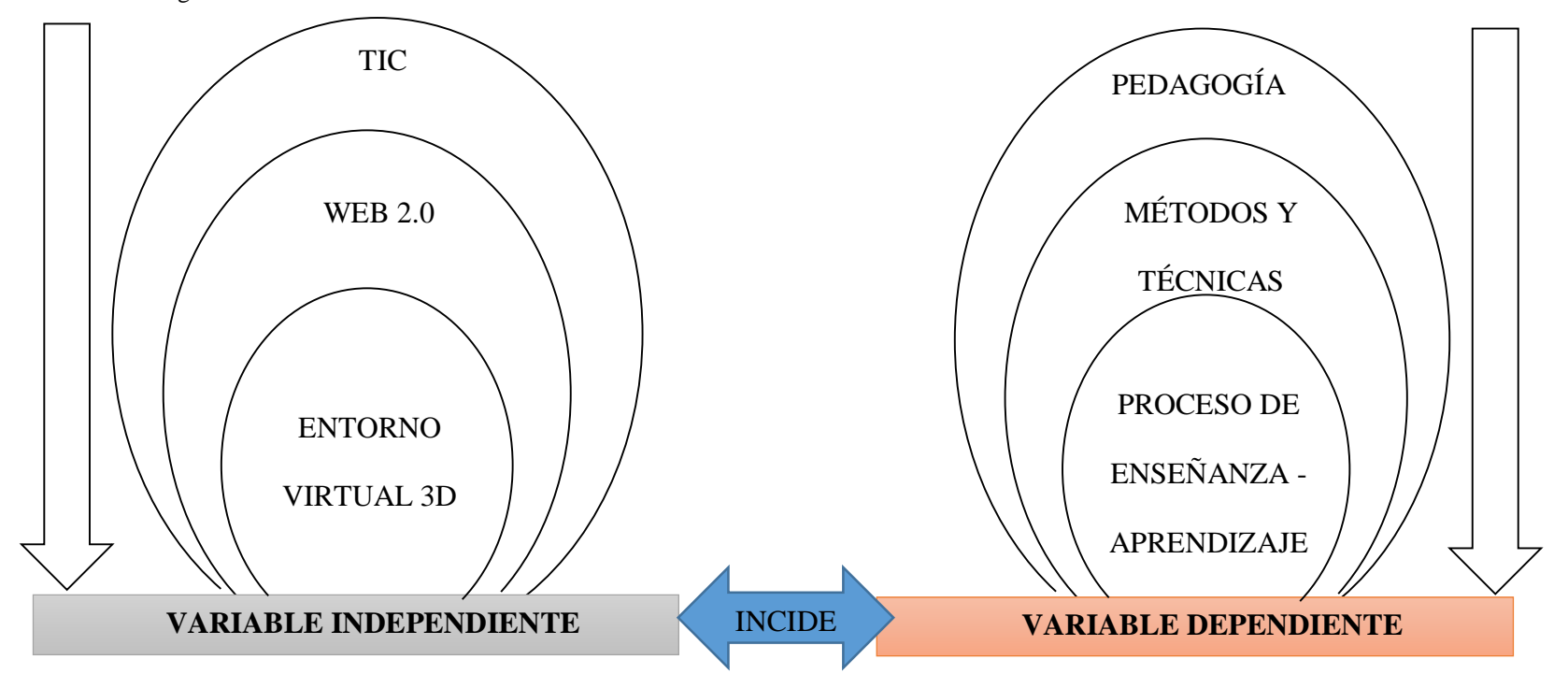

<span id="page-32-1"></span><span id="page-32-0"></span>**Fuente:** Investigador **Elaborado por:** ACUÑA, M. (2018) **Gráfico 3:** Sub Ordinación de la Variable Independiente

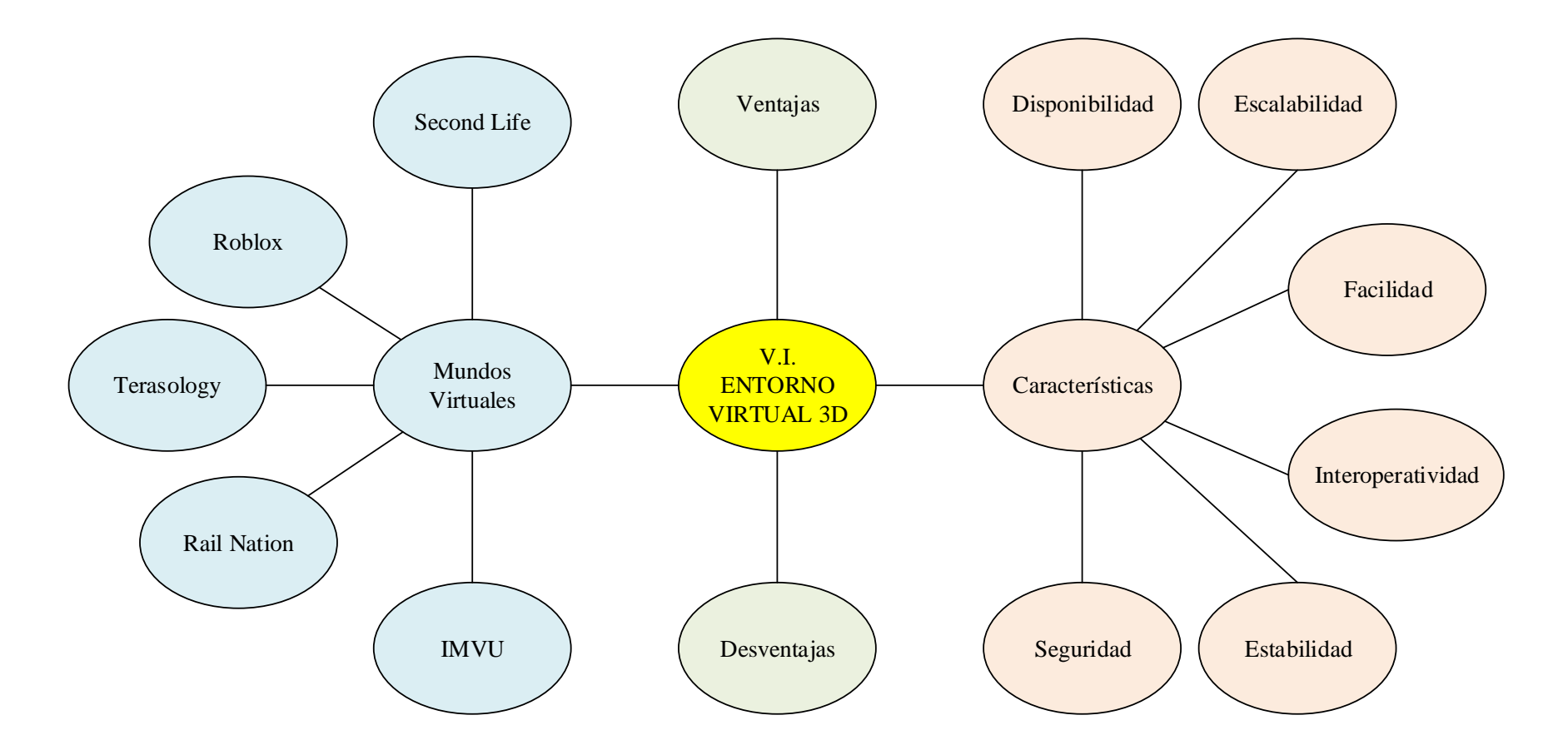

<span id="page-33-1"></span><span id="page-33-0"></span>**Fuente:** Investigador **Elaborado por:** ACUÑA, M. (2018) **Gráfico 4:** Sub Ordinación de la Variable Dependiente

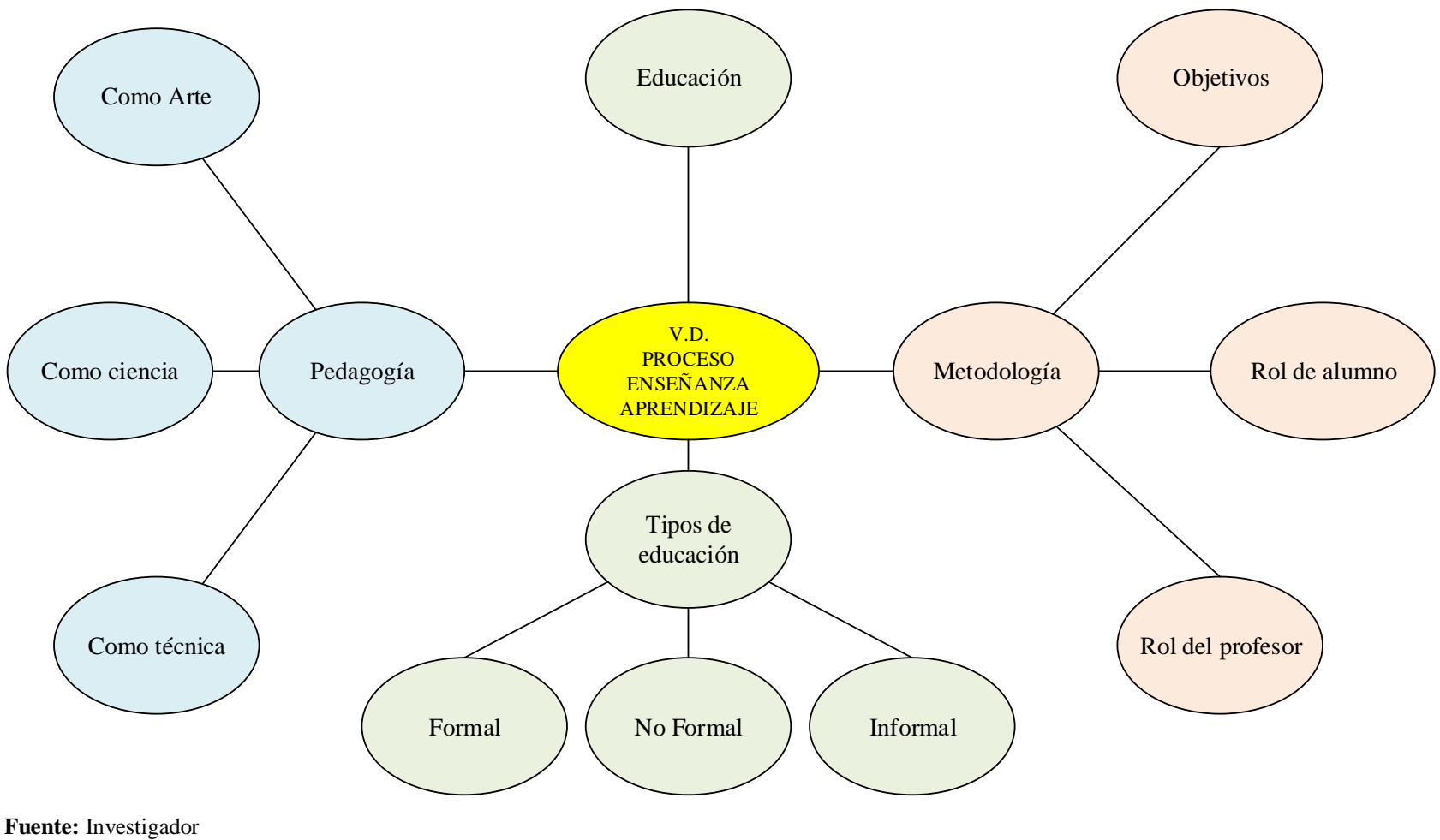

**Elaborado por:** ACUÑA, M. (2018)

## **Desarrollo teórico variable independiente Entornos Virtuales 3D. TIC'S**

Podemos definir las TIC'S, tecnologías de la información y de las comunicaciones como un conjunto de dispositivos, soluciones y elementos hardware, software y de comunicaciones aplicados al tratamiento automático de la información y de la difusión de la misma para satisfacer necesidades de información según Pablos (2004).

En los avances tecnológicos cumplen un papel muy importante la utilización de herramientas tecnológicas que ayudan a cumplir con las exigencias de la vida diaria.

González, Cepeda, & Sanabria (2011). Manifiesta en su investigación que la tecnología está presente siempre en el momento que nosotros la necesitemos y poder transmitir los conocimientos que en ese momento sean necesarios y que también se puede reforzar lo aprendido en clases presenciales de una manera diferente y didáctica para mejorar y construir nuevos proyectos y desarrollar nuevos conocimientos.

La idea principal de Mejía, (2014), Esta idea, de proyectar un programa formativo docente en competencias para desarrollar métodos innovadores de utilización de TIC en el mejoramiento del entorno de aprendizaje, de alguna manera persigue ampliar la capacidad del profesor para fomentar clases más dinámicas, estimular la interacción cooperativa, el aprendizaje colaborativo, el trabajo en grupo y todos aquellos elementos que son necesarios para dar una formación de calidad y conducir el proceso de aprendizaje de manera óptima y eficaz en los nuevos ambientes formativos virtuales

La informática educativa es la manera de optimizar los recursos tecnológicos para cumplir con todas las exigencias que solicita la actual educación, se utiliza para mejorar los procesos investigativos y también para poder transmitir de mejor forma todos los conocimientos y así formar educadores y estudiantes proactivos dentro del proceso educativo cambiante.
#### **Herramientas Web 2.0.**

Giraldo (2011), manifiesta que las herramientas web en la actualidad un instrumento útil en el desarrollo y uso de la web en las que podemos realizar interfaces muy atractivas y útiles para el acceso desde cualquier lugar son actualmente muy útiles en el desarrollo de soluciones con interfaces elegantes, acceso remoto y acceso multiusuario; lo cual las hace ideales por estructurarse en tecnologías estándar y multiplataforma.

Araúz (2015), manifiesta principalmente que se las herramientas web son todos los programas y también todas las aplicaciones que sirven para la interacción con el mundo pero que solamente se las puede utilizar el momento que se conecta a internet desde cualquier parte del mundo.

Mejía (2014), sostiene que en el área educativa están presentes las tecnologías de la información y la comunicación, el proceso educativo necesita de una restructuración para poder ingresar y utilizar las nuevas herramientas digitales que permite una nueva comunicación y educación a distancia con nuevos contenidos y que permita la construcción del conocimiento de una forma social e interactiva.

La nueva educación requiere del uso de herramientas web para poder llegar a nuevos campos de una forma diferente, en donde el docente se convierte en un guía y el estudiante demuestra todos sus conocimientos sin ningún tipo de limitaciones y el intercambio de conocimientos de una forma rápida y actualizada.

## **Entorno Virtual de Aprendizaje 3D**

Montse (2015), sostiene que un entorno virtual de aprendizaje es una herramienta de fácil uso, mediante el sistema de mensajería se puede realizar un tipo de comunicación en la red entre docentes y estudiantes y de maestros con los expertos de forma individual o colectiva entre todos y cada uno de sus integrantes.

Mattioli (2006) afirma que los entornos virtuales de aprendizaje son un procedimiento educativo cuyas características específicas radican en la separación física entre el educador y el alumno y la consecuente mediatización de los contenidos.

Weiss, (2006) Si el entorno virtual de aprendizaje es un medio que permite la movilización de todos los recursos y toda la información relevante que ayuda a comprender mejor la temática y sirve de apoyo para desarrollar todos los contenidos de un curso que son compartidos dentro como actividades.

Los entornos virtuales de aprendizaje son herramientas básicas que permiten una comunicación entre sus actores, aunque estos se encuentren muy distanciados y sirve de apoyo pedagógico para todos los que se ha permitido el acceso y que tienen de por medio muchos recursos para cumplir con sus objeticos.

## **Características de los Entornos Virtuales 3D.**

Sisa (2017), manifiesta que los entornos virtuales tienen una concepción constructivista en la que se puede gestionar diversos cursos que apoyan el proceso de enseñanza y aprendizaje en línea y que deben cumplir ciertas características para ser considerados como tal.

 Disponibilidad. – Los entornos virtuales deben estar presentes en cualquier momento y lugar con el propósito de satisfacer las necesidades para lo que fueron construidos tanto de los docentes, los estudiantes, las personas encargadas de la administración y también de los encargados de colocar el material necesario para el proceso de enseñanza aprendizaje.

 Escalabilidad. - Se considera como una característica que le permite adaptarse o tener un crecimiento continuo, pero sin perder sus propiedades el momento de su utilización.

 Facilidad. - La utilización del entorno debe ser muy fácil y casi intuitivo por parte de los usuarios que visitan y se relacionan en el entorno virtual.

 Interoperabilidad. – Al ser partícipes de la utilización de código abierto, obliga a compartir su información.

 Estabilidad. - Un entorno virtual no debe contener errores para que su funcionamiento sea más eficaz y así las personas que la utilizan se sientan más confiadas y seguras.

 Seguridad. – En todos los entornos virtuales que puedan tener acceso, es necesario tener las restricciones necesarias que permitan al administrador controlar y monitorear sus acciones con el propósito de evitar riesgos que pueden perjudicar o incluso dañar su funcionamiento.

# **Ventajas y Desventajas los Entornos Virtuales de Aprendizaje como plataforma educativa.**

Sisa & Mullo (2017), manifiestan que los Entornos virtuales de aprendizaje son considerados como un medio para que el estudiante mediante la utilización de una conexión pueda fortalecer su autoaprendizaje sin límites de tiempo o distancia, pero a continuación se analizará las ventajas y desventajas que puede tener su utilización:

# **Ventajas:**

Es un medio que facilita la comunicación entre los profesores y estudiantes sin importar el horario o la distancia a la que se encuentren.

La comunicación entre los participantes es muy importante para apoyar un aprendizaje en el que todos colaboran de una u otra manera por medio de las comunicaciones internas como chats, foros y también el correo electrónico.

- Tiene disponibilidad de temáticas que pueden aportar en las deficiencias de estudio que puedan tener los estudiantes para mejorar y practicar en cualquier momento. El estudiante se nutra de nuevos conocimientos y experiencias.

No existen límites de cursos en los que pueda ser partícipe.

Los recursos que los profesores entreguen a sus estudiantes pueden ser de diversas características en su formato, e incluso de diferentes autores.

Es importante el monitoreo que se pueda obtener de los estudiantes para controlar si están trabajando o no y si esto no es así tomar las medidas adecuadas.

No es importante adquirir grandes y costosas computadoras.

## **Desventajas:**

Los Entornos virtuales son una nueva manera de autoaprendizaje que le permite mejorar sus conocimientos a los estudiantes, pero a la vez que aportan mucho en los conocimientos, tiene también sus desventajas que a continuación analizaremos:

- En el proceso de enseñanza aprendizaje existe un vínculo único entre profesor y estudiante en un medio físico dispuesto para el aprendizaje, pero este con el uso de plataformas se rompe y se pierde la afectividad que puede existir.

- En estudiante inmerso en el mundo virtual se siente cómodo compartiendo la virtualidad, pero si tomamos en cuenta la forma física del estudiante, este se encuentra solo o aislado del resto de personas que forman la comunidad.

Los contenidos establecidos en la plataforma son los mismos que se comparte para todos los integrantes, sin tomar en cuenta las necesidades personales que puede tener determinado estudiante o la estrategia que necesita para aprender.

## **Características de los Mundos Virtuales**

Rodriguez (2011) manifiesta que la utilización de Mundos Virtuales es un elemento importante en el proceso de enseñanza y principalmente a distancia con un diseño gráfico en donde se puede interactuar con varios usuarios mediante la intervención de un avatar, los mundos virtuales deben poseer las siguientes características fundamentales:

1. Interactividad. - Esta característica sostiene que se puede conectar en un espacio creado y compartido y que a la vez pueden intervenir varios usuarios para compartir experiencias e interactuar entre sí.

2. Corporeidad. – las personas están en la capacidad de acceder a un medio que simula algún medio físico como escuela, colegio u otra estructura diseñada y convertida en un entorno virtual por el intermedio de un avatar que puede moverse y explorar los diferentes recursos.

3. Persistencia. – Cada usuario es considerado como independiente, es decir que si otra persona se desconecta este usuario sigue conectado y al volver se recuerda la ubicación donde estaba al momento de cerrar la cesión.

### **Principales Mundos Virtuales**

Los mundos virtuales existen en todo el mundo y de toda clase, pero existen varios que son mas representativos y utilizados en todo el mundo y los detallaremos a continuación.

#### Sociedad, (2017) afirma:

Los mundos virtuales han existido en el imaginario colectivo prácticamente durante toda nuestra existencia. Probablemente esto se deba a que la idea de sumergirnos en una realidad alternativa al mundo conocido es atractiva, especialmente porque permite abstraernos por completo de la rutina diaria.

Si bien las redes sociales opacaron un poco la utilización de los metaversos como espacio de interacción, actualmente existen varios MMOG o videojuegos multijugador masivo online que están siendo furor en todo el mundo y que probablemente se conviertan en espacio de visita diaria de la nueva generación. (p.1)

Los mundos virtuales nos permiten sumergirnos en una segunda vida con el firme propósito de salir de la rutina para interactuar con otras personas inmersas y en diversos espacios con diferentes personas y en diferentes lugares construidos a semejanza de los originales.

1. Second Life

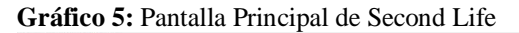

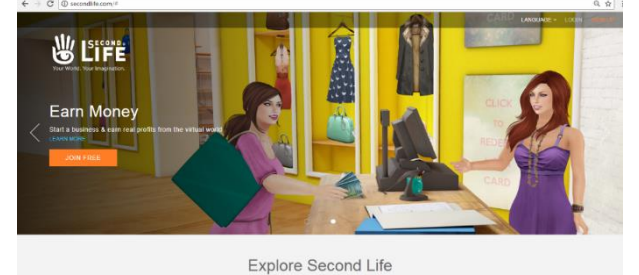

**Fuente:** secondlife.com

Sociedad, (2017) afirma que el mundo virtual Second Life fue creado en el año 2003, desde entonces sigue creciendo, hasta lograr tener más de 4 millones de habitantes que se reúnen de todas partes de mundo, y se ha convertido en la plataforma más popular.

## 2. Roblox

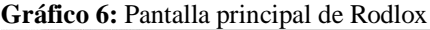

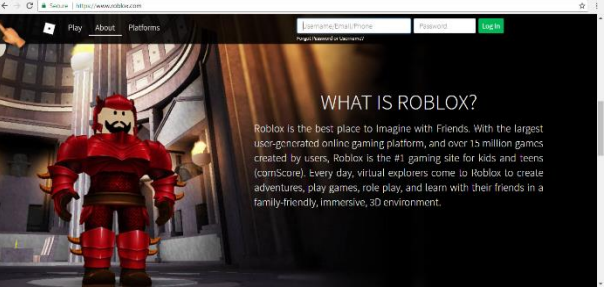

**Fuente:** roblox.com

Sociedad, (2017), manifiesta que Roblox tiene todo para ser el del consumo de esas creaciones. Se trata de un juego en el que podremos jugar a una infinidad de títulos temáticos, bastante simples, por cierto, pero que tienen la particularidad de ser creados por los mismos usuarios. Esto genera una camada, tanto de jugadores como de creativos, logrando el punto medio entre ocio y aprendizaje. Posee una moneda virtual llamada Robux con la que podremos acortar los tiempos de espera o comprar accesorios para nuestro personaje. Lo interesante de este juego es que es multiplataforma, por lo que podremos utilizarlo tanto desde la PC como desde la tablet o el smartphone, siendo uno de los más elegidos por los más chicos, con supervisión de un adulto por supuesto.

## 3. Terasology

**Gráfico 7:** Pantalla principal de Terasology

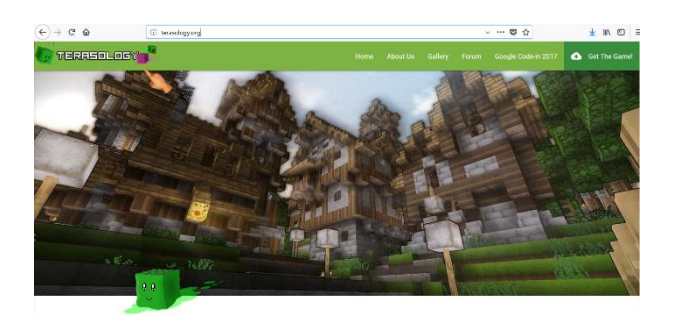

**Fuente:** terasology.org

Sociedad (2017), manifiesta que otra clara evidencia que Minecraft sentó precedentes en los entornos colaborativos es Terasology. Básicamente se trata de un juego Open Source online con una calidad muchísimo más ambiciosa que su mentor y con la posibilidad de aprender mientras se juega. Si bien no se conecta a un servidor común, podemos conectarnos a servidores externos e incluso oficiar como hospedaje de una partida, para conectarnos con varias personas al mismo tiempo. (p,1).

# 4. Rail Nation

**Gráfico 8:** Pantalla Principal de Rail Nation

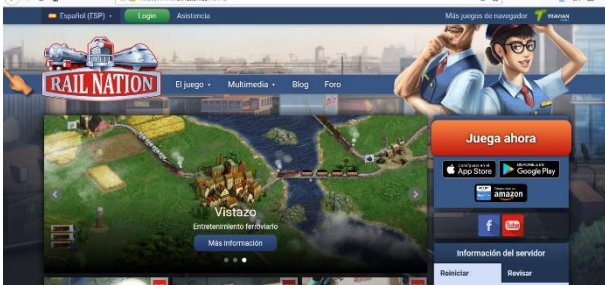

**Fuente:** railnation.es/home

Sociedad, (2017), manifiesta que se trata de un juego de estrategia online, en el que deberemos construir nuestra propia compañía de ferrocarriles y poner a prueba nuestros conocimientos, para poder crear transportes económicamente viables y levantar alianzas con otras corporaciones. Durante el juego podremos servir a otras ciudades y enfrentarnos a los retos y competiciones, en las rutas de largo recorrido contra otros jugadores. El juego se encuentra disponible para jugar desde cualquier navegador o a través de una app para Android o iOS. (p,1)

# 5. IMVU

**Gráfico 9:** Pantalla Principal de IMVU

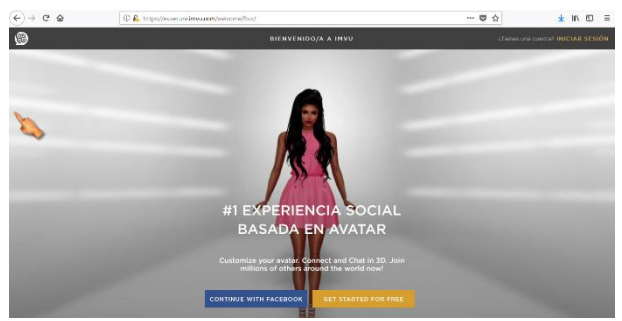

**Fuente:** imvu.com

Sociedad, (2017), manifiesta que aquí nos encontramos frente a otro espacio de socialización en 3D que nació de la mano de Second Life pero que supo amoldarse a la actualidad, disponiendo de apps tanto para Android como para iOS, como opción a la de escritorio. El objetivo aquí es claro, encontrar a tu pareja ideal en 3D, fomentando la charla virtual o la selección tipo "Tinder" en el que si hay coincidencia se establece una charla virtual instantánea. Los mundos virtuales llegaron para quedarse y los lentes de realidad virtual pueden influenciar directamente en su popularidad a corto y largo plazo. Habrá que ver si las redes sociales terminan dando el esperado salto al 3D o no.

# **Selección de las herramientas a utilizar en la implementación del EV3D**

En el proceso de desarrollo del entorno virtual se deben seleccionar varias herramientas importantes que van a permitir el desarrollo normal de esta investigación, entre ellas tenemos el caso de OpenSim que es una herramienta de fácil obtención y tiene grandes posibilidades de desarrollo.

Ramón & Russo, (2014) en el caso de OpenSim, se utilizan los mismos estándares que SecondLife y se presenta como competidor directo de la misma, ya que ofrece prácticamente las mismas prestaciones, pero a diferencia del antes mencionado, y como se comentó anteriormente, OpenSim es de código abierto y se distribuye bajo la licencia BSD5.

OpenSim nos da la posibilidad de instalar nuestro propio servidor de manera local con lo cual se puede tener un completo control de la herramienta y no depender de servidores externos o tercializados. (p, 2).

Moodle es un sistema de gestión del aprendizaje (LMS por sus siglas en inglés de Learning Management System), de distribución libre, que permite entre otras funcionalidades, la gestión de cursos ayudando a los educadores a crear comunidades de aprendizaje en línea. (p, 3).

También es importante mencionar la herramienta Moodle que en nuestro caso utilizaremos la versión 3.4 que es la más actualizada a la fecha, para permitirle al estudiante una conexión con el Aula Virtual y realizar las diferentes tareas colocadas para su ejecución.

#### **Los Metaversos**

Para el desarrollo de la aplicación se necesita crear un espacio que simula un espacio físico real en donde se puede desplazar de un lugar a otro utilizando una forma virtual que personifica a un individuo que se lo denomina avatar y que puede interactuar con el medio.

Según Márquez, (2011), "los metaversos son un fenómeno relativamente nuevo. Esta palabra aparece por primera vez en la novela Snow Crash, publi-cada en 1992 por el escritor cyberpunk Neal Stephenson. Como escribió Stephenson (2005: 429) en los agradecimientos finales de Snow Crash: "Las palabras avatar" (en el sentido en que se usa aquí) y Metaverso" son invenciones mías, que surgieron cuando decidí que los términos existentes (como realidad virtual) eran demasiado incómodos". Aunque la palabra "avatar" posee una larga tradición en el marco del hinduismo, donde designa la encarnación terrestre de un Dios, y ya fue usada en 1985 como parte del sistema de realidad virtual Habitat (algo que Stephenson reconoce al final de sus agradecimientos), su uso del término "metaverso" sí es nuevo, si bien inspirado en la idea de "ciberespacio" de William Gibson". (p.154).

# **Desarrollo teórico variable dependiente Proceso de Enseñanza Aprendizaje. PEDAGOGÍA**

Serrano (2004), manifiesta que la pedagogía es una ciencia y relacionar preferentemente con el espíritu que provee de un conocimiento interno para luego utilizarlo para realizar una acción en un sentido social en donde todas las personas que conforman este círculo que proporciona un conocimiento ideográfico y utiliza la comprensión como método para interpretar la acción y las relaciones sociales.

Para Cruz (2014) Pedagogía es la teoría de la experiencia del educar y a justificar de qué manera tal tesis ha de ser abordada en clave fenomenológica-hermenéutica,

en cuanto en su enunciación aparecen asuntos que pueden ser de su interés y otros que han de asumirse, al ser elementos que cobijan a aquellos como es el caso de la formación y la pedagogía.

Padilla (2015), manifiesta que la pedagogía es un llamado a ver la realidad como un gran sistema, que debe ser analizado desde una perspectiva educativa en beneficio del desarrollo social.

La pedagogía es una forma de entregar conocimientos a las personas que mantienen un fin e ideología común, respetando su forma de pensar, utilizando metodologías de interrelación en donde el beneficiado es un grupo social.

#### **Métodos y Técnicas**

Saura (2007) sostiene que las personas encargadas de la educación, para poder desarrollar sus actividades en lo que respecta a formación se pueden notar los métodos que tienen los docentes como también la técnica que utilice para la misma y ser más comprensivo con sus estudiantes.

"los docentes, para poder desenvolvernos en la formación posgraduada, debemos distinguir los métodos docentes de técnicas docentes, y de otros términos que pueden inducir confusión", Hernández & Romero (2007). Si los docentes no tienen un método establecido en su pedagogía de enseñanza, no se puede crear un conocimiento con sus estudiantes, al contrario, pueden generar una mala interpretación y por ende una mala práctica.

El método considerado como procedimiento, como un orden razonado de actuar sirve de guía de una actividad (Llama, Hernández, & Romero Sánchez, 2007). Es común que se acuda al término método para designar aquellos procesos ordenados de acciones que se fundamentan en alguna área del conocimiento, o bien modelos de orden filosófico, psicológico, de carácter ideológico, etc. Por lo anterior, es factible hablar entonces de método clínico, de método Montessori, de método de enseñanza activo.

Se puede decir que con base en un método se parte de una determinada postura para razonar y decidir el camino concreto que habrá de seguirse para llegar a una meta propuesta. Los pasos que se dan en el camino elegido no son en ningún modo arbitrarios, han pasado por un proceso de razonamiento y se sostienen en un orden lógico fundamentado. El término método se utiliza de modo común en la filosofía, en el proceso de investigación científica y también se usa para hacer referencia a la manera práctica y concreta de aplicar el pensamiento, es decir para definir y designar los pasos que se han de seguir para conducir a una interpretación de la realidad.

#### **Enseñanza Aprendizaje**

En todo proceso de enseñar y aprender deberían estar ligados dos actores principales como son el docente y el estudiante; en este proceso el docente debe preparar sus conocimientos para poder ser transmitidos y de la mejor manera y por su parte el estudiante debe estar preparado y dispuesto para receptar los conocimientos y ser parte activa en este proceso Da Silva (2016).

Las diferentes metodologías de enseñanza, según Pierre Martínez se inician como una manera de comunicarse con otra persona y para convertirse en un ser social, pero se debe establecer el momento en que va hacer el abordaje de conocimientos para lo que se debe tener en consideración que la educación tradicional ya no es considerada como la mejor técnica a elegir.

## **Educación**

Palacios (2014) define a la educación como el proceso que se realiza con el objeto de transmitir nuevos conocimientos no solo a través del uso de la palabra, sino también con todos los aspectos y actitudes propios de las personas.

### **Teorías del Aprendizaje**

Vintimilla (2015), manifiesta que con el pasar de los años los procesos de aprendizaje también van presentando cambios tanto en las metodologías y también en las estrategias que los profesores utilizan para transmitir sus conocimientos,

iniciando por un conductismo en el que los profesores con sus clases magistrales tenían la razón y el estudiante tenía que hacerlo y nada más, es por eso que analizaremos varias estrategias que benefician y aportan en el proceso de enseñanza aprendizaje que son:

## **El conductismo**

Analiza que el proceso de enseñanza a través de la pedagogía es la manera en que se transmite un contenido y que el estudiante tiene la capacidad de comprender influenciado en las condiciones que el docente muestre, es decir el conductismo controla y estimula guiando al estudiante para cumplir los objetivos programados.

## **El Cognitivismo**

Considera que esta teoría de aprendizaje mantiene una estructura secuencial, en donde en primer lugar el estudiante logra identificar mediante experiencias previas para descubrirla importancia que puede tener el tema, para luego establecer una relación directa con las vivencias que puede haber tenido relacionado con los temas o que pudieran hacer vivido anteriormente, para luego emitir un concepto que le permite comprender la temática propuesta y por último la experimentación para perfeccionar sus destrezas.

### **El Constructivismo Social**

Reflexiona sobre esta teoría y manifiesta que la participación en grupos que colaboran entre sí, permite obtener nuevas experiencias para poder establecer soluciones luego de un análisis y así el estudiante obtiene el conocimiento de una forma participativa y colaborativa.

## **El Conectivismo**

Delibera que el proceso de enseñanza aprendizaje, apoyada por el uso de la tecnología con sus redes en la que se puede mostrar paquetes de mucha información disponible que permite tener nuevas vivencias que pueden ayudar a la toma de decisiones importantes.

## **Metodología**

Palacios Ocaña (2014), al realizar su investigación, ha llegado a la conclusión de que la metodología es una parte fundamental de los procesos que se lleva acabo para realizar una investigación, permitiendo normalizar los métodos y también las técnicas útiles para el proceso investigativo, para lo que se consideran como propuestas necesarias las siguientes:

# **Establecimiento de objetivos**

Un aspecto muy importante que requiere inicialmente el proceso de enseñanza aprendizaje, es la de formular objetivos claros que se desea alcanzar como competencia.

### **El rol del alumno**

La participación activa del estudiante es muy necesaria para mejorar el desarrollo de la clase, logrando así incrementar su grado de responsabilidad en todos los aspectos que involucra el aprendizaje.

## **El rol de profesor**

Siendo este, el principal integrante en el proceso de formación, está encargado de preparar sus clases con anterioridad, y durante la realización, debe ser la persona responsable de guiar en cualquier momento, motivar y además de proveer los recursos necesarios para lograr los objetivos establecidos.

## **Pedagogía**

Palacios (2014), manifiesta que todo proceso relacionado con la educación debe estar normado por leyes que reglamenten el proceso de educación, que abarca todos los conocimientos es por eso que definiremos a la pedagogía como la ciencia que se encarga de la educación y se divide en tres que se enuncia a continuación:

#### **La Pedagogía como arte.**

Revela que es un arte debido a que las personas están en la capacidad de expresar alguna idea enfocada en el uso de la materia humana, de manera práctica.

### **La Pedagogía como técnica.**

Presenta a la pedagogía como una técnica, en virtud que la pedagogía debe ser normada y además parámetros que se debe seguir para inculcar una buena educación.

## **La Pedagogía como ciencia.**

Considera que en virtud de que la pedagogía tiene entre sus propósitos fundamentales el de investigar siguiendo metodologías científicas que luego de ser observadas pasan a ser parte de una investigación.

#### **Tipos de Educación**

Torres (2009), sin importar cuales o cuántos son los tipos de educación, todos tienen un único propósito como es el de trasferir un conocimiento al grupo de estudiantes, pero se los ha clasificado en: Educación Formal, Educación No Formal y Educación Formal que describimos a continuación:

**Educación Formal. -** Este tipo de educación tiene aspectos muy importantes y uno de los principales es que se desarrolla dentro de un medio físico, por lo general escuela, colegio y universidad, y se encuentra regida por horarios, y un modelo educativo.

**Educación No Formal. -** Es todo aprendizaje que se lo adquiere día a día, en cada una de las actividades humanas que se realizan, en el hogar, en el trabajo, en los entretenimientos y otros, pero que no siguen ninguna estructura educativa y tampoco se puede esperar algún tipo de reconocimiento como título o certificado por lo que se hace.

**Educación Informal. –** Es una alternativa en la que mediante las experiencias diarias se producen los aprendizajes que en muchas ocasiones es más valiosa que una educación Formal o No Formal ya que se la practica a diario.

# **2.5 Hipótesis**

La aplicación de un ambiente virtual 3D aportará en el proceso enseñanza aprendizaje de Matemática en los estudiantes de Tercer Año de Bachillerato Unificado de la Unidad Educativa Rumiñahui del cantón Ambato.

# **2.6 Señalamiento de las Variables**

VARIABLE INDEPENDIENTE: Ambientes Virtuales 3D VARIABLE DEPENDIENTE: Proceso Enseñanza Aprendizaje

# **CAPITULO III METODOLOGIA**

# **3.1 Enfoque**

La presente investigación va a tener un enfoque investigativo mixto, es decir cuantitativo y cualitativo; cuantitativo porque mediante la utilización de una encuesta se podrá obtener datos reales en forma numérica para establecer en forma precisa la competencia en plataformas virtuales 3D de la Unidad Educativa Rumiñahui y a la vez plantear soluciones al problema, cualitativo porque utiliza un proceso inductivo para describir el problema con un análisis teórico con los resultados de la investigación, y se aplicará la prueba de Wilcoxon.

#### **3.2 Modalidad de la Investigación**

Esta investigación tiene orientación experimental en virtud de que se analizaron los aspectos principales evaluativos antes de utilizar el entorno virtual y otra evaluación luego de haber navegado en entorno virtual, con el objeto de verificar los cambios si fueron a favor o en contra de la nueva metodología.

## **3.3 Nivel o Tipo de Investigación**

La investigación descriptiva es la forma más eficaz de obtener información para utilizarla y probar los datos obtenidos (Elaine R. Monsen, 2008), de una forma acertada y cometer el mínimo de errores utilizando datos estadísticos y aplicar los correctivos necesarios para que provoque un impacto y cambio en la comunidad de personas de estudio de esta tesis.

Se mostró y analizó las dos variables propuestas por el autor (Torres C. A., 2006), es por esta razón la investigación tendrá un tipo de investigación correlacional para que exista la investigación tomando en cuentas la relación de las dos variables y poder llegar a plantear soluciones.

## **3.4 Población y Muestra**

En la presente investigación fueron objeto de estudio los estudiantes del tercer año de Bachillerato General Unificado, de la Unidad Educativa Rumiñahui, matutino y vespertino.

En un total de 121, además se les incluye para el análisis a 10 docentes que imparten la materia de matemáticas y que se presenta en la siguiente tabla, se ha considerado trabajar con la totalidad de población para obtener datos válidos y representativos sin incurrir en la selección de un muestreo aleatoria o al azar de los estudiantes que deben llenar la encuesta estructurada.

| Tercer Año B.G.U.     | Número de estudiantes |
|-----------------------|-----------------------|
| Paralelo A matutino   | 32                    |
| Paralelo B matutino   | 30                    |
| Paralelo A vespertino | 30                    |
| Paralelo B vespertino | 29                    |
| Docentes              | 10                    |
| <b>TOTAL</b>          | 131                   |

**Tabla 1:** Población y muestra

**Fuente:** Unidad Educativa Rumuñahui **Elaborado por:** ACUÑA, M. (2018)

# **3.5 Operacionalización de la Variables**

**Tabla 2:** Operacionalización de Variables - Ambientes Virtuales 3D

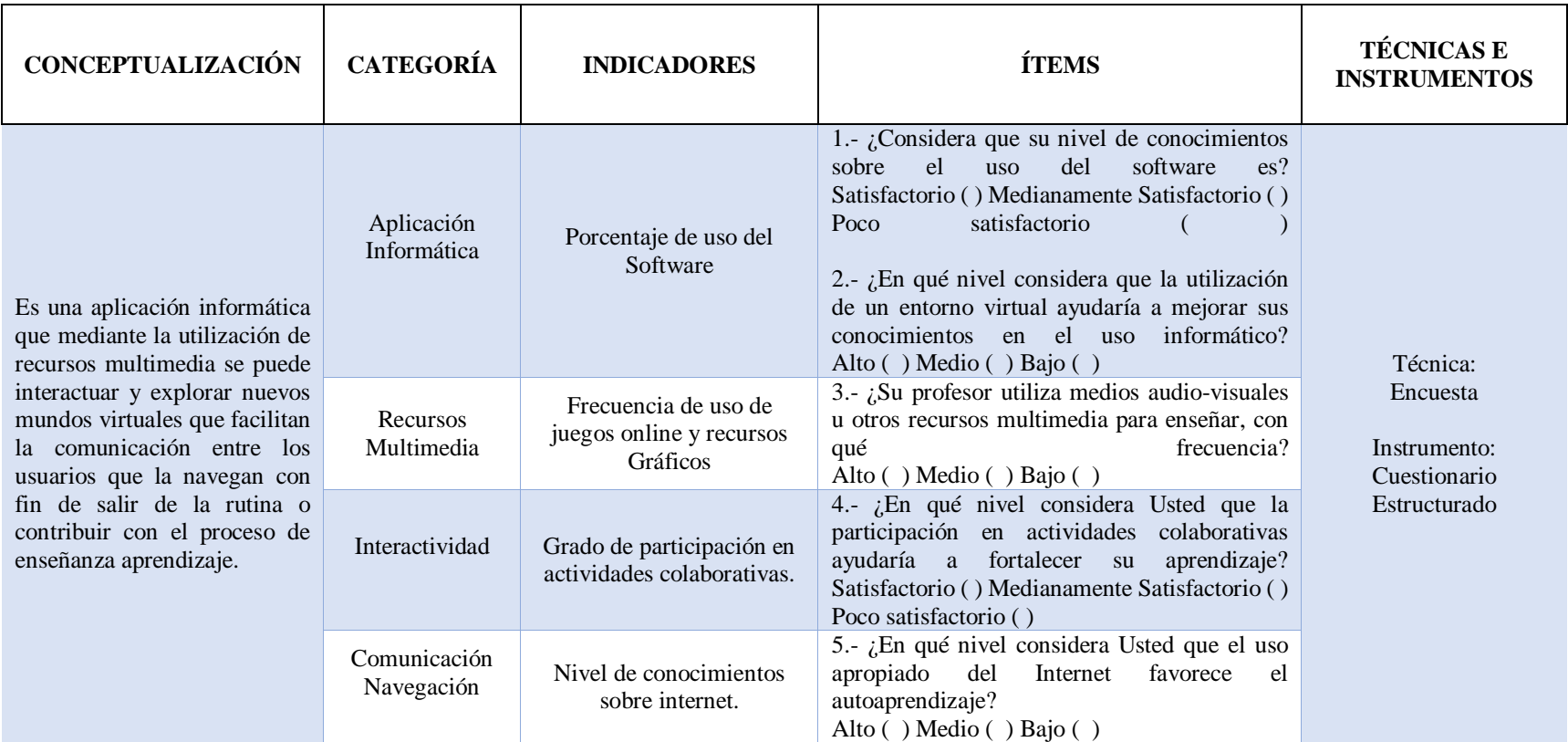

**Fuente:** Investigador **Elaborado por:** ACUÑA, M. (2018)

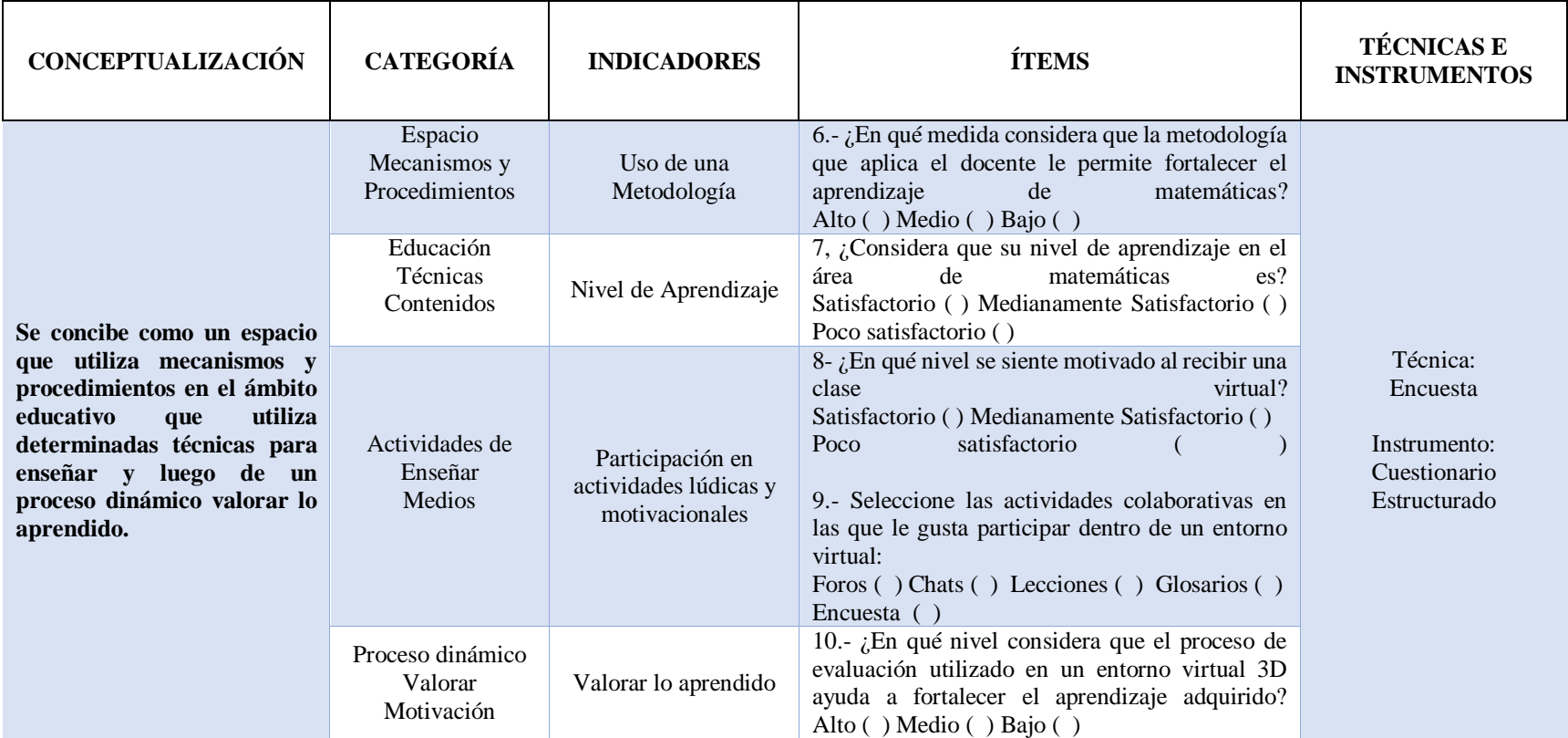

**Tabla 3:** Operacionalización de Variables – Proceso Enseñanza Aprendizaje

**Fuente:** Investigador **Elaborado por:** ACUÑA, M. (2018)

# **3.6 Recolección de la Información**

**Tabla 4:** Plan de Recolección de la Información

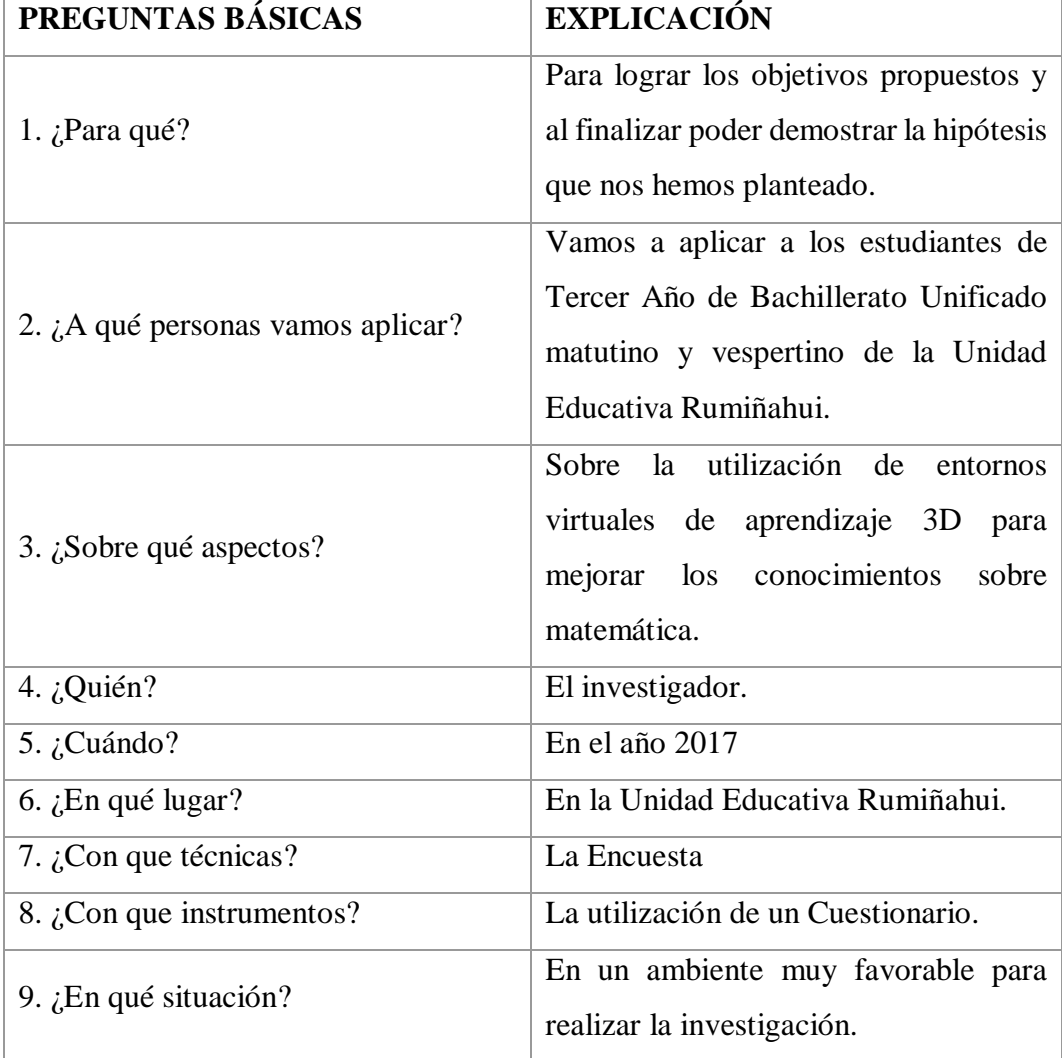

**Elaborado por:** ACUÑA, M. (2018)

# **Técnicas e Instrumentos de Investigación**

Técnica:

Con el objeto de obtener información de los estudiantes, se organizó a los estudiantes en cada aula para proceder aplicar el cuestionario estructurado, luego de una pequeña introducción e indicaciones de llenado y la ayuda de cada profesor se logró aplicar para obtener los resultados que luego se los procesará. Instrumentos:

El cuestionario estructurado ha sido obtenido luego de un análisis realizado a cada una de las variables motivo de esta investigación.

# **Procesamiento y Análisis de la Información**

- Obtención de información de los estudiantes mediante la utilización de un cuestionario que contiene diferentes preguntas sobre aspectos relevantes de nuestra investigación.
- Agrupación y ordenamiento de la información obtenida de manera sistemática y crítica.
- Tabulación de los datos obtenidos de cada una de las variables.
- Generación de tablas y gráficos estadísticos con los datos obtenidos de la encuesta realizada a los estudiantes.
- El análisis y la interpretación de los resultados obtenidos luego de presentar gráficamente los resultados.
- Detalle de las conclusiones y recomendaciones según los resultados obtenidos de las encuestas.

# **CAPÍTULO IV**

# **ANÁLISIS E INTERPRETACIÓN DE RESULTADOS**

Luego de haber recabado información de los estudiantes, se procede a su tabulación y mediante la realización de cuadros y gráficos de cada una de las preguntas se procede a realizar el análisis e interpretación, para lo que se debe tomar en cuenta las interrogantes planteadas en los objetivos y el marco teórico.

Cuestionario que fue aplicado a los estudiantes de la "Unidad Educativa Rumiñahui", previo a la validación del instrumento.

**4.1. Análisis de la encuesta aplicada a los estudiantes**

| <b>Alternativas</b>           | Frecuencia | Porcentaje |
|-------------------------------|------------|------------|
| Satisfactorio                 | 43         | 35%        |
| Medianamente<br>Satisfactorio | 54         | 45%        |
| Poco Satisfactorio            | 24         | 20%        |
| <b>TOTAL</b>                  | 121        | 100%       |

**1.- ¿Considera que su nivel de conocimientos sobre el uso de softwares es? Tabla 5:** Nivel de conocimientos sobre el uso del software

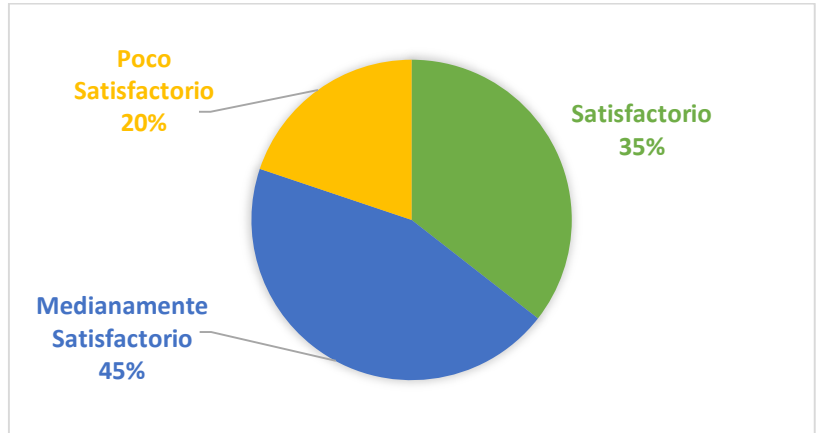

**Gráfico 10:** Nivel de conocimientos sobre el uso del software

**Fuente:** Encuesta estructurada a estudiantes **Elaborado por:** ACUÑA, M. (2018)

**Análisis:** De 121 estudiantes, 43 estudiantes que equivale al 35%, manifiesta que su conocimiento del uso del software es satisfactorio, 54 estudiantes que equivale al 45% manifiesta que su conocimiento del uso del software es medianamente satisfactorio, y 24 estudiantes que equivale al 20%, manifiesta que su conocimiento del uso del software es poco satisfactorio.

**Interpretación:** Los estudiantes encuestados en su mayor porcentaje manifiestan que el uso del software es medianamente satisfactorio, esto denota que los estudiantes manejan recursos informáticos en el diario vivir y por ende esto facilita el desarrollo de las actividades tanto académicas como personales.

# **2.- ¿En qué nivel considera que la utilización de un entorno virtual ayudaría a mejorar sus conocimientos en el uso de recursos informáticos?**

| <b>Alternativas</b> |              | Frecuencia   Porcentaje |
|---------------------|--------------|-------------------------|
| Alto                | 79           | 65%                     |
| Medio               | 39           | 32%                     |
| Bajo                | $\mathbf{z}$ | 3%                      |
| <b>TOTAL</b>        | 121          | 100,00%                 |

**Tabla 6:** Utilización de un entorno virtual

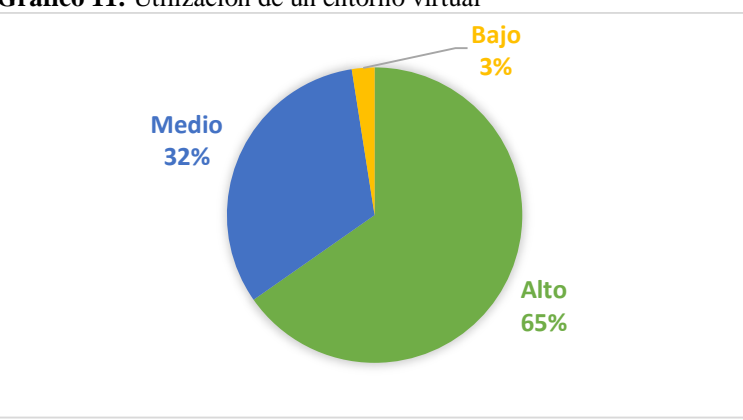

**Gráfico 11:** Utilización de un entorno virtual

**Análisis:** De 121 estudiantes, el 65%, manifiesta que la utilización de un entorno virtual mejorará sus conocimientos en un nivel alto, mientras que el 32% manifiesta que sería en nivel medio, y restante 3%, manifiesta que mejorará en un nivel bajo.

**Interpretación:** La mayor parte de los estudiantes encuestados manifiestan que la utilización de un entorno virtual le ayudará a mejorar los conocimientos sobre el uso de recursos informáticos, puesto que el acceso sería permanente sin fronteras de tiempo y espacio y el estudiante podría experimentar nuevas formas de aprender generando nuevos conocimientos.

**Fuente:** Encuesta estructurada a estudiantes **Elaborado por:** ACUÑA, M. (2018)

**3.- ¿Su profesor utiliza medios audio-visuales u otros recursos multimedia para enseñar?, con qué frecuencia?** 

| <b>Alternativas</b> |     | Frecuencia   Porcentaje |
|---------------------|-----|-------------------------|
| Alto                | 36  | 30%                     |
| Medio               | 58  | 48%                     |
| Bajo                | 27  | 22%                     |
| <b>TOTAL</b>        | 121 | 100%                    |

**Tabla 7:** Utilización medios audio-visuales

**Gráfico 12:** Utilización de medios audio-visuales

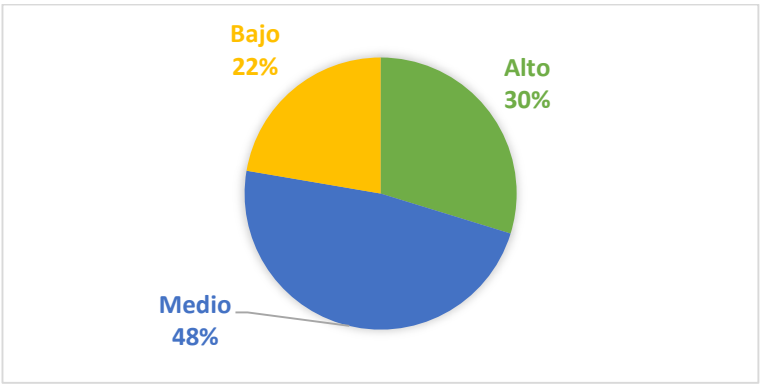

**Fuente:** Encuesta estructurada a estudiantes **Elaborado por:** ACUÑA, M. (2018)

**Análisis:** De 121 estudiantes, 36 estudiantes que equivale al 30%, manifiesta que la utilización de recursos audio visuales para enseñar por parte de los profesores es alto, 58 estudiantes que equivale al 48% por parte de los profesores es medio, y 27 estudiantes que equivale al 22%, por parte de los profesores es bajo.

**Interpretación:** La mayor parte de los estudiantes encuestados manifiestan que el uso de medios audio-visuales esta entre medio y bajo, lo cual denota que las tecnologías están presentes en el aula de clase, pero se debe motivar a los docentes para que aumenten su uso ya que es una buena manera de incentivar el aprendizaje y que las clases no se vuelvan monótonas.

**4.- ¿En qué nivel considera Usted que la participación en actividades colaborativas ayudaría a fortalecer su aprendizaje?** 

| <b>Alternativas</b>           | Frecuencia   Porcentaje |      |
|-------------------------------|-------------------------|------|
| Satisfactorio                 | 65                      | 54%  |
| Medianamente<br>Satisfactorio | 48                      | 40%  |
| Poco Satisfactorio            |                         | 6%   |
| <b>TOTAL</b>                  | 121                     | 100% |

**Tabla 8:** Participación en actividades colaborativas

**Gráfico 13:** Participación en actividades colaborativas

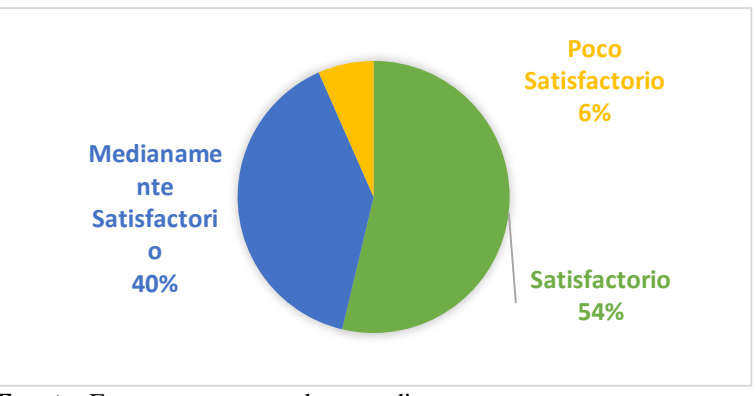

**Fuente:** Encuesta estructurada a estudiantes **Elaborado por:** ACUÑA, M. (2018)

**Análisis:** De 121 estudiantes, 65 estudiantes que equivale al 54%, manifiesta que la participación en actividades colaborativas ayudaría a fortalecer su aprendizaje es satisfactorio, 48 estudiantes que equivale al 40% manifiesta que es medianamente, y 8 estudiantes que equivale al 6%, manifiestan que es poco.

**Interpretación:** La mayor parte de los estudiantes consideran que el trabajo colaborativo es un recurso indispensable para mejorar los aprendizajes, y la construcción del conocimiento en vista de que interactuar con otras personas dentro de un espacio le permite decidir cuándo interactuar sin ninguna barrera o limitación.

# **5.- ¿En qué nivel considera Usted que el uso apropiado del Internet favorece el autoaprendizaje?**

| <b>Alternativas</b> | Frecuencia   Porcentaje |      |
|---------------------|-------------------------|------|
| Alto                | 80                      | 66%  |
| Medio               | 39                      | 32%  |
| Bajo                |                         | 2%   |
| <b>TOTAL</b>        | 121                     | 100% |

**Tabla 9:** Internet favorece el autoaprendizaje

**Gráfico 14:** Internet favorece el autoaprendizaje

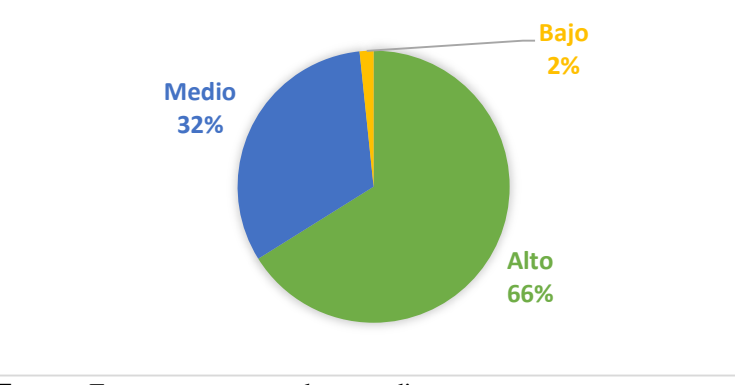

**Fuente:** Encuesta estructurada a estudiantes **Elaborado por:** ACUÑA, M. (2018)

**Análisis:** De 121 estudiantes, 80 estudiantes que equivale al 66%, manifiesta que el uso apropiado del Internet favorece el autoaprendizaje en un alto nivel, 39 estudiantes que equivale al 32% se manifiesta en un nivel medio, y 2 estudiantes que equivale al 2%, se manifiesta en un bajo nivel.

**Interpretación:** La mayoría de los estudiantes piensa que el internet es un medio de autoaprendizaje, en donde lo que busca lo encuentra para satisfacer sus necesidades de conocimientos y cumplir con las tareas de las diferentes asignaturas con información actualizada de varios autores y además como una forma de comunicarse con otras personas.

# **6.- ¿En qué medida considera que la metodología que aplica el docente le permite fortalecer el aprendizaje de matemáticas?**

| <b>Alternativas</b> | Frecuencia   Porcentaje |      |
|---------------------|-------------------------|------|
| Alto                | 49                      | 40%  |
| Medio               | 58                      | 48%  |
| Bajo                | 14                      | 12%  |
| <b>TOTAL</b>        | 121                     | 100% |

**Tabla 10:** Metodología que aplica el docente.

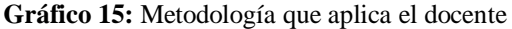

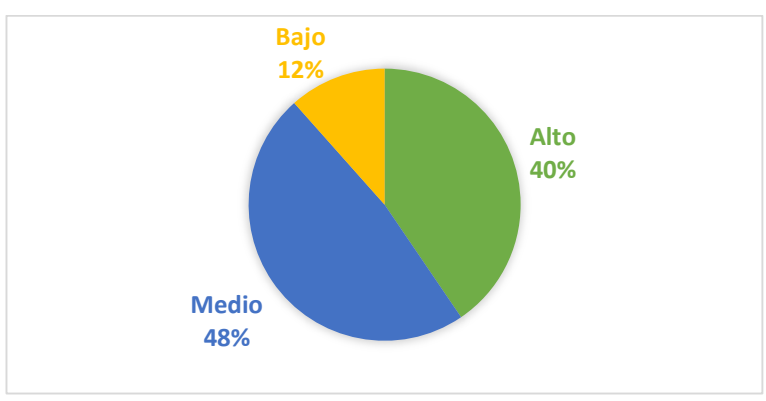

**Fuente:** Encuesta estructurada a estudiantes **Elaborado por:** ACUÑA, M. (2018)

**Análisis:** De 121 estudiantes, 49 estudiantes que equivale al 40%, manifiesta que la metodología que aplica el docente le permite fortalecer el aprendizaje de matemáticas en un alto nivel, 58 estudiantes que equivale al 48% manifiesta que, en un nivel medio, y 14 estudiantes que equivale al 12%, manifiesta que en un bajo nivel.

**Interpretación:** En un porcentaje medio alto, sostiene que la metodología que aplican sus docentes no le permiten fortalecer sus conocimientos, deben ser más creativos el momento de exponer sus clases olvidándose un poco de las clases magistrales sino hacerlo más participativo para involucrar directamente al estudiante en la generación de conocimientos.

## **7, ¿Considera que su nivel de aprendizaje en el área de matemáticas es?**

| <b>Alternativas</b> | Frecuencia   Porcentaje |      |
|---------------------|-------------------------|------|
| Satisfactorio       | 41                      | 34%  |
| Medianamente        | 65                      | 54%  |
| Satisfactorio       |                         |      |
| Poco Satisfactorio  | 15                      | 12%  |
| <b>TOTAL</b>        | 121                     | 100% |

**Tabla 11:** Nivel de aprendizaje en el área de matemáticas

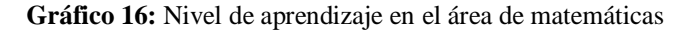

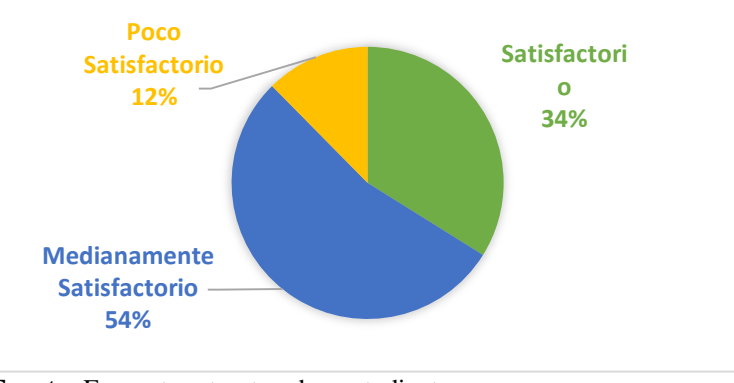

**Fuente:** Encuesta estructurada a estudiantes **Elaborado por:** ACUÑA, M. (2018)

**Análisis:** De 121 estudiantes, 41 estudiantes que equivale al 34%, manifiesta que su nivel de aprendizaje en el área de matemáticas es satisfactorio, 65 estudiantes que equivale al 54% manifiesta que es, medianamente satisfactorio y 15 estudiantes que equivale al 12%, manifiesta que es poco satisfactorio.

**Interpretación:** Los conocimientos sobre la matemática son medianamente satisfactorio y bajo es por ese motivo que se debe implementar una nueva metodología de enseñanza a los estudiantes para que su conocimiento sobre el área de matemáticas llegue a ser satisfactorio, pero de una manera participativa en donde al estudiante le gusta recibir clases y que no se convierta en un momento de aburrimiento.

### **8- ¿En qué nivel se siente motivado al recibir una clase virtual?**

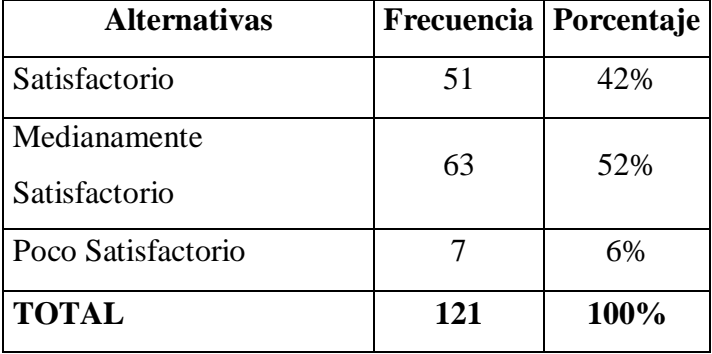

**Tabla 12:** motivado al recibir una clase virtual

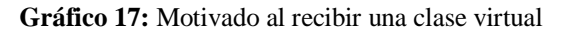

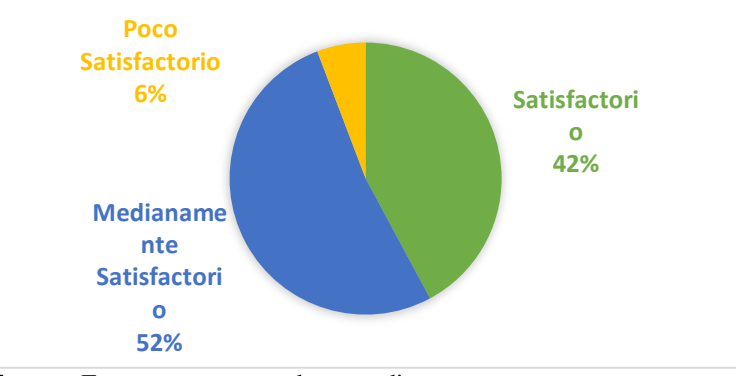

**Fuente:** Encuesta estructurada a estudiantes **Elaborado por:** ACUÑA, M. (2018)

**Análisis:** De 121 estudiantes, 51 estudiantes que equivale al 42%, manifiesta que se siente motivado al recibir una clase virtual es satisfactorio, 63 estudiantes que equivale al 52% manifiesta que medianamente satisfactorio y 7 estudiantes que equivale al 6%, poco satisfactorio.

**Interpretación:** Los estudiantes han mantenido que su motivación es medianamente satisfactoria, posiblemente la causa sea no haber explorado un entorno virtual que le sumerja y le haga participe de nuevas experiencias, interactuar entre personas que se encuentran representadas por un avatar y que se pueden se movilizar libremente por un espacio virtual sin restricciones.

# **9.- Seleccione las actividades colaborativas en las que le gusta participar dentro de un entorno virtual.**

| <b>Alternativas</b> | Frecuencia   Porcentaje |      |
|---------------------|-------------------------|------|
| Foros               | 41                      | 34%  |
| Chats               | 45                      | 37%  |
| Lecciones           | 20                      | 17%  |
| Glosarios           | 3                       | 2%   |
| Encuestas           | 12                      | 10%  |
| <b>TOTAL</b>        | 121                     | 100% |

**Tabla 13:** Actividades colaborativas

**Gráfico 18:** Actividades colaborativas

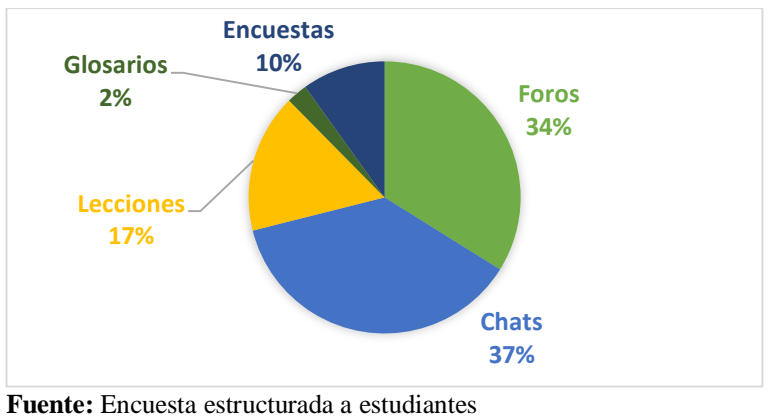

**Elaborado por:** ACUÑA, M. (2018)

**Análisis:** De 121 estudiantes, 51 estudiantes que equivale al 34%, manifiesta que las actividades colaborativas en las que le gusta participar dentro de un entorno virtual son los foros, el 37% los chats, el 17% manifiesta que son las lecciones, el 2% manifiesta que los glosarios y el 10% las encuestas.

**Interpretación:** Los chats son una herramienta de más utilización que permiten la comunicación entre los participantes de un entorno virtual por lo que hay que aprovecharlo y aplicarlo para obtener nuevos conocimientos y nuevas metodologías.

# **10.- ¿En qué nivel considera que el proceso de evaluación utilizado en un entorno virtual 3D ayuda a fortalecer el aprendizaje adquirido?**

| <b>Alternativas</b> |     | Frecuencia   Porcentaje |
|---------------------|-----|-------------------------|
| Alto                | 73  | 60%                     |
| Medio               | 42  | 35%                     |
| Bajo                |     | 5%                      |
| <b>TOTAL</b>        | 121 | 100,00%                 |

**Tabla 14:** Evaluación utilizado en un entorno virtual 3D

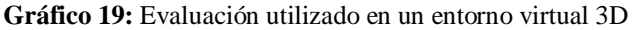

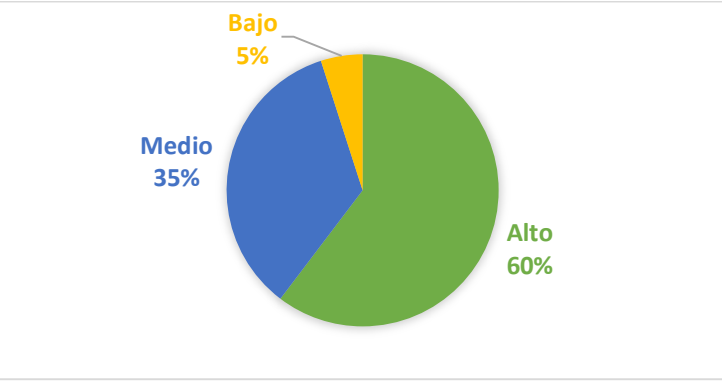

**Fuente:** Encuesta estructurada a estudiantes **Elaborado por:** ACUÑA, M. (2018)

**Análisis:** De 121 estudiantes, 73 estudiantes que equivale al 60%, manifiesta que el proceso de evaluación utilizado en un entorno virtual 3D ayuda a fortalecer el aprendizaje adquirido es alto, 42 estudiantes que equivale al 35% que es medio y 6 estudiantes que equivale al 5% el aprendizaje adquirido es bajo.

**Interpretación:** La mayor parte de estudiantes está de acuerdo en que el proceso de evaluación se lo realice dentro de un entorno virtual 3D para así poder fortalecer los conocimientos adquiridos porque una nueva forma de evaluar los conocimientos aprendidos le va a ayudar para no volver a equivocarse y a reforzar lo que el profesor le enseña en sus clases presenciales.

**4.2. Análisis de la Encuestas aplicada a los docentes**

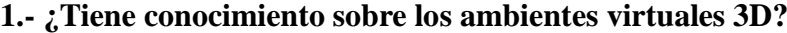

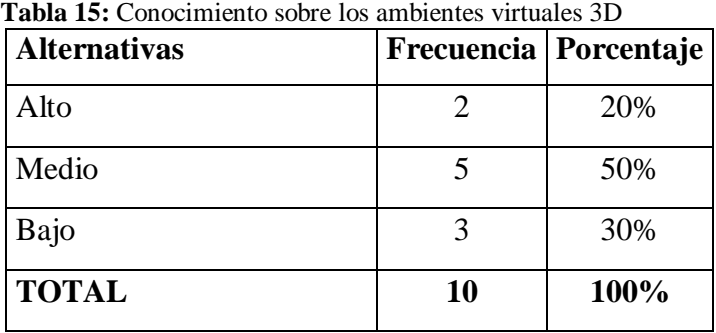

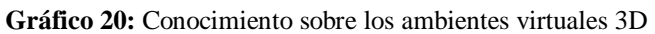

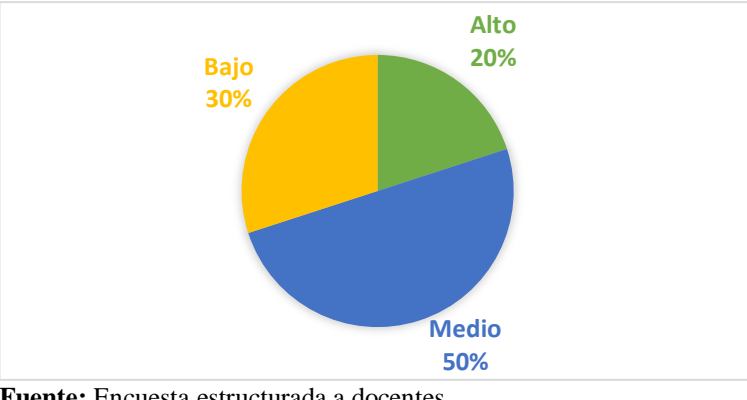

**Fuente:** Encuesta estructurada a docentes **Elaborado por:** ACUÑA, M. (2018)

**Análisis:** De 10 docentes, 2 que equivale al 20%, manifiesta que el conocimiento sobre los ambientes virtuales 3D es alto, 5 docentes que equivale al 50% que es medio y 3 docentes que equivale al 30% el conocimiento es bajo.

**Interpretación:** La mayor parte de docentes no tiene un conocimiento alto sobre los ambientes virtuales 3D solamente han escuchado, pero no lo han manipulado con todas sus características.

**2.- ¿Cree que la implementación de un entorno virtual 3D mejorará el rendimiento académico?** 

| <b>Alternativas</b> |                       | Frecuencia   Porcentaje |
|---------------------|-----------------------|-------------------------|
| Alto                |                       | 30%                     |
| Medio               |                       | 50%                     |
| Bajo                | $\mathcal{D}_{\cdot}$ | 20%                     |
| <b>TOTAL</b>        | 10                    | 100%                    |

**Tabla 16:** Un entorno virtual 3D mejorará el rendimiento académico

**Gráfico 21:** Un entorno virtual 3D mejorará el rendimiento académico

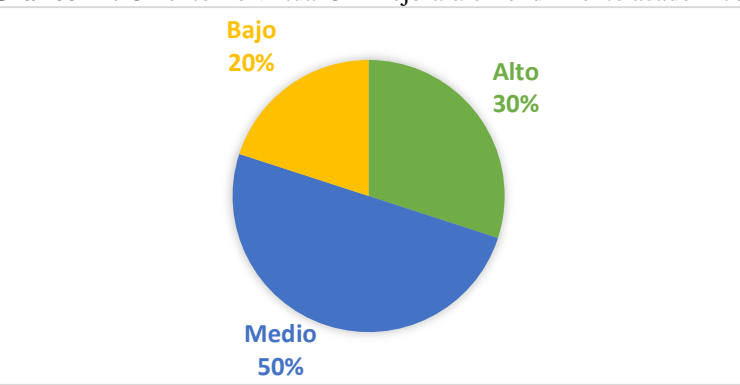

**Fuente:** Encuesta estructurada a docentes **Elaborado por:** ACUÑA, M. (2018)

**Análisis:** De 10 docentes, 3 que equivale al 30%, manifiesta que la implementación de un entorno virtual 3D mejorará altamente el rendimiento académico, 5 docentes que equivale al 50% que es medio y 2 docentes que equivale al 30% el mejoramiento será bajo.

**Interpretación:** Si tomamos en cuenta las respuestas de los docentes entre medio y alto, es una cifra considerable que apoya que la implementación de un entorno virtual 3D para mejorar el rendimiento académico.

## **3.- ¿Entre qué porcentaje considera usted que utiliza las TIC´S en sus clases?**

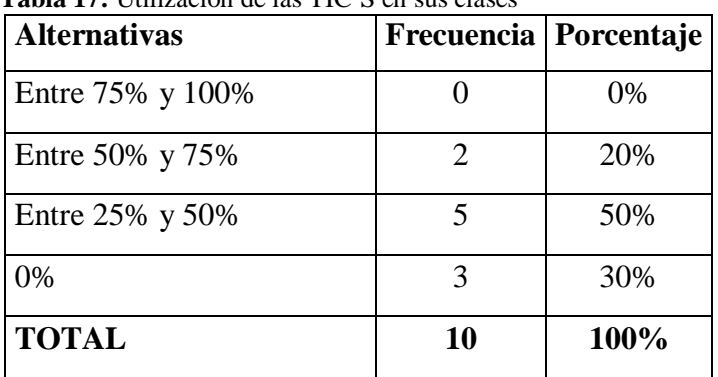

**Tabla 17:** Utilización de las TIC´S en sus clases

**Gráfico 22:** Utilización de las TIC´S en sus clases

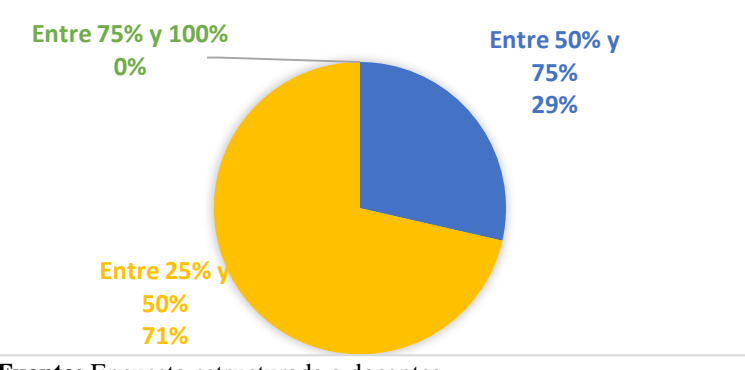

**Fuente:** Encuesta estructurada a docentes **Elaborado por:** ACUÑA, M. (2018)

**Análisis:** De 10 docentes, 0, manifiesta que utiliza las TIC´S en sus clases entre un 75% y 100%, 2 docentes que equivale al 20% los utiliza entre 50% y 75%, 5 docentes que equivale al 50% entre 25% y 50% en sus clases y 3 docentes que equivale al 30 no las utiliza.

**Interpretación:** Es muy bajo el número de docente que no utiliza las TIC´S en sus clases, en cambio la mayoría si lo utiliza de diferentes formas.

**4.- ¿Aplica o utiliza técnicas de Enseñanza aprendizaje diferentes para cada clase?**

**Tabla 18:** Utilización de técnicas de Enseñanza aprendizaje

| <b>Alternativas</b> | Frecuencia   Porcentaje |      |
|---------------------|-------------------------|------|
| Frecuentemente      |                         | 20%  |
| En ocasiones        |                         | 70%  |
| Nunca               |                         | 10%  |
| <b>TOTAL</b>        | 10                      | 100% |

**Gráfico 23:** Utilización de técnicas de Enseñanza aprendizaje

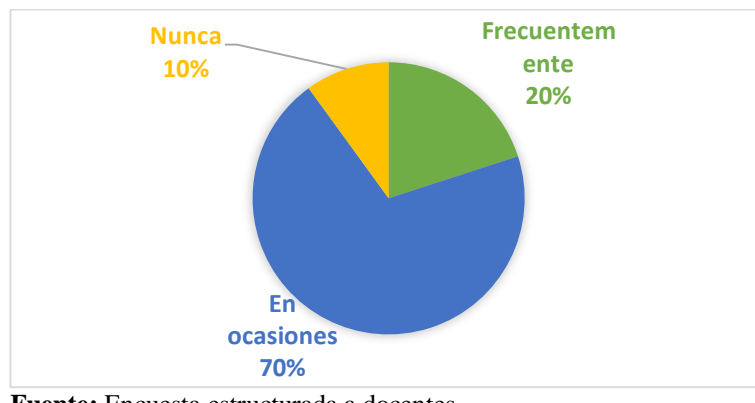

**Fuente:** Encuesta estructurada a docentes **Elaborado por:** ACUNA, Marcelo (2018)

**Análisis:** De 10 docentes, 2 que equivale al 20%, manifiesta que aplica o utiliza técnicas de enseñanza aprendizaje diferentes para cada clase, 7 docentes que equivale al 70% en ocasiones y 1 docentes que equivale al 10% utiliza la misma técnica.

**Interpretación:** Los resultados obtenidos podemos evidenciar que los docentes si utilizan nuevas técnicas para enseñar y no solamente manteniéndose en una educación monótona y magistral, están dispuestos a un cambio en sus clases.
**5.- ¿Utilizar diferentes estrategias didácticas, que permitan que sus estudiantes sean en el aula más creativos y participativos?**

| <b>Alternativas</b> | Frecuencia   Porcentaje |       |
|---------------------|-------------------------|-------|
| Frecuentemente      |                         | 20%   |
| En ocasiones        |                         | 80%   |
| Nunca               |                         | $0\%$ |
| <b>TOTAL</b>        | 10                      | 100%  |

**Tabla 19:** Utiliza estrategias didácticas en el aula

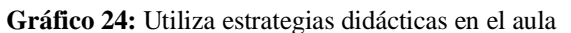

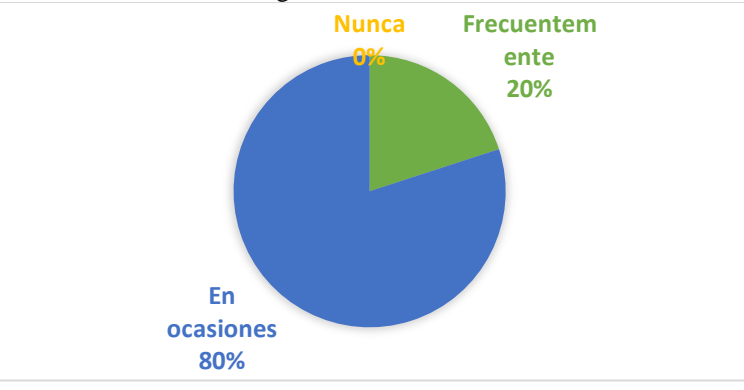

**Fuente:** Encuesta estructurada a docentes **Elaborado por:** ACUÑA, M. (2018)

**Análisis:** De 10 docentes, 2 que equivale al 20%, manifiesta que utilizar diferentes estrategias didácticas, que permitan que sus estudiantes sean en el aula más creativos y participativos, 8 docentes que equivale al 80% en ocasiones.

## **Interpretación:**

De los resultados se puede observar que sí se utilizan estrategias para que los estudiantes mediante su participación y desarrollo de su creatividad que puede influenciar en el proceso de enseñanza aprendizaje.

**6.- ¿En el desarrollo de la temática usted ha dejado de utilizar una metodología tradicional?**

| <b>Alternativas</b> |    | Frecuencia Porcentaje |
|---------------------|----|-----------------------|
| Frecuentemente      |    | 30%                   |
| En ocasiones        |    | 50%                   |
| Nunca               |    | 20%                   |
| <b>TOTAL</b>        | 10 | 100%                  |

**Tabla 20:** Ha dejado de utilizar una metodología tradicional

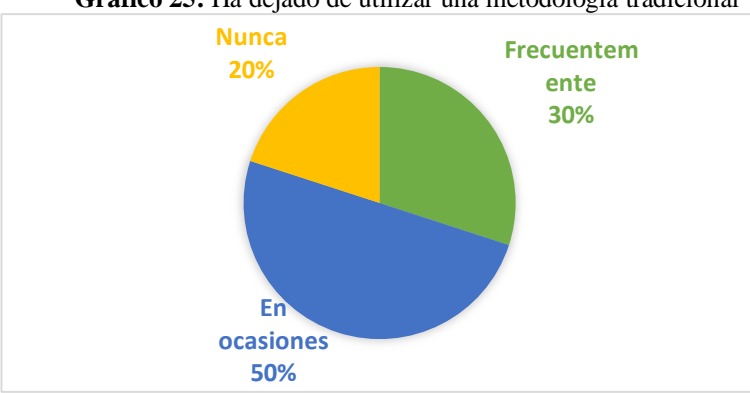

**Gráfico 25:** Ha dejado de utilizar una metodología tradicional

**Análisis:** De 10 docentes, 3 que equivale al 30%, manifiesta que en el desarrollo de la temática ha dejado de utilizar una metodología tradicional, 5 docentes que equivale al 50% que en ocasiones y 2 docentes que equivale al 20% nunca ha dejado de utilizar la metodología tradicional.

**Interpretación:** Las metodologías tradicionales han dejado de estar presentes en las aulas, pero se nota la influencia en el área de matemáticas que en ocasiones de debe mantener en virtud de no existen herramientas exclusivas para el área.

**Fuente:** Encuesta estructurada a docentes **Elaborado por:** ACUÑA, M. (2018)

#### **4.3. Confiabilidad y validación**

Según, Soler Cárdenas, (2012), el método Alfa de Cronbach es un valor entre 0 y 1 que mide la fiabilidad del instrumento de recolección de información, mientras más se aproxime al número 1, más confiable es y por el contrario si tiene números negativos.

#### **4.3.1. Cuestionario de estudiantes - método Alfa de Cronbach**

Con el objeto de medir la confiabilidad del cuestionario aplicado a los estudiantes de Tercer Año de Bachillerato General Unificado de la Unidad Educativa Rumiñahui, se aplicará el método Alfa de Cronbach que permite obtener una media de correlación entre las variables que están inmersas en la escala, siguiendo los siguientes pasos:

1. Primero se debe calcular la suma de las variables de cada uno de los encuestados, en el menú: Transformar/Calcular variable.

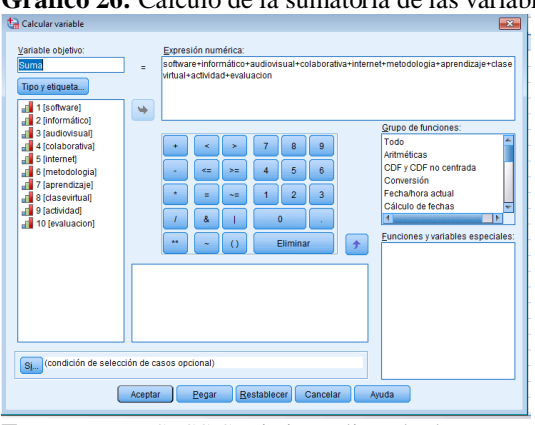

**Gráfico 26:** Cálculo de la sumatoria de las variables

**Fuente:** IBM SPSS Statistics Editor de datos **Elaborado por:** ACUÑA, M. (2018)

2. Luego se buscará la varianza de las preguntas y la suma, ingresando al menú: Analizar/Estadísticos descriptivos/Descriptivos, en donde seleccionamos todas las preguntas, la suma y en opciones activamos solamente varianza, para obtener los siguientes datos:

|            | Varianza    |
|------------|-------------|
| 121        | ,533        |
| $1 \cap 1$ | 57<br>ں گے. |

**Tabla 21:** Estadísticos descriptivos Alfa de Cronbach

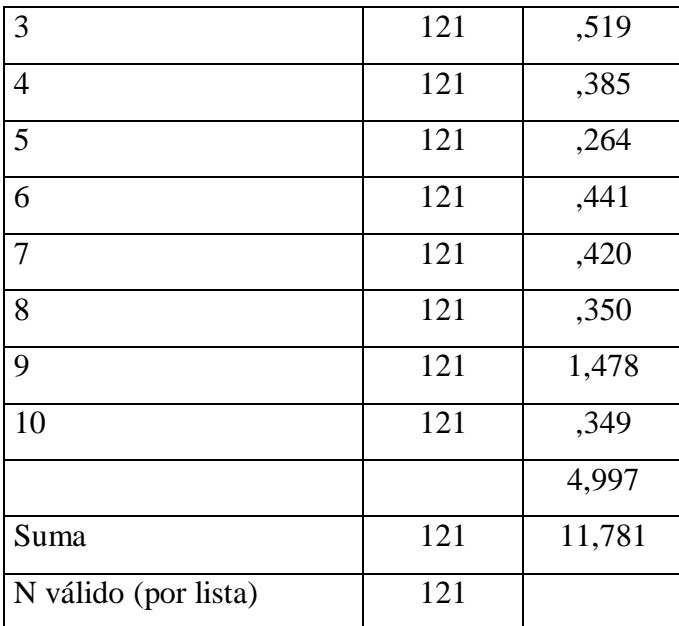

**Fuente:** IBM SPSS Statistics Editor de datos **Elaborado por:** ACUÑA, M. (2018)

Datos:

 $\alpha$  = Alfa de Cronbach

 $K =$  Numero de Ítems  $10$ 

 $Vi = Varianza$  de cada ítem 4,997

 $Vt = Varianza$  del total  $11,781$ 

$$
\alpha = \frac{K}{K-1} \left[ 1 - \frac{\sum Vi}{Vt} \right]
$$

$$
\alpha = \frac{10}{10-1}\left[1-\frac{4,997}{11,781}\right]
$$

**α = 0,640**

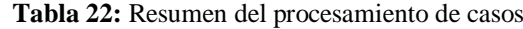

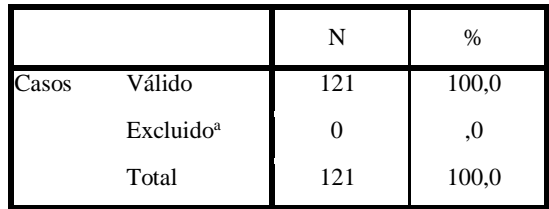

a. La eliminación por lista se basa en todas las variables del procedimiento.

**Estadísticas de fiabilidad**

| Alfa de Cronbach | N de elementos                                                                          |  |
|------------------|-----------------------------------------------------------------------------------------|--|
| .640             | 10                                                                                      |  |
|                  | Fuente: Programa IBM SPSS Statistics Editor de Datos<br>Elaborado por: ACUÑA, M. (2018) |  |

En esta tabla se puede observar el total de registros válidos y excluidos de la totalidad de encuestas aplicadas, que denota que el instrumento fue bien aplicado y

a la vez bien respondido por los estudiantes.

| Coeficiente de Correlación | <b>Magnitud</b> |
|----------------------------|-----------------|
| $0,70$ a $1,00$            | Muy fuerte      |
| $0,50$ a $0,69$            | Sustancial      |
| $0,30$ a $0,49$            | Moderada        |
| $0,10$ a $0,29$            | Baja            |
| $0,01$ a $0,09$            | Despreciable    |

**Tabla 23:** Interpretación de la magnitud del coeficiente de Correlación

**Elaborado por:** ACUÑA, M. (2018) **Fuente:** Corral, (2009)

Conclusiones de la evaluación de fiabilidad del cuestionario estructurado de los estudiantes, utilizando el método Alfa de Cronbach, tiene un puntaje de 0,640, lo que califica como un instrumento sustancial, así que trabajaremos con este instrumento y lo aplicaremos sin ninguna alteración en las preguntas.

## **4.3.2. Cuestionario de docentes - método Alfa de Cronbach**

Con el objeto de medir la confiabilidad del cuestionario aplicado a los docentes de Matemáticas de Tercer Año de Bachillerato General Unificado de la Unidad Educativa Rumiñahui, se aplicará el método Alfa de Cronbach que permite obtener una media de correlación entre las variables que están inmersas en la escala, siguiendo los siguientes pasos:

1. Primero se debe calcular la suma de las variables de cada uno de los encuestados, en el menú: Transformar/Calcular variable.

2. Luego se buscará la varianza de las preguntas y la suma, ingresando al menú: Analizar/Estadísticos descriptivos/Descriptivos, en donde seleccionamos

todas las preguntas, la suma y en opciones activamos solamente la varianza, para obtener los siguientes datos:

| <b>Tabla 24:</b> Estadísticos descriptivos |    |                 |  |  |  |  |
|--------------------------------------------|----|-----------------|--|--|--|--|
|                                            | N  | <b>Varianza</b> |  |  |  |  |
| 1                                          | 10 | ,544            |  |  |  |  |
| $\overline{2}$                             | 10 | ,544            |  |  |  |  |
| 3                                          | 10 | ,544            |  |  |  |  |
| $\overline{4}$                             | 10 | ,322            |  |  |  |  |
| 5                                          | 10 | ,178            |  |  |  |  |
| 6                                          | 10 | ,544            |  |  |  |  |
|                                            |    | 2,678           |  |  |  |  |
| Suma                                       | 10 | 10,900          |  |  |  |  |
| N válido<br>(por lista)                    | 10 |                 |  |  |  |  |

**Fuente:** Programa IBM SPSS Statistics Editor de Datos **Elaborado por:** ACUÑA, M. (2018)

Datos:

α = Alfa de Cronbach

 $K =$  Numero de Ítems

 $Vi = Varianza$  de cada ítem 2,678

 $Vt = Varianza$  del total  $10,900$ 

$$
\alpha = \frac{K}{K-1} \left[ 1 - \frac{\sum Vi}{Vt} \right]
$$

$$
\alpha = \frac{6}{6-1}\left[1-\frac{2{,}678}{10{,}900}\right]
$$

**α = 0,838**

Analizar/Escala/Análisis de Fiabilidad, seleccionar todas las preguntas, seleccionar el Modelo: Alfa

|       |                       |    | $\%$  |
|-------|-----------------------|----|-------|
| Casos | Válido                | 10 | 100,0 |
|       | Excluido <sup>a</sup> | U  | .0    |
|       | Total                 | 10 | 100,0 |

**Tabla 25.** Resumen de procesamiento de casos

a. La eliminación por lista se basa en todas las variables

del procedimiento.

**Fuente:** Programa IBM SPSS Statistics Editor de Datos **Elaborado por:** ACUÑA, M. (2018)

**Tabla 26:** Estadísticas de fiabilidad

#### **Estadísticas de fiabilidad**

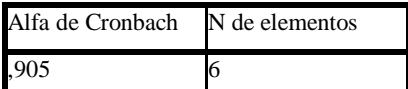

**Fuente:** Programa IBM SPSS Statistics Editor de Datos **Elaborado por:** ACUÑA, M. (2018)

En esta tabla se puede observar el total de registros válidos y excluidos de la totalidad de encuestas aplicadas, que denota que el instrumento fue bien aplicado y a la vez bien respondido por los estudiantes.

| Coeficiente de Correlación | <b>Magnitud</b> |
|----------------------------|-----------------|
| $0,70$ a $1,00$            | Muy fuerte      |
| $0,50$ a $0,69$            | Sustancial      |
| $0,30$ a $0,49$            | Moderada        |
| $0,10$ a $0,29$            | Baja            |
| $0,01$ a $0,09$            | Despreciable    |

**Tabla 27:** Interpretación de la magnitud del coeficiente de Correlación

**Fuente:** Corral, (2009)

**Elaborado por:** ACUÑA, M. (2018)

Esta tabla representa los resultados de confiabilidad del cuestionario utilizando el Alfa de Cronbach con un 0,905, que, considerado como muy fuerte, el instrumento se encuentra en un nivel superior, es decir que este es fiable, considerando que el cuestionario consta de 6 preguntas y con 19 posibilidades de respuestas.

#### **4.4. Verificación de Hipótesis**

#### **4.4.1. Interpretación de datos Prueba de Wilcoxon**

Para la verificación de la hipótesis planteada se utilizó la Prueba de Wilcoxon, en la que se compara el rango medio entre dos muestras que se encuentran relacionadas con propósito de aceptar o de rechazar la hipótesis.

Hipótesis

La aplicación de un ambiente virtual 3D ayudará a mejorar el proceso enseñanza aprendizaje de Matemática en los estudiantes de Tercer Año de Bachillerato Unificado de la Unidad Educativa Rumiñahui del cantón Ambato.

#### **Variable Independiente**

Ambiente Virtual de Aprendizaje 3D

#### **Variable dependiente**

Enseñanza Aprendizaje

#### **4.5. Planteamiento de la hipótesis**

H0: La aplicación de un ambiente virtual de aprendizaje 3D no ayudarán a mejorar el proceso enseñanza aprendizaje de Matemática en los estudiantes de Tercer Año de Bachillerato Unificado de la Unidad Educativa Rumiñahui del cantón Ambato. H1: La aplicación de un ambiente virtual de aprendizaje 3D sí ayudarán a mejorar el proceso enseñanza aprendizaje de Matemática en los estudiantes de Tercer Año de Bachillerato Unificado de la Unidad Educativa Rumiñahui del cantón Ambato.

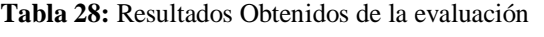

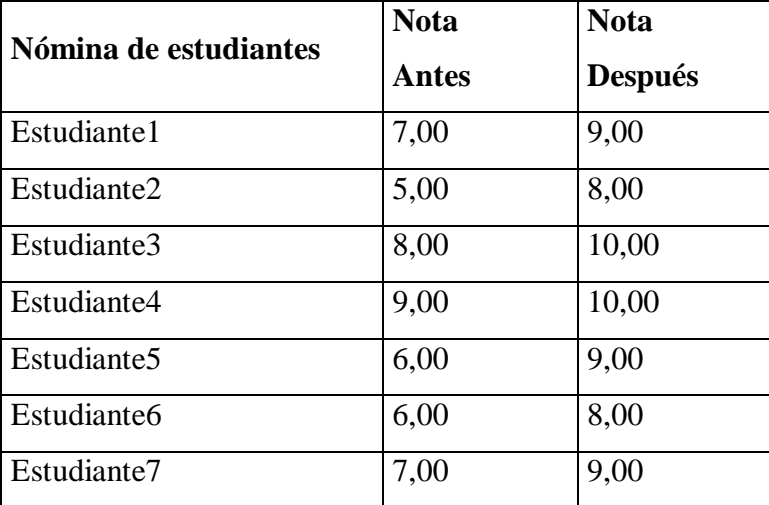

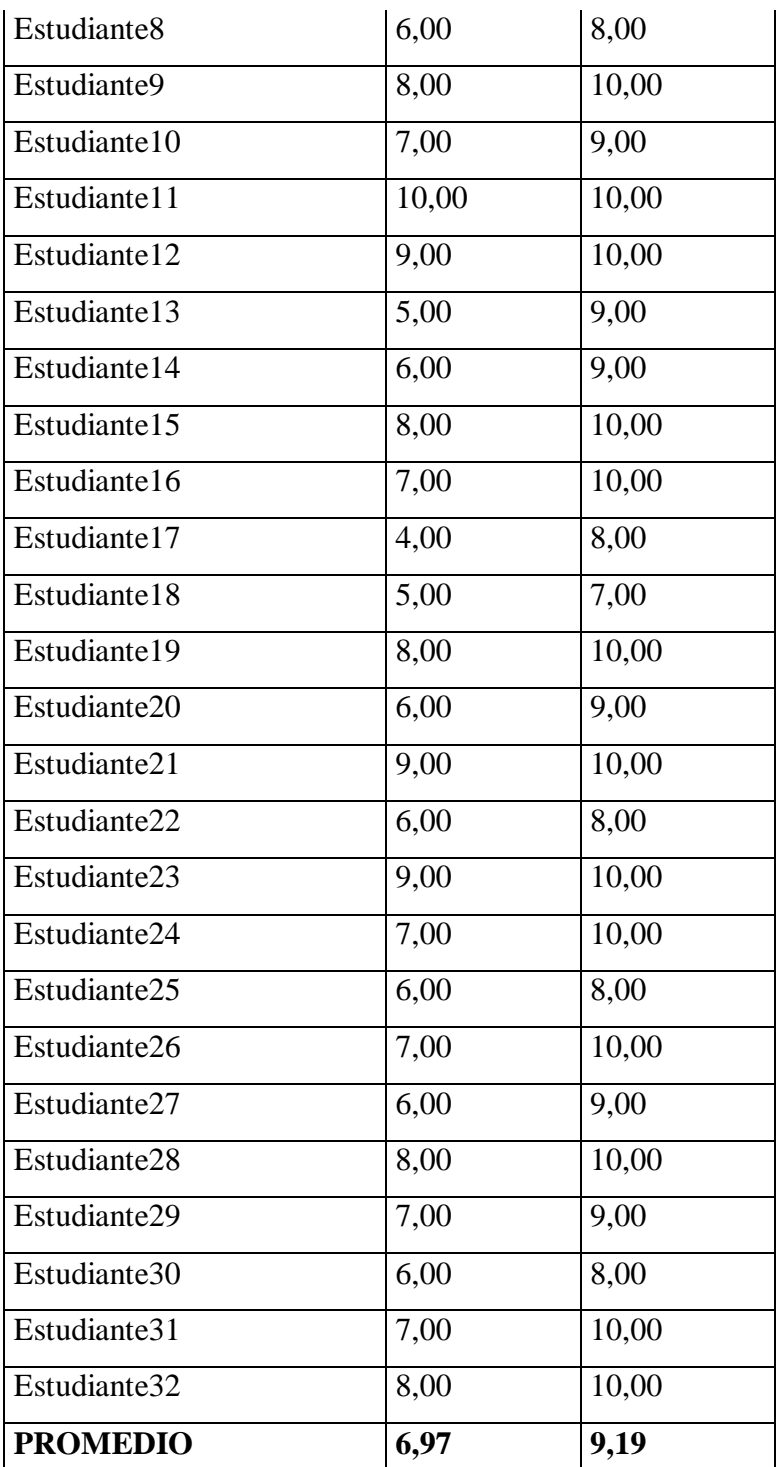

**Fuente:** Estudiantes de Tercero de Bachillerato **Elaborado por:** ACUÑA, M. (2018).

Calcular la diferencia de notas: Transformar/Calcular variable entre (nota antes – nota después) para en esta variable analizar la normalidad desde el menú

Analizar/Pruebas no Paramétricas/Cuadros de diálogos antiguos y se traslada la variable diferencia para contrastarla con la distribución normal.

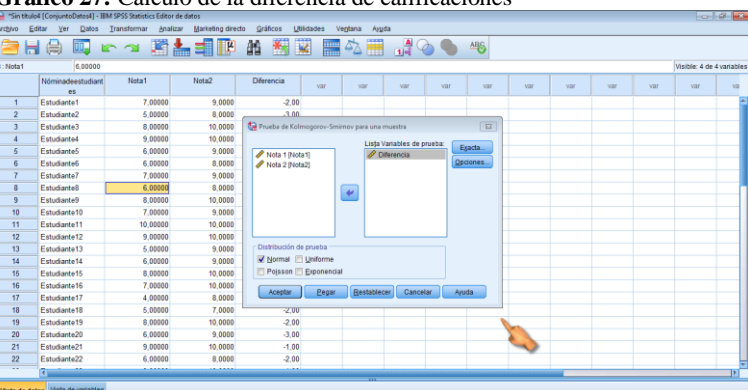

**Gráfico 27:** Cálculo de la diferencia de calificaciones

**Fuente:** Programa IBM SPSS Statistics Editor de Datos **Elaborado por:** ACUÑA, M. (2018)

Analizar/ Pruebas no paramétricas/ Cuadros de diálogos antiguos/ 2 Muestras relacionadas

**Gráfico 28:** Ingreso para el cálculo de Wilcoxon

|                | Can respond the form interesting to the season property countries and the |              |                                                         |   |                           |                             |     |                      |                            |     |     |     |     |                           | <b>Comment of the Comment of the Comment</b> |
|----------------|---------------------------------------------------------------------------|--------------|---------------------------------------------------------|---|---------------------------|-----------------------------|-----|----------------------|----------------------------|-----|-----|-----|-----|---------------------------|----------------------------------------------|
| Archivo        | Editar<br>Datos<br>Ver                                                    | Transformar  | Gráficos<br><b>Analizar</b><br><b>Marketing directo</b> |   | Utilidades                | Ventana<br>Ayuda            |     |                      |                            |     |     |     |     |                           |                                              |
|                | 目白風につ                                                                     |              | Informes<br>Estadísticos descriptivos                   |   | ×                         |                             |     | ■公園 200 %            |                            |     |     |     |     |                           |                                              |
|                |                                                                           |              | Tablas personalizadas                                   |   |                           |                             |     |                      |                            |     |     |     |     | Visible: 4 de 4 variables |                                              |
|                | Nóminadeestudiant                                                         | Nota1        | Comparar medias                                         |   | var                       | var                         | var | var                  | var                        | var | var | var | var | var                       | V3                                           |
|                | es.                                                                       |              | Modelo lineal general                                   |   |                           |                             |     |                      |                            |     |     |     |     |                           |                                              |
|                | Estudiante1                                                               | 7,00         | Modelos lineales generalizados                          |   |                           |                             |     |                      |                            |     |     |     |     |                           |                                              |
| $\overline{2}$ | Estudiante2                                                               | 5.00         | Modelos mixtos                                          |   |                           |                             |     |                      |                            |     |     |     |     |                           |                                              |
| $\overline{3}$ | Estudiante3                                                               | 8.00         | Correlaciones                                           |   |                           |                             |     |                      |                            |     |     |     |     |                           |                                              |
| ă              | <b>Estudianted</b>                                                        | 9.00         | Regresión                                               |   |                           |                             |     |                      |                            |     |     |     |     |                           |                                              |
| 5              | Estudiante5                                                               | 6.00         | Loglineal                                               |   |                           |                             |     |                      |                            |     |     |     |     |                           |                                              |
| 6              | Estudiante6                                                               | 6,00         | Redes neuronales                                        |   |                           |                             |     |                      |                            |     |     |     |     |                           |                                              |
| 8              | Estudiante?<br>Estudiante8                                                | 7,00         | Clasificar                                              |   |                           |                             |     |                      |                            |     |     |     |     |                           |                                              |
| $\overline{9}$ | Estudiante9                                                               | 6.00<br>8.00 | Reducción de dimensiones                                |   |                           |                             |     |                      |                            |     |     |     |     |                           |                                              |
| 10             | Estudiante10                                                              | 7.00         | Escala                                                  |   |                           |                             |     |                      |                            |     |     |     |     |                           |                                              |
| 11             | Estudiante11                                                              | 10,00        | Pruebas no paramétricas                                 |   | A Muestras relacionadas   |                             |     |                      |                            |     |     |     |     |                           |                                              |
| 12             | Estudiante12                                                              | 9.00         | Predicciones                                            |   | A Muestras independientes |                             |     |                      |                            |     |     |     |     |                           |                                              |
| 13             | Estudiante13                                                              | 6.00         | Supervivencia                                           |   |                           |                             |     |                      |                            |     |     |     |     |                           |                                              |
| 14             | Fetudiante14                                                              | 6.00         | Resouesta múltiple                                      |   | A Una muestra             |                             |     |                      |                            |     |     |     |     |                           |                                              |
| 15             | Estudiante15                                                              |              | 8,00 BZ Análisis de valores perdidos                    |   |                           | Cuadros de diálogo antiquos |     | Chi-cuadrado         |                            |     |     |     |     |                           |                                              |
| 16             | Estudiante16                                                              | 7.00         | Imputación múltiple                                     | ٠ |                           |                             |     | EE Binomial          |                            |     |     |     |     |                           |                                              |
| 17             | Estudiante17                                                              | 4.00         | Muestras complejas                                      |   |                           |                             |     | <b>Bachas</b>        |                            |     |     |     |     |                           |                                              |
| 18             | Estudiante18                                                              | 6,00         | Simulación                                              |   |                           |                             |     | ILI K-S de 1 muestra |                            |     |     |     |     |                           |                                              |
| 19             | Estudiante19                                                              | 8,00         | Control de calidad                                      |   |                           |                             |     |                      | 22 muestras independientes |     |     |     |     |                           |                                              |
| 20             | Estudiante20                                                              | 6.00         | Curya COR                                               |   |                           |                             |     |                      | K muestras independientes  |     |     |     |     |                           |                                              |
| 21             | Estudiante21                                                              | 9.00         |                                                         |   |                           |                             |     |                      | 2 muestras rejacionachs.   |     |     |     |     |                           |                                              |
| 22             | Estudiante22                                                              | 6.00         | Modelado espacial y temporal                            |   |                           |                             |     |                      | K muegtras relacionadad    |     |     |     |     |                           |                                              |
| $\overline{a}$ | Ŧ.                                                                        |              |                                                         |   |                           |                             |     |                      |                            |     |     |     |     |                           | $1 \times 1$                                 |
|                |                                                                           |              |                                                         |   |                           |                             |     |                      |                            |     |     |     |     |                           |                                              |

**Fuente:** Programa IBM SPSS Statistics Editor de Datos **Elaborado por:** ACUÑA, M. (2018)

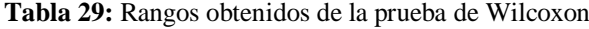

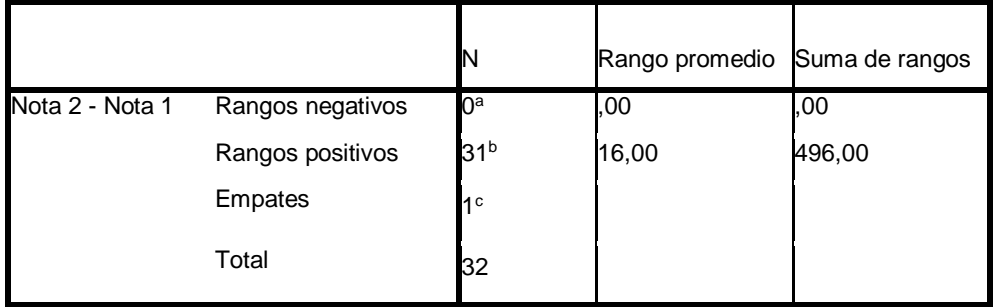

a. Nota 2 < Nota 1

b. Nota  $2 >$  Nota 1

c. Nota  $2 =$  Nota 1

**Fuente:** Programa IBM SPSS Statistics Editor de Datos **Elaborado por:** ACUÑA, M. (2018)

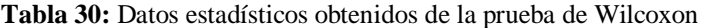

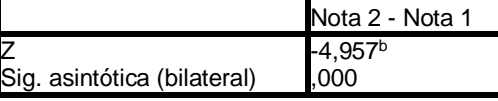

a. Prueba de rangos con signo de Wilcoxon b. Se basa en rangos negativos. **Fuente:** Programa IBM SPSS Statistics Editor de Datos **Elaborado por:** ACUÑA, M. (2018)

## **DESICIÓN FINAL:**

El valor de 0,00 es menor del valor de significancia de 0,05, se rechaza la hipótesis nula H<sup>0</sup> y se acepta que manifiesta que H1: La aplicación de un ambiente virtual de aprendizaje 3D sí ayudará a mejorar el proceso enseñanza aprendizaje de Matemática en los estudiantes de Tercer Año de Bachillerato Unificado de la Unidad Educativa Rumiñahui del cantón Ambato.

#### **CAPITULO V**

## **CONCLUSIONES Y RECOMENDACIONES**

## **5.1. Conclusiones**

 Los principales entornos virtuales utilizados a nivel mundial son los que presentan una mejor interacción entre los usuarios y una interfaz con un mínimo uso de tecnología y acceso gratuito.

 Las principales causas del bajo rendimiento estudiantil son: la falta de un entorno virtual que refuerce lo aprendido en el aula, poco interés por la utilización de recursos tecnológicos por parte de los docentes, el uso inapropiado del internet y la falta de motivación según datos obtenidos en las encuestas.

 La incidencia del uso de un Entorno Virtual 3D en el aprendizaje de matemática de los estudiantes de Tercer año de Bachillerato General Unificado, es muy eficaz debido a que según las pruebas realizadas se obtuvo un incremento en las calificaciones de 24,16.

## **5.2. Recomendaciones**

 Utilizar los entornos virtuales propuestos por las instituciones educativas y así promover su uso y engrandecimiento de las mismas.

 Se debe tomar las medidas necesarias para solucionar los principales problemas de aprendizaje en que presentan los estudiantes de Tercer Año de Bachillerato General Unificado en el área de matemática aplicando nuevas metodologías y recursos informáticos para este fin.

 Implementar la utilización de Entornos virtuales 3D para mejorar los procesos de enseñanza aprendizaje de una manera colaborativa en el área de matemáticas de los estudiantes de Tercer año de Bachillerato General Unificado.

# **CAPITULO VI PROPUESTA**

TEMA: Implementar un entorno virtual 3D para mejorar los conocimientos de Matemática básica de los estudiantes del Tercer Año de Bachillerato Unificado de la Unidad Educativa Rumiñahui.

### **6.1 Datos Informativos**

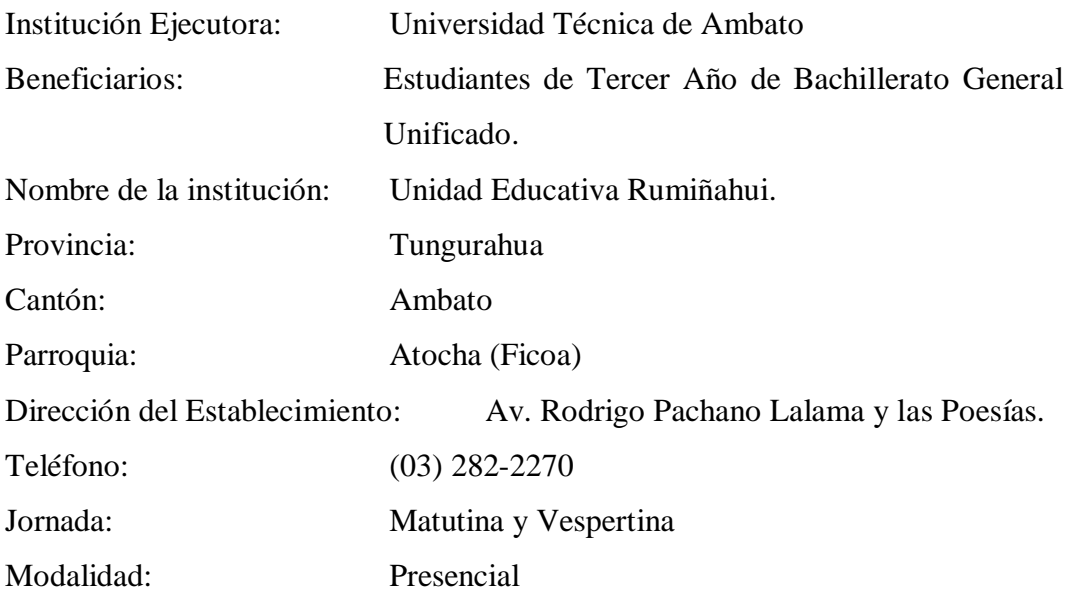

#### **6.2 Antecedentes de la Propuesta**

En la actualidad, la Unidad Educativa Rumiñahui de la ciudad de Ambato, no cuenta con un Entorno Virtual 3D que apoye las clases de matemáticas, por lo que sus docentes deben mantenerse y realizar sus clases de una forma magistral, sin ningún apoyo tecnológico que le permita fortalecer lo aprendido en clases.

El uso de esta metodología utilizado por los docentes, ha provocado que los estudiantes se encuentren con calificaciones bajas, provocando así un aprovechamiento muy preocupante para las autoridades y docentes de la institución. Con la implementación de un entorno virtual 3D se aprovecha la infraestructura tecnológica en virtud de que el uso de computadoras es un factor preponderante en los procesos como una nueva forma de enseñanza que permite mejorar el rendimiento escolar.

Es por este motivo que la implementación del Entorno Virtual 3D es muy necesaria y permitirá incentivar y motivar a los estudiantes para el mejoramiento de las calificaciones y tranquilidad de las autoridades de la institución y docentes.

### **6.3 Justificación**

La implementación de un ambiente virtual 3D en el área de matemáticas, es muy importante debido a las grandes transformaciones que tiene la educación en donde se deben integrar las nuevas tecnologías para facilitar la interacción entre el docente y el estudiante, y proponiendo alternativas colaborativas entre los mismos.

La tecnología con sus avances ha logrado que se construyan entornos virtuales 3D con el principal objetivo que es el de mejorar los procesos de enseñanza y aprendizaje, es así que las autoridades, docentes y estudiantes de la Unidad Educativa Rumiñahui gracias a su gran aceptación, se ha logrado la implementación de un Entorno Virtual 3D utilizando los espacios virtuales parecidos a la infraestructura de la Unidad con el objeto de sumergirle al estudiante en este nuevo mundo lleno de conocimientos con una nueva manera de interactuar con los docentes y entre compañeros que visitan y tienen curiosidad de explorar nuevos caminos para llegar al conocimiento.

#### **6.4. Objetivos**

#### **6.4.1 Objetivo General**

Implementar un entorno virtual 3D para la mejorar los conocimientos de Matemática de los estudiantes del Tercer Año de Bachillerato Unificado de la Unidad Educativa Rumiñahui.

#### **6.4.2. Objetivos Específicos**

 Establecer los contenidos programáticos que se utilizarán en el Entorno virtual 3D.

 Diseñar un entorno Virtual 3D de la Unidad Educativa Rumiñahui de la ciudad de Ambato.

 Socializar el funcionamiento correcto del Entorno Virtual 3D a los estudiantes y docentes de la Unidad Educativa Rumiñahui de la ciudad de Ambato.

#### **6.5. Análisis de Factibilidad**

#### **Factibilidad Operativa**

La propuesta planteada es muy factible de realizarlo, debido a que no requiere de equipos de altas características, solamente las básicas que la institución si las tiene, además de que la principal herramienta utilizada es OpenSimulator, que es libre, su instalación no es compleja, además permite la creación de entornos virtuales 3D, Singularity Viewer que permite la visualización del Entorno Virtual construido en OpenSimulatory también se utilizará para el diseño de los objetos el programa SKETCHUP MAKE 2018.

Los principales beneficiarios de este proyecto son todas las personas que conforman la Unidad Educativa Rumiñahui, mismos que están muy interesados en saber el gran aporte que tendrá en la institución con el uso de esta nueva tecnología para los estudiantes.

#### **Factibilidad Técnica**

 El internet es una herramienta de uso diario en la que docentes y estudiantes la utilizan para todas sus actividades diarias como medio de investigación y de comunicación,

 La utilización de software libre permite el uso sin restricciones sin tener que pensar en el costo de una licencia o incluso el evitar incumplir con los derechos de autor.

 El aula virtual 3D puede ser instalada en cualquier equipo sin el requerimiento de un hardware muy complejo.

## **Factibilidad Económica**

La institución cuenta con el equipamiento tecnológico adecuado en sus tres laboratorios de informática para la implementación de la propuesta y los gastos que se incurra en el desarrollo están a cargo del investigador.

**Tabla 31:** Costos de la Propuesta

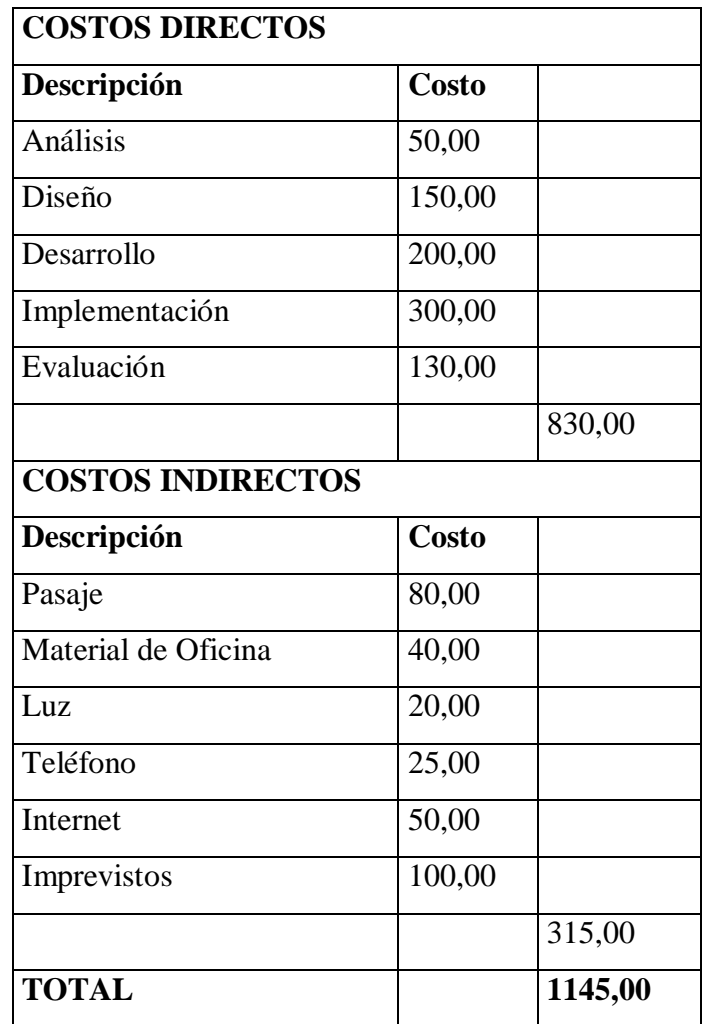

**Elaborado por:** ACUÑA, M. (2018)

## **6.6. Fundamentación Teórica Científica**

OpenSim es una plataforma de código abierto que tiene la facilidad de crear entornos virtuales en 3D y fácilmente configurables por el administrador y que solamente se puede acceder para visualizarlo a través de los diferentes visores creados para este propósito y que se detalla a continuación.

# **Visores de OpenSimulator**

- Singularity
- Alchemy
- Cool VL Viewe
- Kokua
- Firestorm viewer
- Radegast Metaverse Client

**Avatar.-** Es la representación de una persona dentro de un entorno virtual que tiene la facilidad de desplazarse caminando o volando por todo el entorno virtual 3D y también puede interactuar con los objetos colocados para diferentes propósitos y con otros avatares visitantes del entorno.

**Metaverso.-** Es un entorno virtual creado con diferentes propósitos que tiene en su interior el diseño representativo de estructuras reales en la cual se puede interactuar a través del uso de un avatar.

**Sloodle.-** Es un programa de código abierto cuya función principal es vincular las actividades del Moodle con el OpenSimulator permitiendo al avatar realizar actividades que se reflejarán directamente en el Moodle.

**Prim .-** Son figuras geométricas que sirven de base para la creación de los objetos que van a ser parte del mundo virtual y que poseen varias propiedades necesarias para ser manipulados en su forma.

**Inventario.-** Es un lugar donde se van almacenando cada uno de los objetos que contiene el mundo virtual.

**Scripts.-** Son líneas programadas colocadas en determinados objetos que van a permitir la ciertas actividades de interacción con el entorno.

**Vivox.-** Es un servicio de voz sobre IP configurable que permite la comunicación entre los avatares visitantes del entorno virtual.

#### **Codificación en OpenSimulator.-**

**Terrain fill 32**.- Esta instrucción que la ingresamos en Open Simulator, permite aplanar el terreno que utilizaremos para la creación de nuestro entorno virtual 3D.

**Create User.-** Permite la creación de nuevos usuarios del entorno virtual, para lo que se necesita solamente del nombre, apellido, contraseña y un correo electrónico.

**Reset User.-** Permite al usuario cambiar el nombre y la contraseña de administrador.

**Show Users**.- Muestra los usuarios conectados en nuestro OpenSilulator.

**Show Version**.- Nos permite visualiza la versión de nuestro Open Silulator.

#### **6.7. Metodología**

Modelo ADDIE: el nombre resulta de las siglas de las palabras Análisis, Diseño, Desarrollo, Implementación, Evaluación. Es un modelo utilizado comúnmente en el diseño de la instrucción tradicional, pero mayormente en el medio electrónico, donde se ha demostrado ser efectivo Yukavetsky (2003).

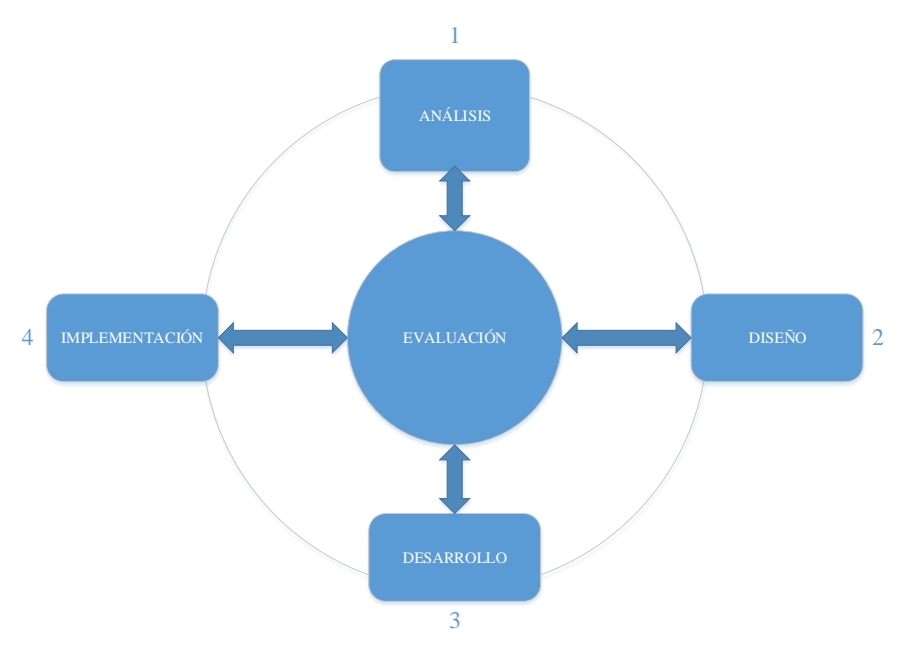

**Gráfico 29:** Proceso de diseño Instruccional ADDIE

**Fuente:** Yukavetsky, (2003) **Elaborado por:** ACUÑA, M. (2018)

El mismo autor enumera las siguientes fases:

## **Análisis:**

la fase de análisis determina, la característica de la audiencia, lo que necesita aprender, los medios o recursos a utilizar, presupuesto, actividades que se llevarán a cabo.

Contenidos

Algebra y funciones

- Exponentes y logaritmos
- Función Exponencial
- Función Logarítmica
- Ecuaciones Exponenciales
- Ecuaciones Logarítmicas

### **Diseño:**

seleccionar el mejor ambiente de aprendizaje, definición de los objetivos o competencias, bosquejo de unidades y lecciones a desarrollarse, selección de estrategias pedagógicas, diseño de contenido haciendo uso de los recursos que la web pone a disposición.

La etapa de Diseño es una esquematización en forma gráfica de toda la información que se logra obtener del análisis de requisitos en forma arquitectónica y principalmente la forma de interactuar con cada uno de las personas que manejaran el sistema.

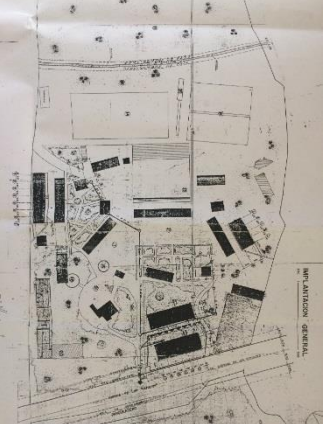

**Gráfico 30:** Plano de la infraestructura física UE Rumiñahui

**Fuente:** Unidad Educativa Rumiñahui **Elaborado por:** ACUÑA, M. (2018)

**Gráfico 31:** Fotografía de una de las aulas que se creará el entorno virtual

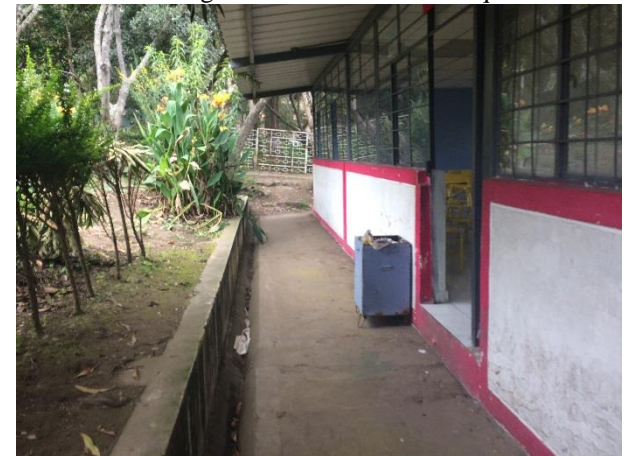

**Fuente:** Unidad Educativa Rumiñahui **Elaborado por:** ACUÑA, M. (2018)

**Open Simulator.-** Plataforma de código abierto y sirve para la creación de ambientes virtuales y se puede acceder a través de muchos visores.

**Gráfico 32:** Logotipo OpenSimulator

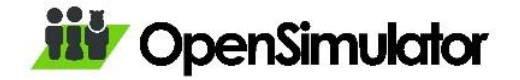

**Fuente:** http://opensimulator.org

**Singularity.-** Para poder visualizar el entorno desarrollado utilizaremos Singularity 1.8.7.6861.

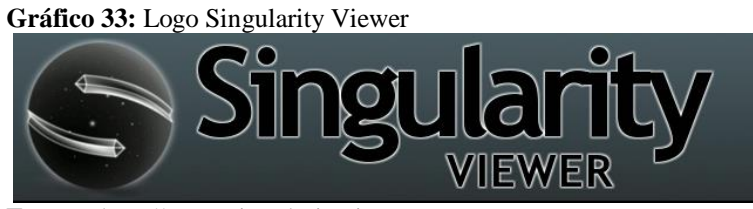

**Fuente:** http://www.singularityviewer.org

**Moodle.-** Es una plataforma libre, que sirve de apoyo para complementar el proceso de enseñanza aprendizaje, en donde los estudiantes pueden acceder sin importar el tiempo y la ubicación geográfica para realizar determinadas actividades luego de obtener un acceso.

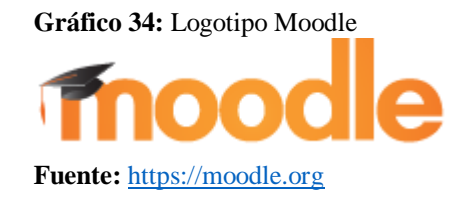

**SketchUp.-** El programa SKETCHUP 2018 me permitirá diseñar cada uno de los objetos que luego se los va a utilizar convertidos en formato .mesh. La necesidad de mejorar e implementar el uso de herramientas tecnológicas hace imprescindible su creación.

**Gráfico 35:** Logotipo SketchUp

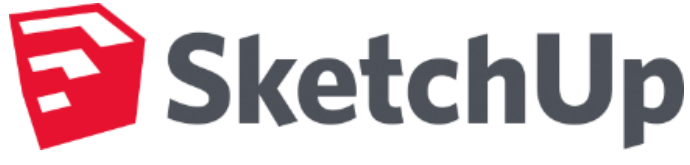

**Fuente:** [https://www.sketchup.com](https://www.sketchup.com/)

## **Desarrollo:**

se crea al medio requerido, se hace uso de formatos variados, creatividad, innovación y exploración, para que el estudiante tenga una experiencia de aprendizaje agradable y funcional.

## **Instalación de Singularity\_1\_8\_7\_6861\_x86\_64\_Setup**

De la siguiente dirección, <http://www.singularityviewer.org/downloads> descargamos la última versión dependiendo de nuestro sistema operativo instalado, una vez descargado, procedemos a la instalación normal:

1. Please select a Language: Escogemos el lenguaje y presionamos en **OK**.

2. Bienvenidos al Asistente de Instalación de Singularity: Presionamos en **Siguiente>**.

3. Acuerdo de Licencia: Presionamos en **Acepto**.

4. Elegir el lugar de Instalación: Dejamos el lugar por defecto de instalación y presionamos en **Siguiente>**.

5. Elegir Carpeta del Menú Inicio: No cambiamos nada y presionamos en **Instalar**.

6. Instalando: Inicia el proceso que no se demora mucho.

7. Completando el Asistente de Instalación de Singularity: Marcamos con un visto el check de verificación **Ejecutar Singularity** y presionamos **Terminar**.

8. En la siguiente ventana de inicio de Singularity debemos colocar en Usuario: **marcelo.acuna**, en Contraseña: **1234**, en Grid Login URL: **localhost**, Posición Inicial: **Mi última Ubicación**, y presionamos en **Iniciar Sesión**.

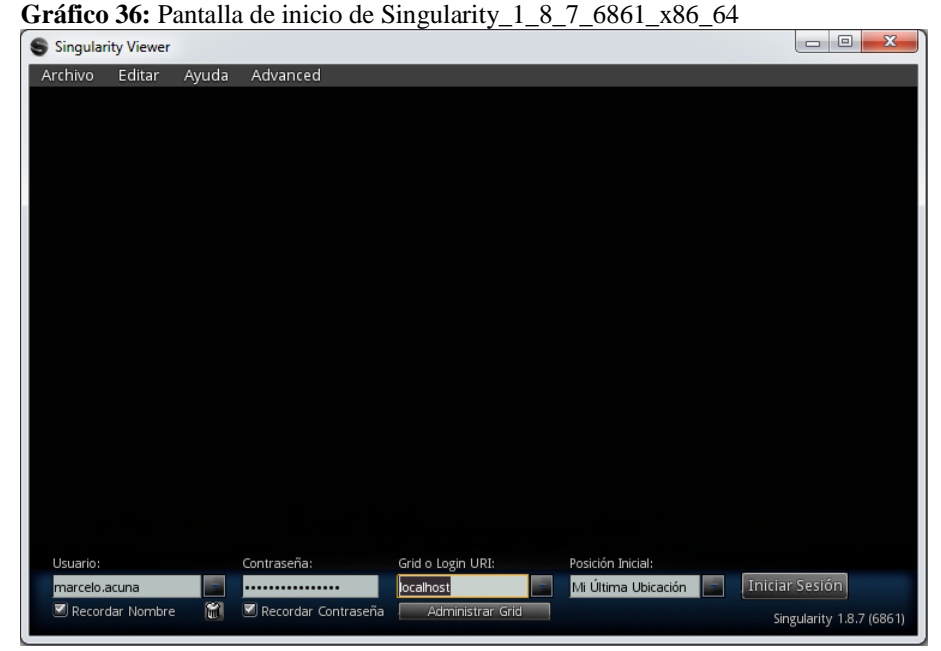

**Fuente:** Singularity\_1\_8\_7\_6861\_x86\_64\_Setup **Elaborado por:** ACUÑA, M. (2018)

#### **Instalación de OpenSim -0.8.2.1**

Descargamos la aplicación de la siguiente dirección, <http://opensimulator.org/wiki/Descargas> y buscamos la ultima versión dependiendo del sistema operativo que tengamos instalado, como se decargará un archivo comprimido opensim-0.8.2.1.zip, de presenrencia lo debe descargar en el disco local C: y nos dirigimos a buscar archivo OpenSim.exe que se encuentra ubicado en la carpeta bin, y lo ejecutamos, seguimos las indicaciones.

1. New region name []: - Colocamos el nombre que va a tener nuestra región,en nuestro caso Region <UERuminahui>.

- 2. Region.- No se cambia nada y presionamos ENTER.
- 3. Region Location No cambiar nada y presionar ENTER.

4. Internal IP address - Cambiar solamente si desea conectarse en otra red, caso contrario dejarlo como está

- 5. Internal port No cambiar nada y presionar ENTER.
- 6. Allow alternate ports No cambiar nada y presionar ENTER.
- 7. External host name No cambiar nada y presionar ENTER.
- 8. New estate name No cambiar nada y presionar ENTER.
- 9. Estate owner first name Ingresar un nombre, en nuestro caso marcelo.
- 10. Estate owner last name Ingresar un apellido, en nuestro caso acuna.
- 11. Password: Ingresar una contraseña, es necesario indicar que existe restricciones de contraseña, en nuestro caso ingresaremos 1234.
- 12. Email: Ingresaremos un correo electrónico, [amarcelo.af@gmail.com](mailto:amarcelo.af@gmail.com)
- 13. User Id [User]: No cambiar nada y presionar ENTER

**Gráfico 37:** OpenSim en ejecucución

| C:\opensim-0.8.2.1\bin\OpenSim.exe                                                                                                    | $\overline{\mathbf{X}}$<br>$\Box$<br>▭ |
|----------------------------------------------------------------------------------------------------|----------------------------------------|
| 05:33:19 - [URL MODULE]: Releasing url http://PRINCIPAL:9000/lslhttp/dcdd3bf1-ea .<br>78-4029-a851-b5a7666765f7⁄ for cb8b3ae6-d5f9-48c4-8144-41eb51ce0d90 in fff4e22b-<br>Fd51-4c1c-8750-f9355092a218 |                                        |
| 05:33:20 - [URL MODULE]: Set up incoming request url /lslhttp/f6d5b6e7-7c41-4fe8<br>⊢bfe0−145e6de29e9a/ for cb8b3ae6-d5f9-48c4-8144-41eb51ce0d90 in SLOODLE Scoreboa<br>lrd (Shared Media) 2855879576 |                                        |
| 05:33:20 - [URL MODULE]: Releasing url http://PRINCIPAL:9000/lslhttp/332100db-03<br>le3-478a-a60f-d2e790130187/ for 2ca71bf6-8738-47e9-bba3-c037b44fc1cb in c0cbb30f-<br>463f-4f65-9312-8b6a88473e76  |                                        |
| 05:33:20 - [URL MODULE]: Set up incoming request url /lslhttp/26ad3027-e5d0-4034<br>-8ad8-d758195a8f06/ for 2ca71bf6-8738-47e9-bba3-c037b44fc1cb in SLOODLE Quiz Cha                                  |                                        |
| lir 2855879536<br>05:33:23 - [URL MODULE]: Releasing url http://PRINCIPAL:9000/lslhttp/60164887-0d<br>l6-4a8b-859f-23a35093db55/ for 2a1ed946-feeb-4fb2-bb1a-152e662efcdc in 8bb303fd-                |                                        |
| a193-40c0-9c01-59601f88d48e<br>05:33:23 - [URL MODULE]: Set up incoming request url /lslhttp/384094e2-f0e0-4fe3<br>-hc27-h1939f5c4a4a∕ for 2a1ed946-feeb-4fb2-bh1a-152e662efcdc in SLOODLE Password   |                                        |
| Reset 2855879588<br>05:33:23 - [URL MODULE]: Releasing url http://PRINCIPAL:9000/lslhttp/fb148660-33<br>34-43ad-b13b-1ee973ddbb7f/ for d8beb22a-b467-4cfe-be86-bb378c74d79a in 1b45420b-              |                                        |
| 2009-4bd4-8302-b589ccb1b746<br>05:33:23 - [URL MODULE]: Set up incoming request url /lslhttp/24299fc9-aab1-47f5<br>-8db5-c8bd2d680e1a/ for d8beb22a-b467-4cfe-be86-bb378c74d79a in SLOODLE MetaGlos = |                                        |
| s 2855879539<br>Region (UERuminahui) #<br>$\Gamma$ -----4-- $\Omega$ ------- $\Omega$                                                                                                    |                                        |

**Fuente:** Opensim-0.8.2. **Elaborado por:** ACUÑA, M. (2018)

#### **Instalación de moodle-latest-34 en el dominio formaciontics.com**

Una vez adquirido un dominio y obtenido las respectivas claves de Cpanel, procedemos a la instalación del Moodle:

1. Nos logueamos en el cpanel ingresando en la línea de direcciones del navegador lo siguiente: formaciontics.com/cpanel, luego nos aparece la siguiente pantalla donde debemos ingresar el usuario y contraseña proporcionada por nuestro proveedor.

**Gráfico 38:** Pantalla de acceso a cPanel

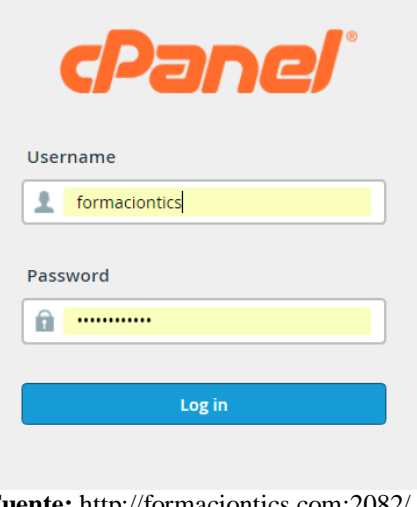

**Fuente:** <http://formaciontics.com:2082/> **Elaborado por:** ACUÑA, M. (2018)

2. Para continuar con la instalación de Moodle, debemos crear una base de datos para lo que del menú principal de cPanel seleccionamos la opción Bases de Datos MySQL® ; en Crear una nueva base de datos, debemos colocar moodle y presionamos el botón crear una base de datos y automáticamente por defecto se coloca el prefijo del dominio y nos queda formacio\_moodle; luego en la sección Añadir nuevo usuario, colocaremos un nombre y una contraseña, por ejemplo marcelo - tics1234 y nos queda formacio\_marcelo; y por último se debe Añadir usuario a la base de datos, para lo que solamente se debe seleccionar el nombre del usuario y la base de datos.

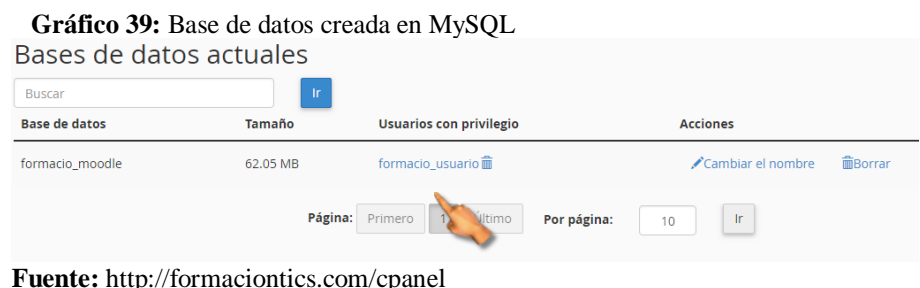

**Elaborado por:** ACUÑA, M. (2018)

3. Descargamos moodle-latest-34.zip de la siguiente dirección [https://download.moodle.org/releases/latest//](https://download.moodle.org/stable25/) ; en el cPanel principal debemos seleccionar la opción **Administrador de archivos** y hacemos un clic sobre la opción **public\_html**, de la barra de menú hacemos un clic en la opción **Cargar**,

seleccionamos el archivo descargado **moodle-latest-34.zip** y automáticamente inicia la carga, una vez cargado el archivo actualizamos la página y presionamos con el clic derecho sobre el archivo y seleccionamos **Extract**, luego **Extract File(s)**, la carpeta descomprimida tiene por defecto el nombre Moodle pero lo podemos cambiar como en nuestro caso a virtual.

4. En la barra de direcciones escribimos<http://formaciontics.com/virtual> para iniciar la instalación del moodle-latest-34:

- Choose a language: Dejamos por defecto English (en) y presionamos **Next>**.

- Confirm paths: No cambiamos la ubicación de las carpetas de instalación solamente presionamos **Next>**.

- Choose database driver: Dejamos por defecto el soporte de la base de datos Improved MySQL y presionamos Next>.

Database setting: Colocamos en Database name: formacio\_moodle y el usuario creado formacio\_marcelo y la contraseña tics1234.

**Gráfico 40:** Ajustes de la base de datos

#### **Database settings**

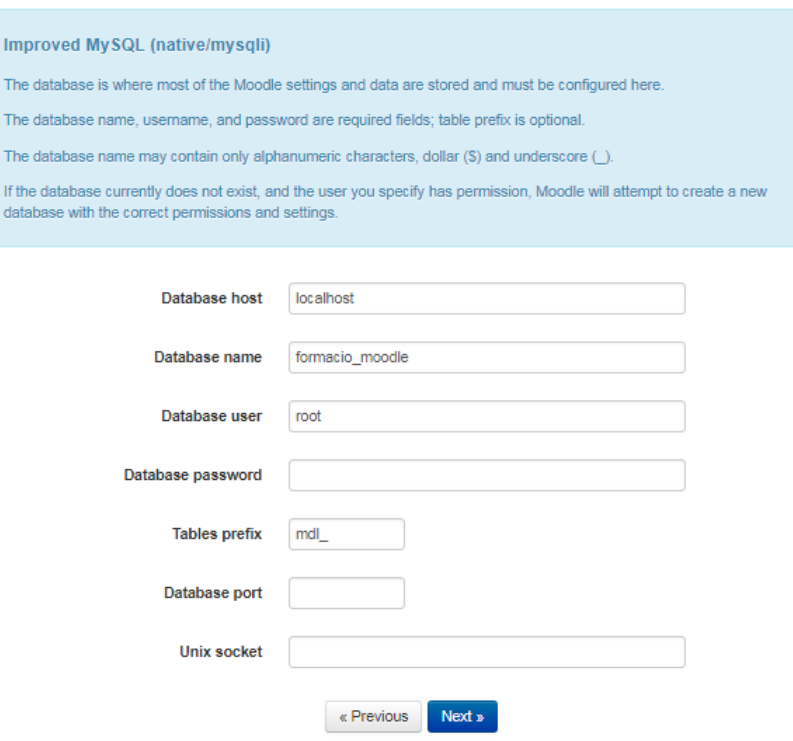

**Fuente:** http://formaciontics.com/virtual **Elaborado por:** ACUÑA, M. (2018)

5. Installation – moodle-latest-34: Verifica los requisitos previos de la instalación, como vemos que todo está OK presionamos en Continúe.

6. Plugins check: Revisa los plugins necesarios para el buen funcionamiento del Moodle, solamente debemos presionar en **Upgrade Moodle database now**.

7. Información general del usuario: debemos rellenar los espacios marcados de color rojo y asterisco.

**Gráfico 41:** Información del administrador de moodle

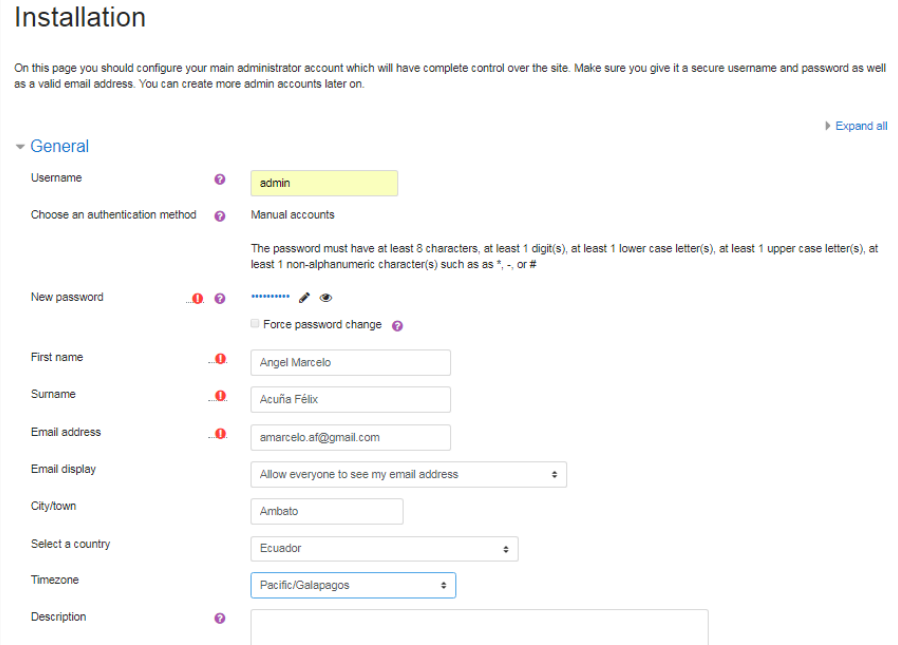

**Fuente:** http://formaciontics.com/virtual **Elaborado por:** ACUÑA, M. (2018)

8. Configuración de la página principal del Moodle: Se debe escribir el nombre que va a llevar el sitio Moodle, un nombre corto del sitio y también una descripción.

**Gráfico 42:** Datos del Sitio Moodle

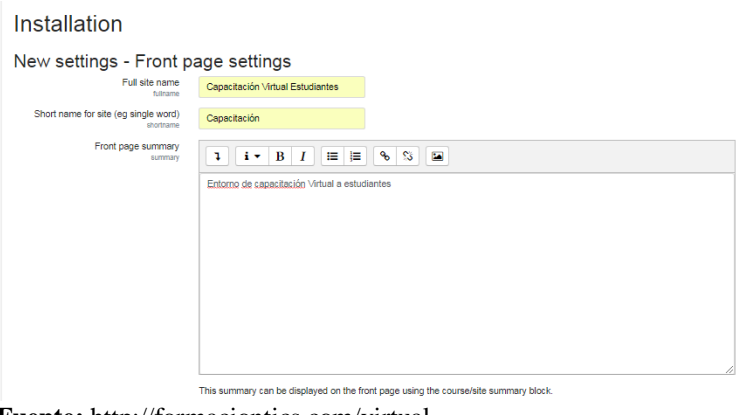

**Fuente:** http://formaciontics.com/virtual **Elaborado por:** ACUÑA, M. (2018)

9. Finalizado la instalación nos aparece la ventana principal del Moodle 2.5. **Gráfico 43:** Ventana principal del Moodle 2.5

| Capacitación<br>$\equiv$ |                                                                                                    | A @ Angel Marcelo Acuña Félix |
|--------------------------|----------------------------------------------------------------------------------------------------|-------------------------------|
| Dashboard                | Capacitación Virtual Estudiantes                                                                                                  |                               |
| Site home                | Deshboard / Site administration / Registration                                                                                    | Blocks editing on             |
| Calendar                 |                                                                                                    |                               |
| Private files            | Site registration confirmed                                                                                                    | <b>ADMIN BOOKMARKS</b>        |
| Site administration      | Thank you for registering your site. Registration information will be liept up to date by the "Site registration' scheduled tesk. | Bookmark this page            |
|                          | Continue                                                                                                    |                               |
|                          |                                                                                                    |                               |
|                          |                                                                                                    |                               |

**Fuente:** http://formaciontics.com/virtual **Elaborado por:** ACUÑA, M. (2018)

## **Instalación de SketchUp**

- Descargamos el programa de la siguiente dirección <https://www.sketchup.com/es/download/all#es> dependiendo del sistema operativo descargado y procedemos a una instalación normal, este programa tiene una versión de prueba de 30 días tiempo suficiente para poder desarrollas y proyecto, este software ha sido escogido por la facilidad que presenta el momento de realizar el diseño de las estructuras que van a conformar el entorno virtual.

**Gráfico 44:** Instalación de SketchUp 2018

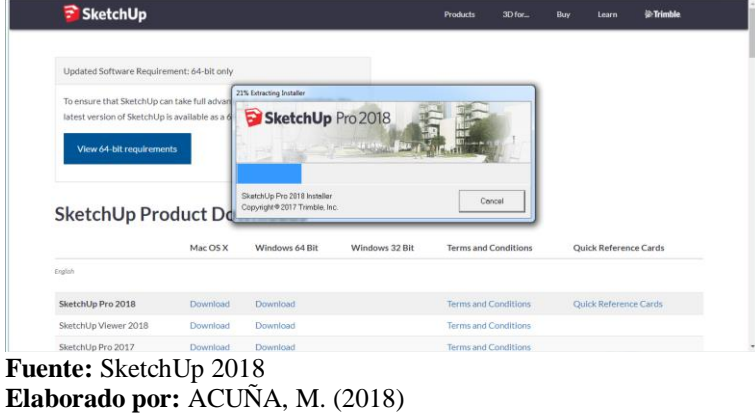

La gráfica muestra el proceso de instalación del programa SketchUp necesaria para la construcción de los objetos.

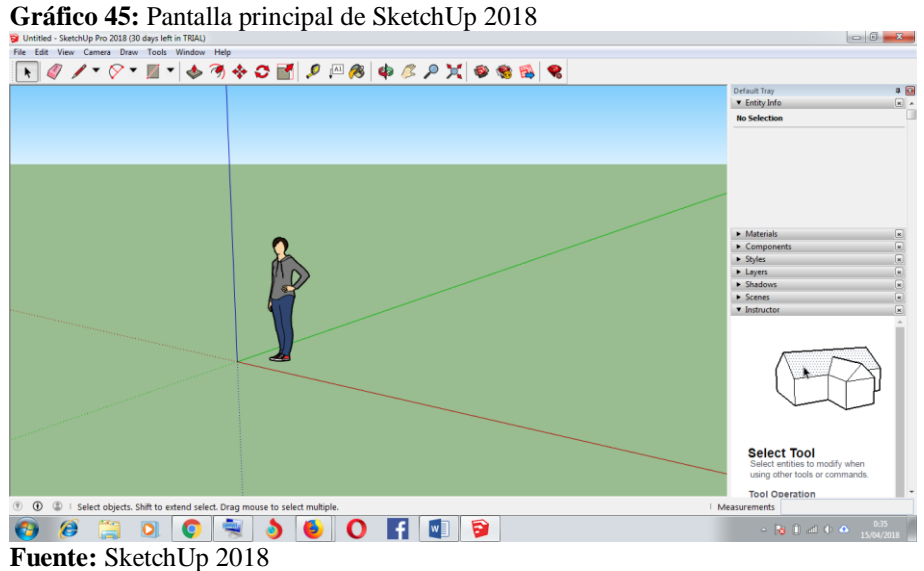

**Elaborado por:** ACUÑA. Marcelo (2018)

La gráfica muestra la pantalla principal del programa SketchUp donde se diseñan los objetos.

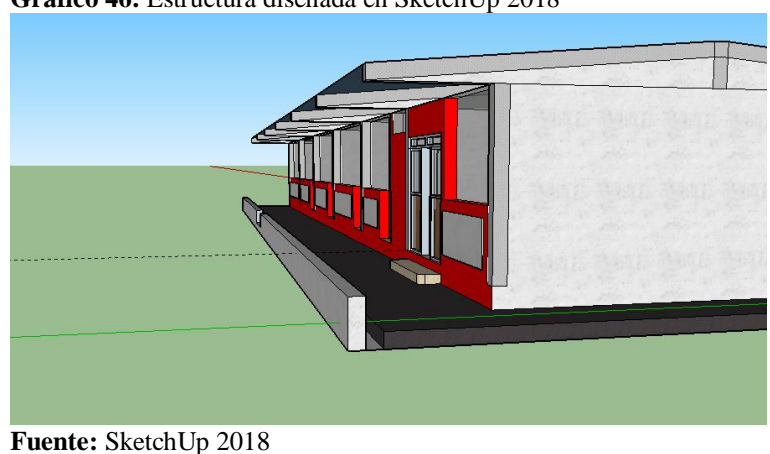

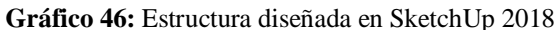

**Elaborado por:** ACUÑA. Marcelo (2018)

La imagen muestra la construcción principal donde se realizará la capacitación, contruido con las medidas originales del entorno físico.

Aquí se presenta algunas codificaciones que se utilizaron en la implementación del entorno virtual 3D.

Abrir Puerta. –

Para abrir una puerta presionando un clic es necesario incluir el siguiente script: integer estadopuerta = FALSE;

```
rotation rotactual; 
default
{ 
   touch_start(integer total_number) 
   { 
  rotation rootrot = llGetRootRotation(); 
     if (estadopuerta) 
     { 
    rotation thisrotation = llEuler2Rot(<0.0, 0.0, 0.-80 * DEG_TO_RAD>) *
llGetRot(); 
     llSetLocalRot(thisrotation / rootrot); 
     estadopuerta = FALSE; 
     llPlaySound("sonido abrir", 5.0); 
     } 
     else 
     { 
    rotation thisrotation = llEuler2Rot(<0.0, 0.0, 00.0 * DEG_TO_RAD>) *
llGetRot(); 
     llSetLocalRot(thisrotation / rootrot); 
     estadopuerta = TRUE; 
     llPlaySound("sonido cerrar", 5.0);// 
     } 
   }
}
Sentarse
default{
state_entry()
\left\{\begin{array}{ccc} \end{array}\right\}llSetText("Tome asiento por favor ", \langle 0,1,0 \rangle, 1);
      llSay(0,"started");
       vector rot=<180, -180, 90>*DEG_TO_RAD;
      rotation finalrot=llEuler2Rot(rot);
      llSitTarget(<0, -0.30, 0.30>,finalrot);
      }
}
Abrir Url
default
{
   touch_start(integer total_number)
   {
      llLoadURL(llDetectedKey(0), "Connecting to Stream", 
"http://64.34.180.110:11734/listen.pls");
   }
}
```
#### **Implementación:**

se distribuyen los materiales que se van a utilizar, se asegura la usabilidad y se resuelven problemas técnicos o de otra índole que se relacione al curso.

## **Subir objetos de SketchUp al Entorno Virtual**

Luego de diseñar los objetos en el programa SketchUp 2018.

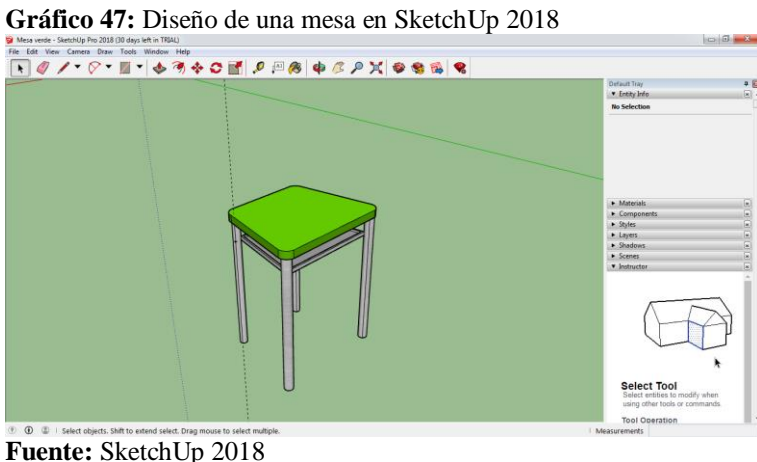

```
Elaborado por: ACUÑA, M. (2018)
```
La gráfica muestra una mesa creada en el programa SketchUp con las medidas originales y que luego se exportará como objeto 3D con una extención .dae.

- Exportamos el objeto con una extensión .dae.
- Abrimos OpenSim y Singularity e ingresamos.

Seleccionamos el menú Archivo, la opción subir modelo y ubicamos el archivo mesa verde.dae creado desde SketchUp 2018, presionamos en Calcular Pesos y Precio y finalmente subir.

| Subir Modelo    |                                                         |                                  |                                     |               |               |                                |                                     |
|-----------------|---------------------------------------------------------|----------------------------------|-------------------------------------|---------------|---------------|--------------------------------|-------------------------------------|
|                 | Nombre del Modelo:                                      | Este modelo representa           |                                     |               |               | Vista Previa:                  |                                     |
| Mesa Verde      |                                                         | Pequeño, sin movimiento, etc.    |                                     |               |               |                                |                                     |
| Nivel de Detale | Física<br>Opciones de Subida                            |                                  |                                     |               |               |                                |                                     |
|                 | <b>Fuente</b>                                           |                                  | Triángulos                          | Vértices      |               |                                |                                     |
| Alto            | Cargar desde Archivo                                    | Buscar<br>C:\Users\Marcelo\Googl | 660                                 | 832           | S.            |                                |                                     |
| Medio           | Cargar desde Archivo                                    | Buscar                           | 218                                 | 304           | v             |                                |                                     |
| Bajo            | Cargar desde Archivo                                    | Buscar                           | 70                                  | 127           | $\mathcal{L}$ |                                |                                     |
| Minimo          | Cargar desde Archivo                                    | Buscar                           | 24                                  | 52            | $\mathcal{A}$ |                                |                                     |
| Enviarlo!       |                                                         |                                  |                                     |               |               |                                |                                     |
|                 |                                                         |                                  |                                     |               |               |                                |                                     |
|                 | Angulo de přegue<br>▼ Generar Normales                  | 75.000                           |                                     |               |               |                                |                                     |
|                 |                                                         |                                  |                                     |               |               |                                |                                     |
|                 |                                                         |                                  |                                     |               |               | Alto.                          | Mostrar                             |
|                 | Calcular Pesos y Precio<br>Cancelar                     |                                  | Limpiar Configuraciones y reiniciar |               |               | Ampliación de la Vista Previa: | <b>▼</b> Bordes<br><b>ज</b> Fisicas |
|                 | Precio de Subida: L\$ TBD<br>Impacto en el Terreno: TBD | Descargar: TBD                   | Fisica: TBD                         | Servidor: TBD |               | 0.000                          | ▼ Texturas                          |

**Fuente:** Singularity Viewer **Elaborado por:** ACUÑA, M. (2018)

La gráfica muestra la ventana de importación de objetos .dae para ser subidos al entorno virtual.

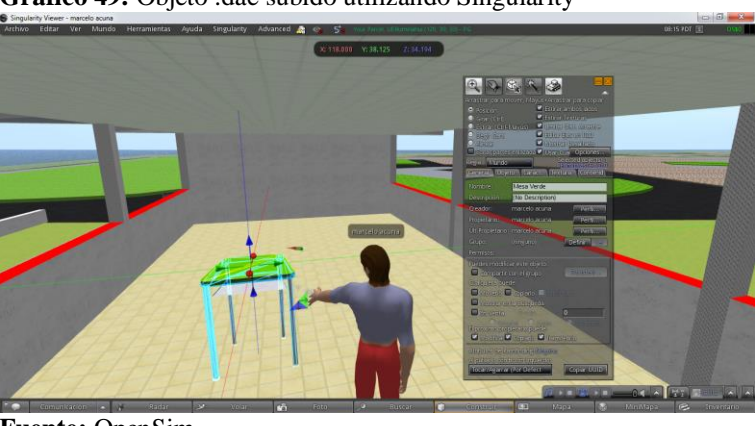

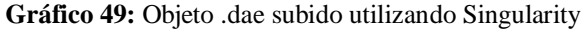

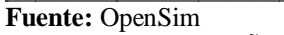

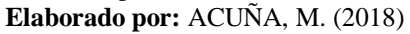

La gráfica muestra el momento que se importado un objeto con extensión .dae al entorno virtual.

Una vez que el software ha sido terminado y entregado luego de la capacitación de uso respectivo, es donde van a ocurrir errores y modificaciones que deben ser solucionados hasta que el software se acople a las necesidades del cliente.

Cuando el avatar no aparezca con su vestimenta, debe realizar lo siguiente:

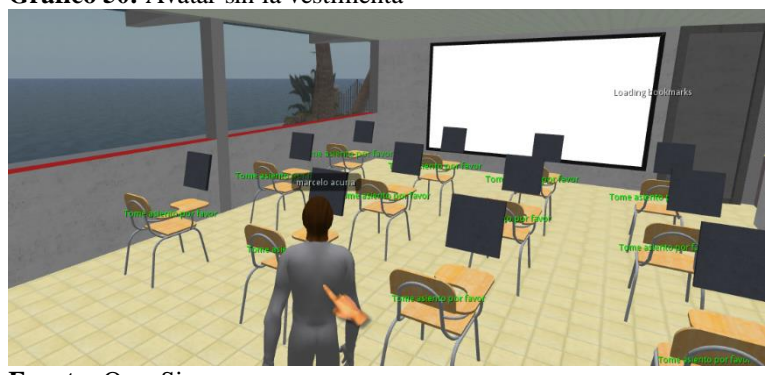

**Gráfico 50:** Avatar sin la vestimenta

**Fuente:** OpenSim **Elaborado por:** ACUÑA, M. (2018)

En la gráfica se observa al avatar en una de las aulas sin la vestimenta adecuada, razón por la cual se debe proceder a actualizar su vestimenta.

**Gráfico 51:** Menú del avatar desplegado

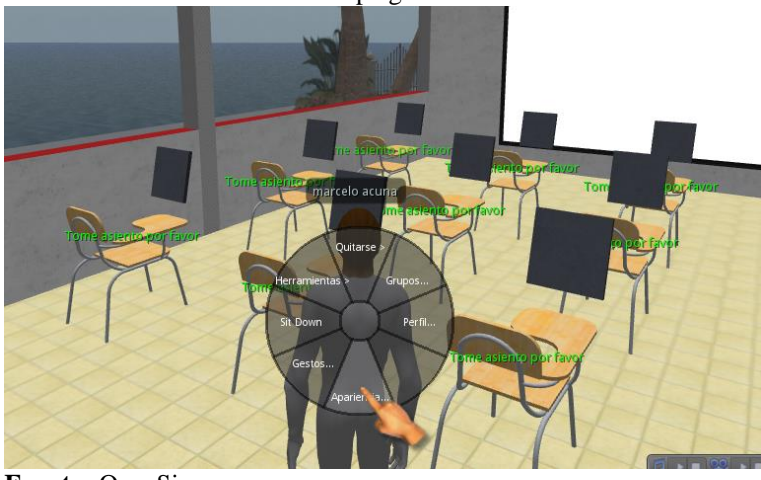

**Fuente:** OpenSim **Elaborado por:** ACUÑA, M. (2018)

Se observa en la gráfica presionando el botón derecho sobre el avatar para poder visualizar sus propiedades y actualizar su apariencia.

**Gráfico 52:** Avatar con sus vestimenta

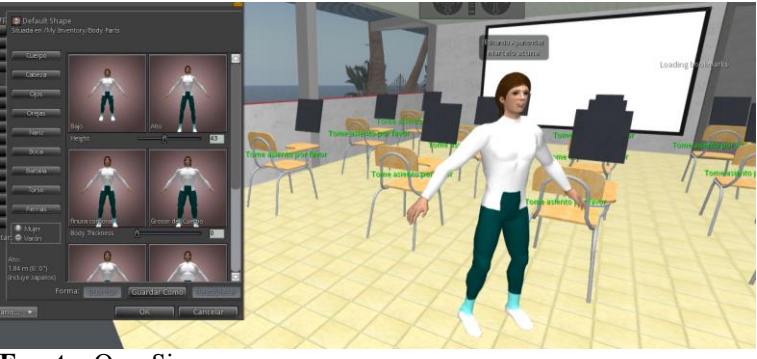

**Fuente:** OpenSim **Elaborado por:** ACUÑA, M. (2018)

En la gráfica se observa al avatar ya con su vestimenta, luego de realizar el proceso para colocar la ropa.

### **6.8 Administración de la Propuesta**

Esta propuesta requiere de conocimientos previos para que la persona encargada, en este caso el docente de matemáticas no tenga inconvenientes y en el caso que los tenga sepa solucionarlos inmediatamente; este docente tendrá a su cargo varias actividades que deberá cumplir como son: la creación de usuarios tanto para el OpenSim y como para el Moodle, la alimentación continua del banco de preguntas y la creación de las evaluaciones respectivas en cada temática, y por último el manejo de las calificaciones para la toma de decisiones con sus estudiantes. Creación de usuarios en OpenSimulator

- 1. Escribir la instrucción create user y presionar Enter.
- 2. Escribir el Primer Nombre: nombre\_usuario
- 3. Escribir el Apellido: apellido\_usuario.
- 4. Escribir el password: \*\*\*\*\*\*.
- 5. Escribir el Email: [usuario@gmail.com](mailto:usuario@gmail.com)

**Gráfico 53:** Pantalla de OpenSim Creación de usuario

| <b>II.</b> OpenSim                                | 画 |
|---------------------------------------------------|---|
| Region (UERuminahui) #                            |   |
| Region (UERuminahui) #                            |   |
| Region (UERuminahui)                              |   |
| Region (UERuminahui) #                            |   |
| Region (UERuminahui)                              |   |
| Region (UERuminahui)<br>-#                        |   |
| Region (UERuminahui)<br>Region (UERuminahui)<br># |   |
| Region (UERuminahui)<br>Ħ                         |   |
| Region (UERuminahui)<br>$\mathbf{u}$              |   |
| Region (UERuminahui)                              |   |
| Region (UERuminahui)                              |   |
| Region (UERuminahui)                              |   |
| Region (UERuminahui)                              |   |
| Region (UERuminahui)<br>#                         |   |
| Region (UERumin <u>ahui)</u>                      |   |
| Region (UERuminahui) #                            |   |
| Region (UERuminahui)<br>#                         |   |
| Region (UERuminahui)<br>#                         |   |
| Region (UERuminahui)                              |   |
| Region (UERuminahui) # create user                |   |
| First name [Default]: nombre_usuario              |   |
| Last name [User]: apellido_usuario                | E |
| Password:                                         |   |
| Email []: usuario@gmail.com                       |   |
|                                                   |   |
|                                                   |   |

**Fuente:** OpenSim **Elaborado por:** ACUÑA, M. (2018)

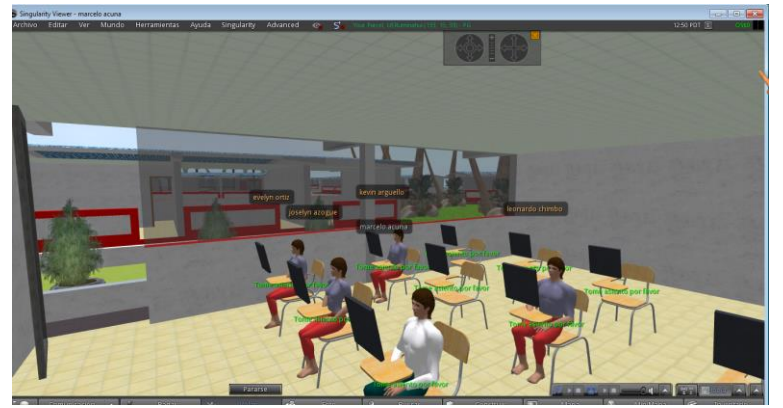

**Gráfico 54:** Estudiantes interactuando con la aplicación propuesta

**Fuente:** Singularity Viewer **Elaborado por:** ACUÑA, M. (2018)

**Gráfico 55:** Intentando ingresar al Aula Virtual Moodle

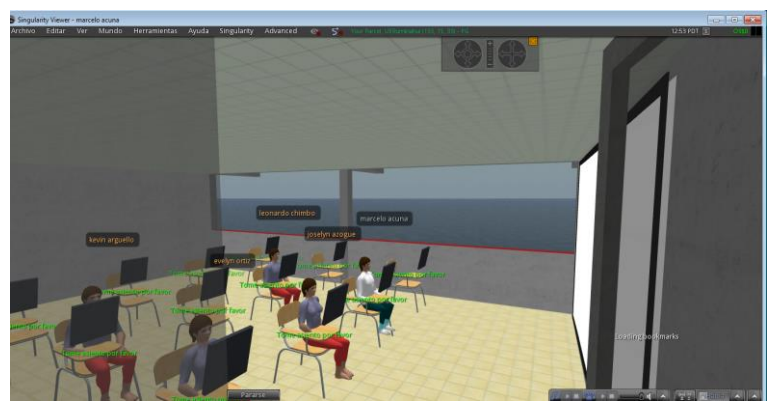

**Fuente:** Singularity Viewer **Elaborado por:** ACUÑA, M. (2018)

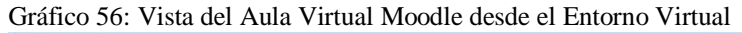

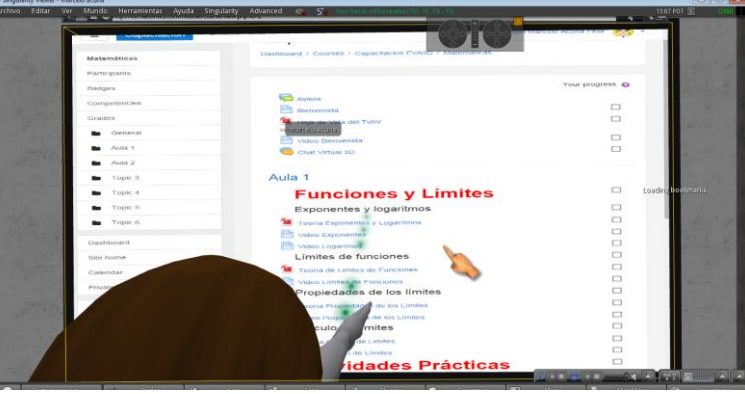

**Fuente:** Singularity Viewer **Elaborado por:** ACUÑA, M. (2018)

Esta gráfica se puede observar la interacción del avatar del Entorno Virtual con el

Aula Virtual diseñada para la capacitación.

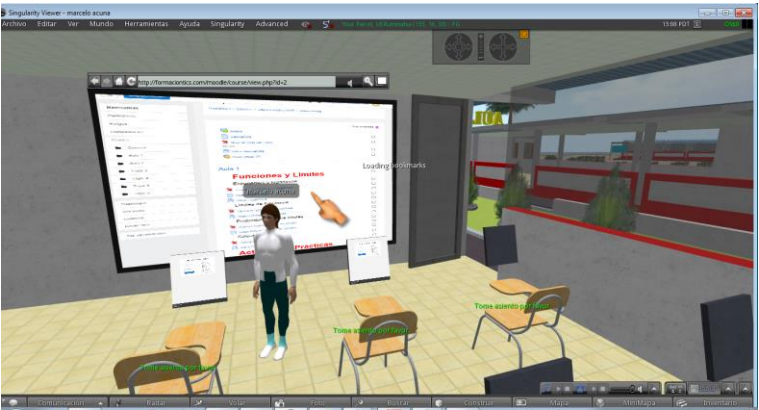

**Gráfico 57:** Vista del Aula Virtual en la pantalla principal del aula

**Fuente:** Singularity Viewer **Elaborado por:** ACUÑA, M. (2018)

Luego de ingresar al aula virtual dando un clic sobre la pantalla principal, el estudiante tiene acceso a los diferentes recursos y actividades dispuestas para el aprendizaje.

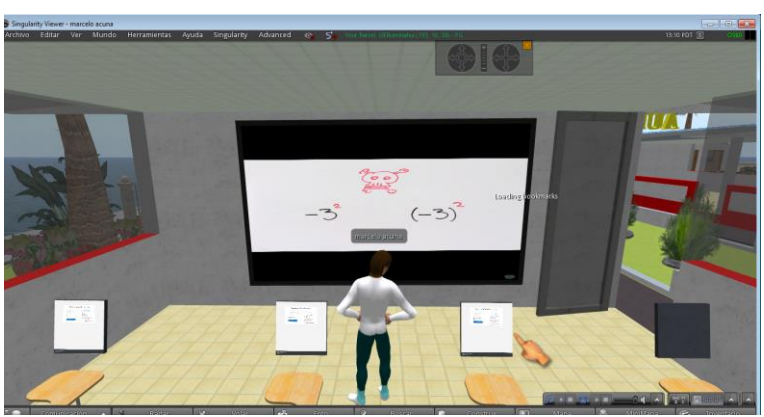

**Gráfico 58:** Vista de un video explicativo

**Fuente:** Singularity Viewer **Elaborado por:** ACUÑA, M. (2018)

Esta gráfica muestra la interacción que se puede tener con los videos colocados en el Entorno Virtual y el Aula Virtual Moodle luego del acceso del estudiante o del docente.

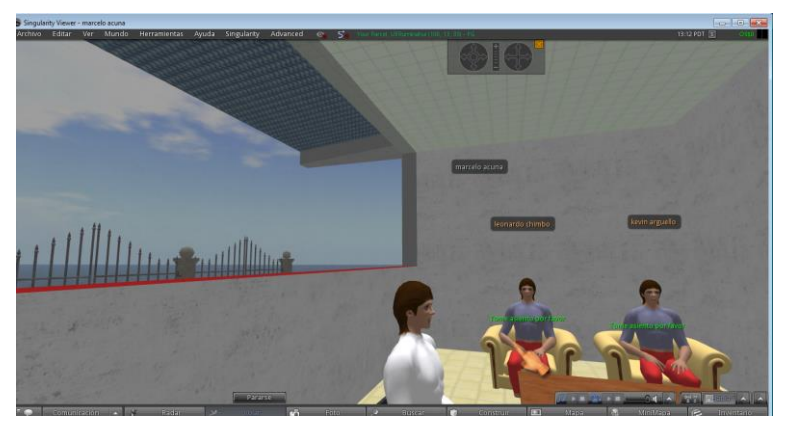

**Gráfico 59:** Estudiantes en un descanso en el area administrativa

**Fuente:** Singularity Viewer **Elaborado por:** ACUÑA, M. (2018)

La gráfica muestra a dos estudiantes sentados en un área administrativa compartiendo experiencias y probando el funcionamiento del entorno virtual con las opciones se sentarse y levantarse, para mostrar la buena ubicación realizada en la programación.

## **Evaluación:**

Desarrollo de evaluación formativa y sumativa para emitir juicio sobre la efectividad de la instrucción a través de rúbricas diseñadas para el curso.

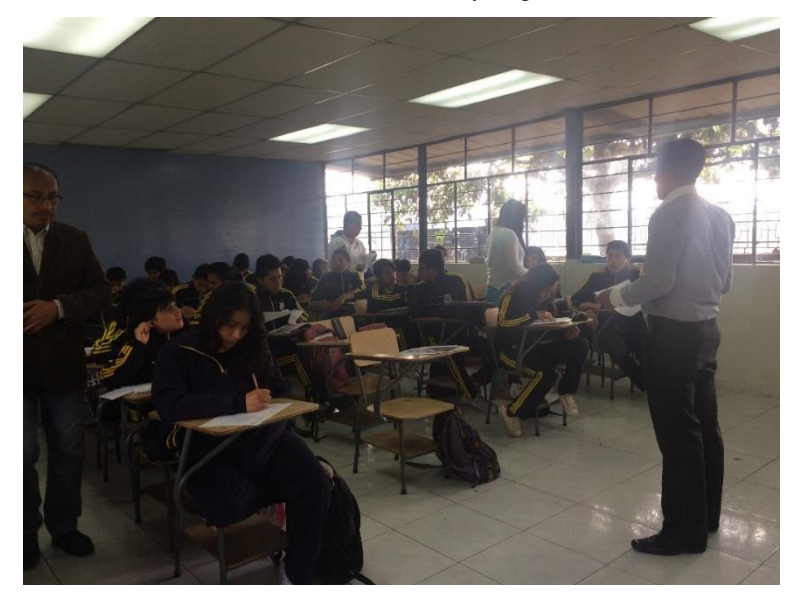

**Gráfico 60:** Evaluación escrita Potencias y Logaritmos

```
Fuente: Estudiantes de Tercero B.G.U.
Elaborado por: ACUÑA, M. (2018)
```
En esta gráfica se puede observar a los estudiantes de Tercer Año de Bachillerato realizando una evaluación escrita sobre Potencias y logaritmos, con el apoyo del docente y dos estudiantes para que esta se efectúe con la veracidad del caso.

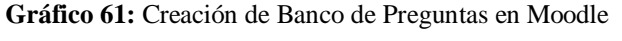

|                                         |                                       | 4 formaciontics.com/virtual/question/edit.php?courseid=2                                     |                                                                     |         |                                                          | ◎ ☆ ◎                                                   |  |
|-----------------------------------------|---------------------------------------|----------------------------------------------------------------------------------------------|---------------------------------------------------------------------|---------|----------------------------------------------------------|---------------------------------------------------------|--|
|                                         | Capacitación Virtual 3D - Matemáticas |                                                                                              |                                                                     |         |                                                          | You are looped in as Angel Marcelo Acuña Félix (Looput) |  |
|                                         |                                       | Home > Courses > Entorno Virtual de Aprendizaje 3D > Matemáticas > Question bank > Questions |                                                                     |         |                                                          |                                                         |  |
| Navigation                              | 同同<br>$0.2 -$                         | <b>Question bank</b>                                                                         |                                                                     |         |                                                          |                                                         |  |
| Home                                    |                                       | Select a category. Default for Matemáticas (4)<br>٠                                          |                                                                     |         |                                                          |                                                         |  |
| $My$ home                               |                                       | Also show questions from sub-categories                                                      |                                                                     |         |                                                          |                                                         |  |
| <b>Site pages</b>                       |                                       | Also show old questions<br>Show question text in the question list                           |                                                                     |         |                                                          |                                                         |  |
| It My profile                           |                                       |                                                                                              | The default category for questions shared in context 'Matematicas'. |         |                                                          |                                                         |  |
| - Current course                        |                                       | Create a new question                                                                        |                                                                     |         |                                                          |                                                         |  |
| $-$ Matemáticas                         |                                       |                                                                                              |                                                                     |         |                                                          |                                                         |  |
| Participants<br>×                       |                                       | EL T.A                                                                                       | Question                                                            |         | Created by<br>First name / Sumarne                       | Last modified by<br>First name / Sumarre                |  |
| <b>Badges</b>                           |                                       | в                                                                                            | E Cero elevado a cualquier potencia                                 |         | & Q & X Angel Marcelo Acuña Fél Angel Marcelo Acuña Fél  |                                                         |  |
| General                                 |                                       | E Potencia de otra potencia                                                                  |                                                                     |         | © Q ℃ X Angel Marcelo Acuña Fél Angel Marcelo Acuña Fél  |                                                         |  |
| 14 April - 20 April                     |                                       | E Potencia elevado a la cero                                                                 |                                                                     |         | 증 Q % 3( Angel Marcelo Acuña Fél Angel Marcelo Acuña Fél |                                                         |  |
| 21 April - 27 April                     |                                       | E Producto de Potencias                                                                      |                                                                     |         | 증 Q % )< Angel Marcelo Acuña Fél Angel Marcelo Acuña Fél |                                                         |  |
| 28 April - 4 May                        |                                       | With selected:                                                                               |                                                                     |         |                                                          |                                                         |  |
| 5 May - 11 May                          |                                       |                                                                                              | Delete Move to >> Default for Matemáticas (4)                       | $\cdot$ |                                                          |                                                         |  |
| 12 May - 18 May                         |                                       |                                                                                              |                                                                     |         |                                                          |                                                         |  |
| 19 May - 25 May                         |                                       |                                                                                              |                                                                     |         |                                                          |                                                         |  |
| 26 May - 1 June                         |                                       |                                                                                              |                                                                     |         |                                                          |                                                         |  |
| $2$ June - $8$ June<br>9 June - 15 June |                                       |                                                                                              |                                                                     |         |                                                          |                                                         |  |
|                                         |                                       |                                                                                              |                                                                     |         |                                                          |                                                         |  |
| 16 June - 22 June<br>Courses            |                                       |                                                                                              |                                                                     |         |                                                          |                                                         |  |

**Fuente:** Moodle **Elaborado por:** ACUÑA, M. (2018)
La gráfica muestra el lugar donde se crean las preguntas para almacenarlas en cada una de las aulas en un banco de preguntas.

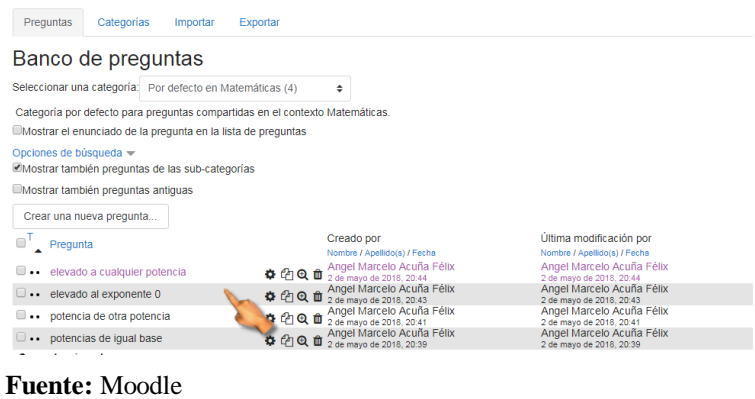

**Gráfico 62:** Creación de una Evaluación en Moodle

**Elaborado por:** ACUÑA, M. (2018)

Luego de crear la evaluación, se debe editar el cuestionario y seleccionar las preguntas preparadas en el banco de preguntas.

**Gráfico 63:** Agregar preguntas del Banco de preguntas

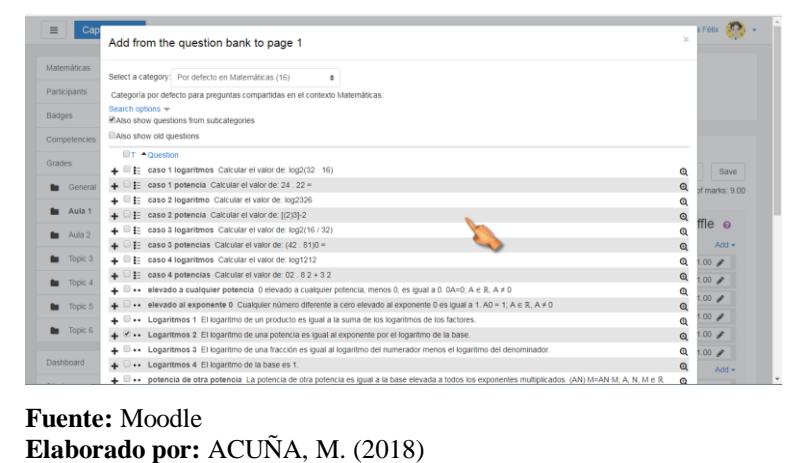

La gráfica muestra el momento que se seleccionan las preguntas de un banco para ser colocadas en la evaluación de Moodle.

**Gráfico 64:** Evaluación Potencias y Logaritmos en Moodle

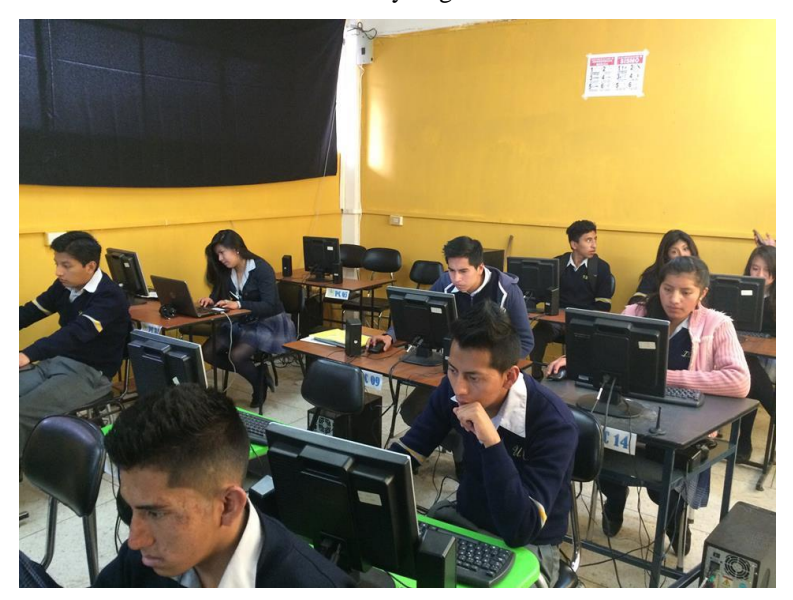

**Fuente:** Estudiantes de Tercero de bachillerato **Elaborado por:** ACUÑA, M. (2018)

La gráfica muestra a los estudiantes de Tercero de Bachillerato probando en Entorno Virtual y desarrollando la evaluación dispuesta para el efecto de comprobar si los aprendizajes mejoraron o no.

De los resultados obtenidos, relacionando los dos momentos, Nota 1, antes de utilizar el entorno virtual 3D, se obtiene un promedio de 6,97, y Nota 2, después de recorrer el entorno virtual 3D, se obtiene un valor de 9,19, esto quiere decir que si habido un incremento del 24,16%, que es un valor representativo de que con la utilización de esta herramienta tecnológica si se puede mejorar los aprendizajes.

# **6.9. Modelo Operativo**

**Tabla 32:** Modelo Operativo

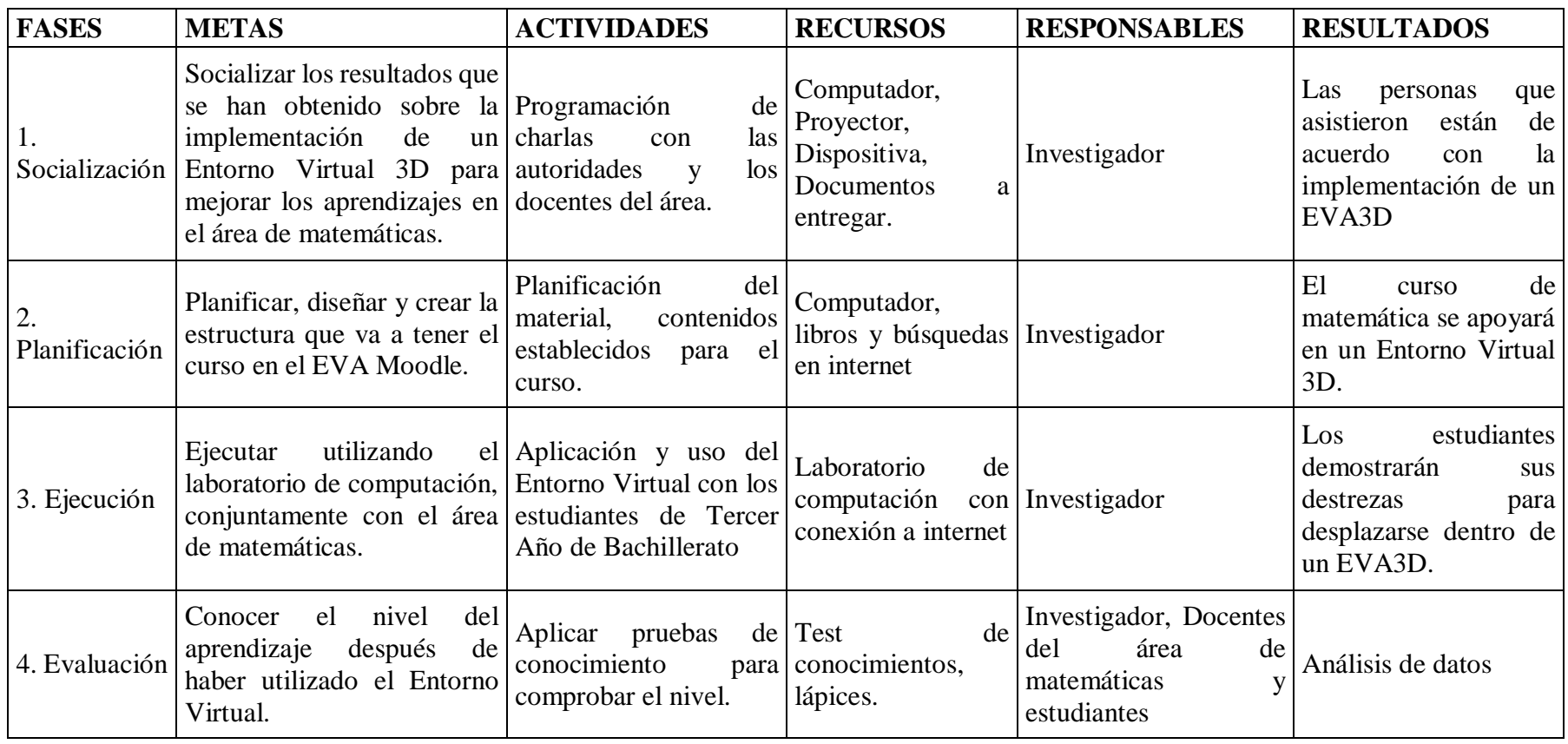

**Fuente:** Investigación **Elaborado por:** ACUÑA, M. (2018)

# **6.10 Previsión de la Evaluación**

# **Tabla 33:** Previsión de la Evaluación

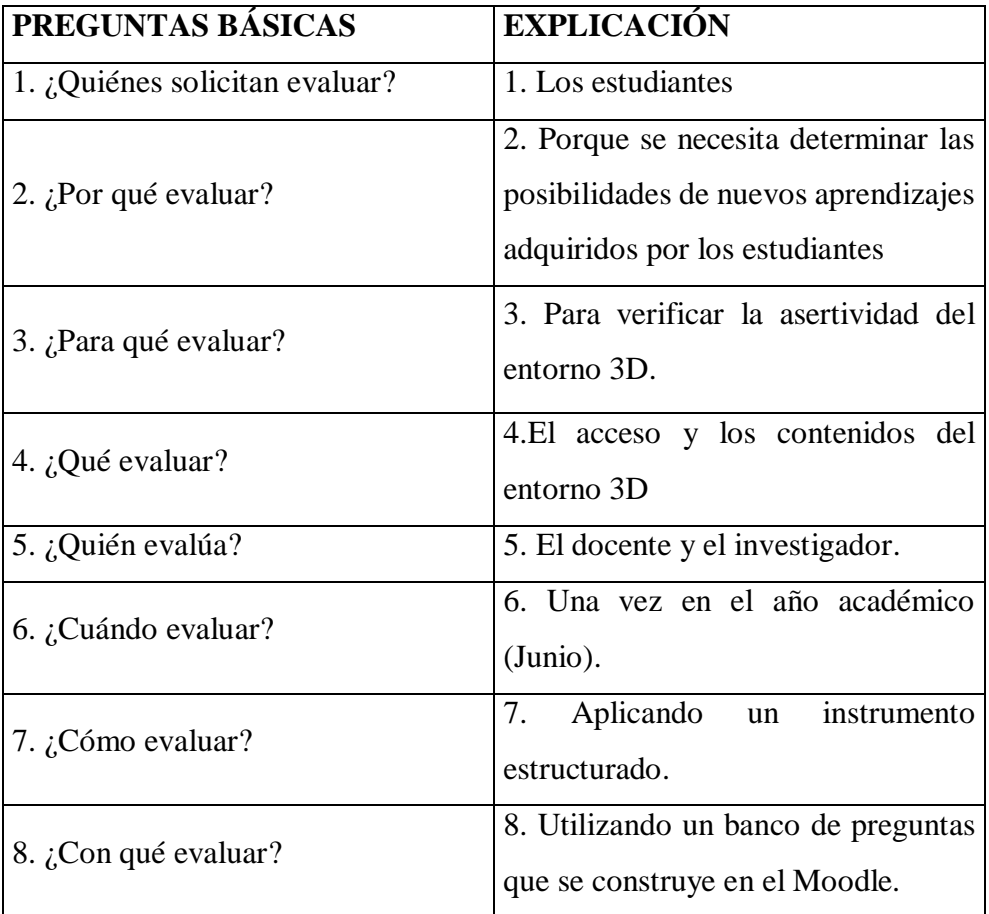

**Fuente:** Investigación

 **Elaborado por:** ACUÑA, M. (2018)

#### **BIBLIOGRAFÍA**

- Aparici, R. (2013). *Conectados en el ciberespacio.* Madrid: www.uned.es/publicaciones.
- Cáceres, D. (03 de 09 de 2014). El Tiempo. *Los nuevos retos educativos*. Obtenido de http://www.eltiempo.com.ec/noticias-cuenca/148879-losnuevos-retos-educativos/
- Cando Ortega, M. K., & Ponce Calderón, J. A. (2014). Mundos Virtuales 3D para la ejecución de actividades de aprendizaje en la educación E-Learning. Loja.
- Carmen de Pablos, J. J.-H.-R. (2004). *Informática y Comunicaciones en la empresa.* Madrid: ESIC.
- Carreño, P., & Lozano, J. (2014). Ambientes Virtuales de Aprendizaje 3D. *Congreso Iberoamericano de Ciencia, Tecnología, Innovación y Educación*, 4.
- Chow, A. S.-y. (2008). *The role of the system and educational informatics in education.* East Eisenhower: Ann Abor.
- Corral, Y. (Enero de 2009). Validez y Confiabilidad de los instrumentos de investigación para la recolección de datos. *Revista Ciencias de la Educación*. Obtenido de

http://servicio.bc.uc.edu.ve/educacion/revista/n33/art12.pdf

Desarrollo, S. N. (2013). *Plan Nacional Buen Vivir.* Quito.

Desarrollo, S. N. (2013). Plan Nacional del Buen Vivir. pág. 285.

Ecuador, C. d. (2008). *Asamblea Constituyente.* Quito.

- Edel-Navarro, R. (2014). Entornos virtuales de aprendizaje: Estado del conocimiento. En U. Veracruzana, *DOSSIER.* Mexico: Communication, technologie et développement.
- Elaine R. Monsen, L. V. (2008). *Research Successful Approaches.* Washington: Library on Congress.
- Elsa, G. (30 de 04 de 2014). La Formación docente como eje ideológico de las políticas educativas. *Revista Integra Educativa*. doi:1997-4043
- Fermín, A. L. (2002). *La teoría tras la producción de software educativo y otras reflexiones.* Caracas. doi:980-00-2037-3
- Fonseca, O., Pinzón, L., & Pinzón, A. (2014). Como inciden los ambientes virtuales de aprendizaje sobre las. *Nuevas Ideas en Informática Educativa TISE*, 4.
- Francisco, J. (2012). *Calidad de Entornos Virtuales de Aprendizaje.* Venezuela: Compendium. doi:1317-6099
- González, D., Cepeda, O., & Sanabria. (enero de 2011). un análisis de las actividades didácticas con TIC en aulas de educación secundaria. *Revista de Medios y Educación*, pp. 187-199. doi:1133-8482
- Guevara Bazán, I. A. (2011). La interacción en el aprendizaje. *REVISTA DE DIVULGACIÓN CIENTÍFICA Y TECNOLÓGICA DE LA UNIVERSIDAD VERACRUZANA*, 1. Obtenido de https://www.uv.mx/cienciahombre/revistae/vol24num1/articulos/interaccio

n/

Hall, C. y. (2014). *Software Designers in Action.* Boca Raton: Taylor & Francis Group.

- Hidalgo, N. (2014). *Education and emancipation in the neoliberal era: being, teaching and power.* Madrid. doi:2254-3139
- INEC. (2016). *Tecnologías de la Información y Comunicación.* Obtenido de http://www.ecuadorencifras.gob.ec/documentos/web-

inec/Estadisticas\_Sociales/TIC/2016/170125.Presentacion\_Tics\_2016.pdf Intercultural, L. O. (2012). *LOEI.*

- Jaramillo Pinzón, A. M. (2012). *Ambientes Virtuales en el Proceso Educativo.* Bogotá.
- Jennifer I. Leonardo Araúz, D. E. (2015). *Herramientas web en el ámbito web e informáticas en el ámbito laboral de nutrición* (Nº 3 ed., Vol. Vol. 16). Argentina. doi:1667-8052
- Jhony Julián Giraldo Aristizabal, A. L. (2011). *Implementación de Software para diligenciar vía web solicitudes de beneficios sociales ofrecidos por responsabilidad social y bienestar universitario en la Universidad Tecnológica de Pereira.* Pereira.
- Jorge Iván Cruz, J. T. (2014). *Hacia un giro fenomenológico hermenéutico en la pedagogía.* Obtenido de

http://www.scielo.org.co/pdf/folios/n39/n39a12.pdf

José Saura Llamasa, P. J. (2007). Propuesta de un «mapa» de métodos y técnicas docentes para ayudar a los tutores a «viajar por el programa docente». *Docencia*, 497. Obtenido de http://www.um.es/calidadsalud/archivos/Propuesta%20de%20un%20mapa

.pdf

- Josefina Quintero Corzo, R. A. (Enero de 2008). El diálogo sinérgico entre disciplinas: Informática Educativa y Didáctica de las Ciencias. *El Hombre y la Máquina*(30), 10.
- Jurado Ortuño, D. R. (2017). Entornos Virtuales en 3Dy su relación con el rendimiento académico de los estudiantes. Ambato.
- LACCEI. (2013). Utilización del alfa de Cronbach para validar la confiabilidad de un instrumento de medición de satisfacción del estudiante en el uso del software Minitab. *Innovation in Engineering, Technology and Education for Competitiveness and Prosperity*, (pág. 6). México. Obtenido de http://laccei.org/LACCEI2013-Cancun/RefereedPapers/RP065.pdf
- Londoño Salazar, J. E. (2011). *La investigación formativa en entornos virtuales* (Vol. núm. 34). (R. V. Nort, Ed.) Medellín, Colombia. doi:0124-5821

Márquez, I. (2011). Metaversos y Educación. *Icono 14*, 4.

- Martínez, R. A. (2014). Experiencia cubana sobre la formación del docente latinoamericano en tecnologías para la educación. *Educación Médica Superior*, 28.
- Mattioli, E. (2006). *Educar a Distancia.* Santa Fé, Argentina.
- Mejía, D. B. (2014). *Tesis- Competencias TIC de los docentes para la enseñanza, mediante Entornos Virtuales en Educación Superior.* Tarragona.

Méndez Zuñiga, A., & Ortega Rocha, E. (2014). *Estrategias de enseñanza aprendizaje y su importancia en el entorno educativo* (Vol. III). Mexico: Red Durango de Investigadores Educativos A.C. doi:978-607-9063-28-3

Mesa, J. E. (2013). *Educación Virtual: Del discurso teórico a las prácticas pedagógicas en la Edicación Superior Colombiana.* Madrid.

- Miranda Da Silva, R. (2016). La enseñanza aprendizaje de e/le en una vision tradicional y moderna. *Universidad Estadual Da Paraiba*, 11.
- Mirian Dinora Hernández, H. A. (2015). *Plan de Capacitación en atenc para el eficiente desempeño del personal de la gerencia deservicios públicos, administración y finanzas de la Alcaldía municipal de Ayutuxtepeque.* El Salvador. Obtenido de http://ri.ues.edu.sv/8498/1/TESIS%20PLAN%20DE%20CAPACITACIO N%20EN%20ATENCION%20AL%20CONTRIBUYENTE%2C%20ALC
- Montse Guitert Catasús, A. O.-M. (2015). *EL DOCENTE EN LÍNEA.* Barcelona: Editrorial UOC. doi:978-84-9064-637-3

.pdf

- Muñoz Carril, P. C., González Sanmamed, M., & Fuentes Abeledo, E. J. (2011). *Competencias Tecnológicas del profesorado Universitario: Análisis de su formación Ofimática* (Vol. vol. 14). Madrid, España: Educación XX1. doi:1139-613X
- Osuna-Perez, F. (s.f.). Diseño de un Entorno Virtual de Aprendizaje Colaborativo en el ámbito de la creación y el diseño.
- Padilla Ramón, J. M. (2006). Efectos de la capacitación en la competitividad de la industria manufacturera. México: CEPAL.

Padilla, A. S. (2015). Retos de la pedagogía en el siglo XXI. *Revista de Investigaciones UNAD*, 143-148. Obtenido de http://hemeroteca.unad.edu.co/revista1/index.php/rdiu/article/view/1152 Palacios Ocaña, T. E. (2014). *Entornos Virtuales de Aprendizaje (EVA) Metafóricos y su incidencia en el proceso de Enseñanza aprendizaje de las NTIC´S II.* Ambato.

- Pérez, J. A., Gómez, M. R., & García, R. M. (ene.-abr de 2013). El software educativo en el proceso de enseñanza-aprendizaje de la disciplina Historia de Cuba. *vol.5*(no.1). doi:2077-2874
- Pérez, M. T. (2009). *Innovación en docencia universitaria con Moodle.* España: Editorial Club Universitario.
- Pressman, R. (2010). *Ingeniería del Software* (Séptima ed.). México: McGraw-Hill Interamericana Editores, S.A. Recuperado el 14 de 03 de 2018, de http://cotana.informatica.edu.bo/downloads/ld-

Ingenieria.de.software.enfoque.practico.7ed.Pressman.PDF

Quijada, M. D. (2014). *Aprendizaje Virtual.* La Loma, Tlalnepantia: Universisdad del Tercer Milelio. Obtenido de https://books.google.com.ec/books?id=yH1VBAAAQBAJ&pg=PT17&dq =entorno+virtual+de+aprendizaje+2014&hl=es-419&sa=X&ved=0ahUKEwjApYuFvZPZAhWBk1kKHSUhCUUQ6AEI TDAH#v=onepage&q=entorno%20virtual%20de%20aprendizaje%202014 &f=false

Quinche, J., & González, F. (2011). Entornos Virtuales 3d, Alternativa Pedagógica para el Fomento del Aprendizaje Colaborativo y Gestión del Conocimiento en Uniminuto. *Scielo*. Obtenido de https://scielo.conicyt.cl/scielo.php?script=sci\_arttext&pid=S0718- 50062011000200006

- Quishpe, E. G. (2015). *Análisi, diseño e implementación de un Entorno Virtual de Aprendizaje para el colegio Menor Universitario.* QUITO.
- Ramón, H., & Russo, C. (2014). El uso de los Entornos Virtuales 3D como una herramienta innovadora en propuestas educativas mediadas con tecnología. *Sedici*, 79. Obtenido de http://sedici.unlp.edu.ar/handle/10915/36009
- Razo, C. M. (1998). *Cómo elaborar y asesorar una investigación de tesis .* México: Prentice Hall Hispanoamaericana S.A.

Rodriguez García, T. (2011). E-Learning en mundos Virtuales 3D. *Icono 14*, 40.

Saborit Mallol, C., Julián Marzá, J. P., & Vaquer Chiva, A. (2002). *Adaptación Curricular, Aplicación Informática NAC-ACS.* Castello de la Plata: Publicaciones de la Universidad de Jaume. Obtenido de https://books.google.com.ec/books?id=0Twp3COycTsC&pg=PT179&dq= aplicacion+informatica+es&hl=es-

419&sa=X&ved=0ahUKEwiLsNLx54naAhVSzVMKHT\_ECcsQ6AEIJjA A#v=onepage&q=aplicacion%20informatica%20es&f=false

Salinas, J. d. (2014). Competencias docentes para los nuevos escenarios de aprendizaje. *Revista interuniversitaria de formación del profesorado*, 145- 163.

Serrano, G. P. (2004). *Pedagogía Social - Educación Social.* Madrid: Narcea.

Sisa Lema, N. M., & Mullo Chicaiza, L. A. (2017). Integración del Entorno Virtual de Aprendizaje 2D y 3D para la unidad Educativa a distancia del Cañar ZHixhinquin bajo Cat Azoguez.

Smith, R. W. (2005). *Linux +.* Londres: Sybex.

- Sociedad. (2017). *Sociedad*. Obtenido de http://sociedad.com.ar/los-5-mundosvirtuales-mas-populares-del-2017/
- Soler Cárdenas, S. (Febrero de 2012). Usos del coeficiente alfa de Cronbach en el análisis de instrumentos escritos. *Scielo, 34*. Obtenido de http://scielo.sld.cu/scielo.php?script=sci\_arttext&pid=S1684- 18242012000100001
- Solomon, G., & Lynne, S. (2014). *Web 2.0 How-To Educators.* Eugene. doi:9781564843517
- Telefónica, F. (2012). *Alfabetización Digital y competencias informacionales.* Madrid: Ariel S.A.
- Torres, C. A. (2006). *Metodología de la Investigación.* México: Leticia Gaona Figueroa.
- Torres, M. (2009). Tipos de Educación. *Edurec*. Obtenido de http://moodle2.unid.edu.mx/dts\_cursos\_mdl/pos/ED/AN/AM/10/Tipos\_de \_educacion.pdf
- Unesco. (2013). *Enfoques estratégicos sobre las TICS en educación en América Latina y el Caribe.* Santiago, Chile: Oficina Regional de Educación para América Latina y el Caribe. Obtenido de http://www.unesco.org/new/fileadmin/MULTIMEDIA/FIELD/Santiago/i

mages/ticsesp.pdf

Unidas, N. (2007). *Encuestas de hogares en los paises de desarrollo y en transición.* New York: Publicaciones de las Naciones Unidas.

- Vargas-D'Uniam, J. (2014). Relación entre las competencias Digitales de docentes de educación básica y el uso educativo de las tecnologías en las aulas. *Profesorado*, 3.
- Vidal, J. A. (2004). *Gestión del conocimiento como motor de la innovación.* Valencia: Athenea.
- Vintimilla Muñoz, E. J. (2015). Entornos Virtuales de Aprendizaje para la formación contínia de los estudiantes de educación Básica Superior y Bachillera de la Unidad Educativa Fiscomisional Mensajeros de la Paz. Cuenca.
- Weiss, J. (2006). *International Handbook of Virtual Learning Environment.* Netherland: Springer.

### **ANEXOS**

#### **Anexo 1**

# **EVALUACIÓN DE CONOCIMIENTOS**

### **POTENCIAS Y LOGARITMOS**

#### **INDICACIONES**

• Lea detenidamente cada pregunta para emitir una respuesta, no se aceptará tachones o borrones esto automáticamente anula la pregunta.

• La evaluación es personal ya que nos ayuda a valorar los conocimientos propios, por lo que copiar o intentar copiar se le retira la evaluación.

La respuesta deberá estar escrita con bolígrafo, caso contrario no se calificará la pregunta.

# **PREGUNTAS DE SELECCIÓN**

Calcular el valor de:  $2^4$ .  $2^2$ 

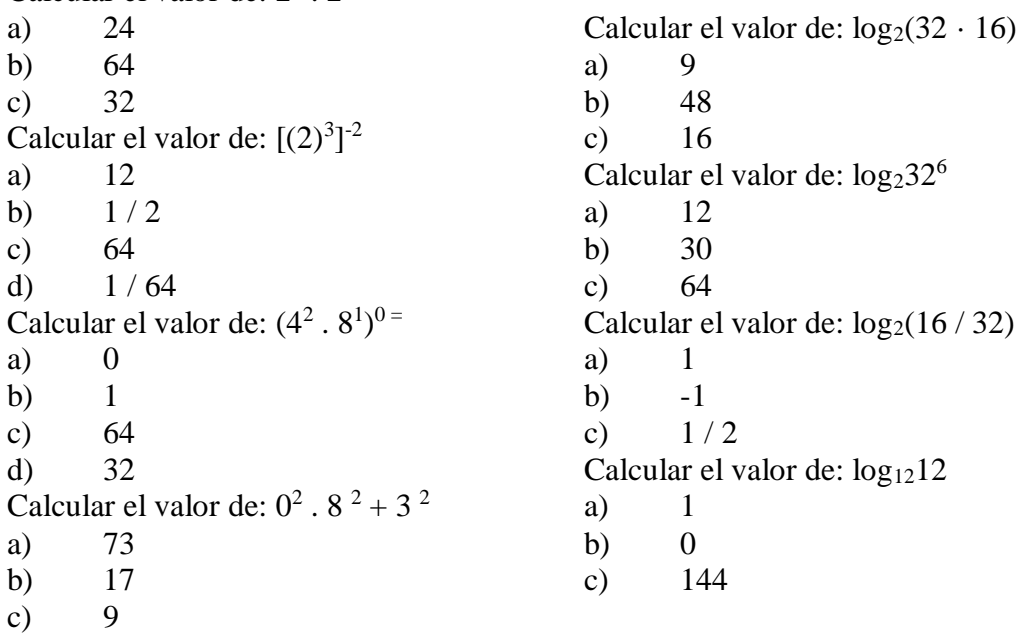

# **PREGUNTAS DE VERDADERO O FALSO**

0 elevado a cualquier potencia, menos 0, es igual a 0.

- a) Verdadero
- b) Falso

El logaritmo de una potencia es igual al exponente por el logaritmo de la base.

- a) Verdadero
- b) Falso

# ANEXO 2

### Aprobación de la Unidad Educativa Rumiñahui

Ambato, 22 de mayo de 2017

Magister

César Yamberlá G.

RECTOR UNIDAD EDUCATIVA "RUMIÑAHUI"

Presente.

#### De mi consideración:

Luego de saludarle y felicitarle por la labor que usted desempeña como rector de la Unidad Educativa Rumiñahui, solicito muy comedidamente la autorización para realizar el tema de investigación "AMBIENTES VIRTUALES 3D Y SU INCIDENCIA EN EL PROCESO DE ENSEÑANZA APRENDIZAJE", que dentro de la formación de pregrado de los futuros Magister en Docencia Informática de la Universidad Técnica de Ambato, se considera muy importante en el proceso educativo.

Por la atención que se sirva dar al presente, anticipo mi agradecimiento.

Atentamente,

Deuma March

Ing. Marcelo Acuña F. **MAESTRANTE** 

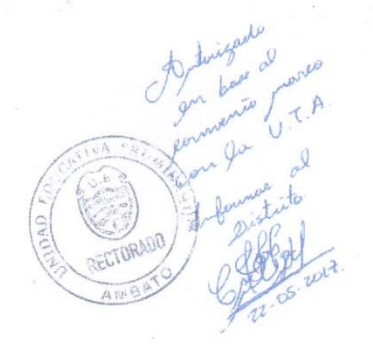